# VŠB - Technická univerzita Ostrava

Fakulta elektrotechniky a informatiky

# DIPLOMOVÁ PRÁCE

2015 Bc. Ondřej Harkut

# VŠB - Technická univerzita Ostrava

Fakulta elektrotechniky a informatiky Katedra kybernetiky a biomedicínského inženýrství

# Možnosti využití prostředí COMSOL Multiphysics pro modelování v oblasti biomedicínského inženýrství

# Possibilities of Use of COMSOL Multiphysics in Biomedical Engineering

2015 Bc. Ondřej Harkut

VŠB - Technická univerzita Ostrava

Fakulta elektrotechniky a informatiky

Katedra kybernetiky a biomedicínského inženýrství

# Zadání diplomové práce

# **Bc. Ondřej Harkut**

Studiiní program:

Student:

N2649 Elektrotechnika

3901T009 Biomedicínské inženýrství

Studijní obor:

Téma:

Možnosti využití prostředí COMSOL Multiphysics pro modelování v oblasti biomedicínského inženýrství Possibilities of Use of COMSOL Multiphysics in Biomedical Engineering

Zásady pro vypracování:

1. Seznámení se se základními pojmy z oblasti modelování se zaměřením na modelování biomedicínských systémů.

2. Analýza možností použití nástroje COMSOL Multiphysics pro modelování v oblasti technické kybernetiky a biomedicíny.

3. Analýza možností propojení prostředí COMSOL Multiphysics a Matlab&Simulink.

4. Případová studie: optimalizační úloha orientována na zvolený biomedicínský model.

5. Analýza vytvořeného řešení.

6. Zhodnocení dosažených výsledků práce, závěr.

Seznam doporučené odborné literatury:

[1] PRYOR, Roger W. Multiphysics Modeling Using COMSOL: A First Principles Approach. Jones and Bartlett Publishers, 2011. ISBN 978-0-7637-7999-3.

[2] ZIMMERMAN, William B. J. Multiphysics Modeling with Finite Element Methods. River Edge, NJ (USA): World Scientific Publishing Co Pte Ltd, 2006. ISBN 978-981-256-843-4.

[3] BRONZINO, Joseph D.(ed) The Biomedical Engineering Handbook. 2nd Edition, 2 Volume Set. Boca Raton: CRC Press, 1999. ISBN 978-0-8493-8594-0.

[4] CHANDRUPATLA, Tirupathi R. a Ashok D. BELEGUNDU. Introduction to finite elements in

engineering. 4th ed. Upper Saddle River, NJ.: Prentice Hall, 2011. ISBN 978-0-13-216274-6.

[5] SOLIN, Pavel. Partial differential equations and the finite element method. 1st ed. Wiley-Interscience, 2005. ISBN 978-0-471-72070-6.

[6] BARTKO, Róbert.*MATLAB II., Optimalizácia*. Praha : Vydavatelství VŠCHT, 2008. ISBN 978-80-7080-691-3.

[7] Firemní dokumentace Matlab and Simulink (MathWorks).

[8] Firemní dokumentace COMSOL Multiphysics.

Formální náležitosti a rozsah diplomové práce stanoví pokyny pro vypracování zveřejněné na webových stránkách fakulty.

Vedoucí diplomové práce: Ing. Štěpán Ožana, Ph.D.

Datum zadání:

Datum odevzdání:

doc. Ing. Jiří Koziorek, Ph.D. vedoucí katedry

of. RNDr. Václav Snášel, CSc. děkan fakulty

### PROHLÁŠENÍ

"Prohlašuji, že jsem tuto diplomovou práci vypracoval samostatně. Uvedl jsem všechny literární prameny a publikace, ze kterých jsem čerpal."

V Ostravě dne 7. 5. 2015

Podpis<br>Parlant

## PODĚKOVÁNÍ

Chtěl bych velmi poděkovat svému vedoucímu diplomové práce, panu doc. Ing. Štěpánu Ožanovi, Ph.D., za pomoc, poskytnuté informace a konzultace týkající se technické stránky. Dále bych chtěl poděkovat svým rodičům a přátelům za podporu při studiu.

#### ABSTRAKT

Tato diplomová práce se zaměřuje na možnosti modelování biologických systémů prostřednictvím programu COMSOL Multiphysics a prostředí MATLAB. V práci jsou představeny možnosti modelování biomedicínských systémů v programu COMSOL ve formě případových studií zabývajících se konkrétními vytvořenými modely. Dále práce poskytuje základní informace, jak pracovat s nástrojem LiveLink for MATLAB, který umožňuje propojení mezi COMSOLem a MATLABem. Možnosti tohoto propojení jsou předvedeny na několika vytvořených modelech. Vytvořené modely jsou následně analyzovány jak z hlediska přesnosti, tak časové náročnosti výpočtu.

### KLÍČOVÁ SLOVA

Modelování, biologické systémy, COMSOL Multiphysics, MATLAB, LiveLink for MATLAB, ablace jater

#### **ABSTRACT**

This thesis focuses on possibilities of modeling biological systems using COMSOL Multiphysics and MATLAB. In the work there are presented already created biomedical models in COMSOL Multiphysics. The work then provides information of how to use the tool called LiveLink for MATLAB which connects COMSOL and MATLAB to communicate. Possibilities of this connection are shown in several models. The work presents analysis of proposed solution in the way of accuracy and performance.

#### KEY WORDS

Modeling, biological systems, COMSOL Multiphysics, MATLAB, Livelink for MATLAB, liver ablation

# Obsah

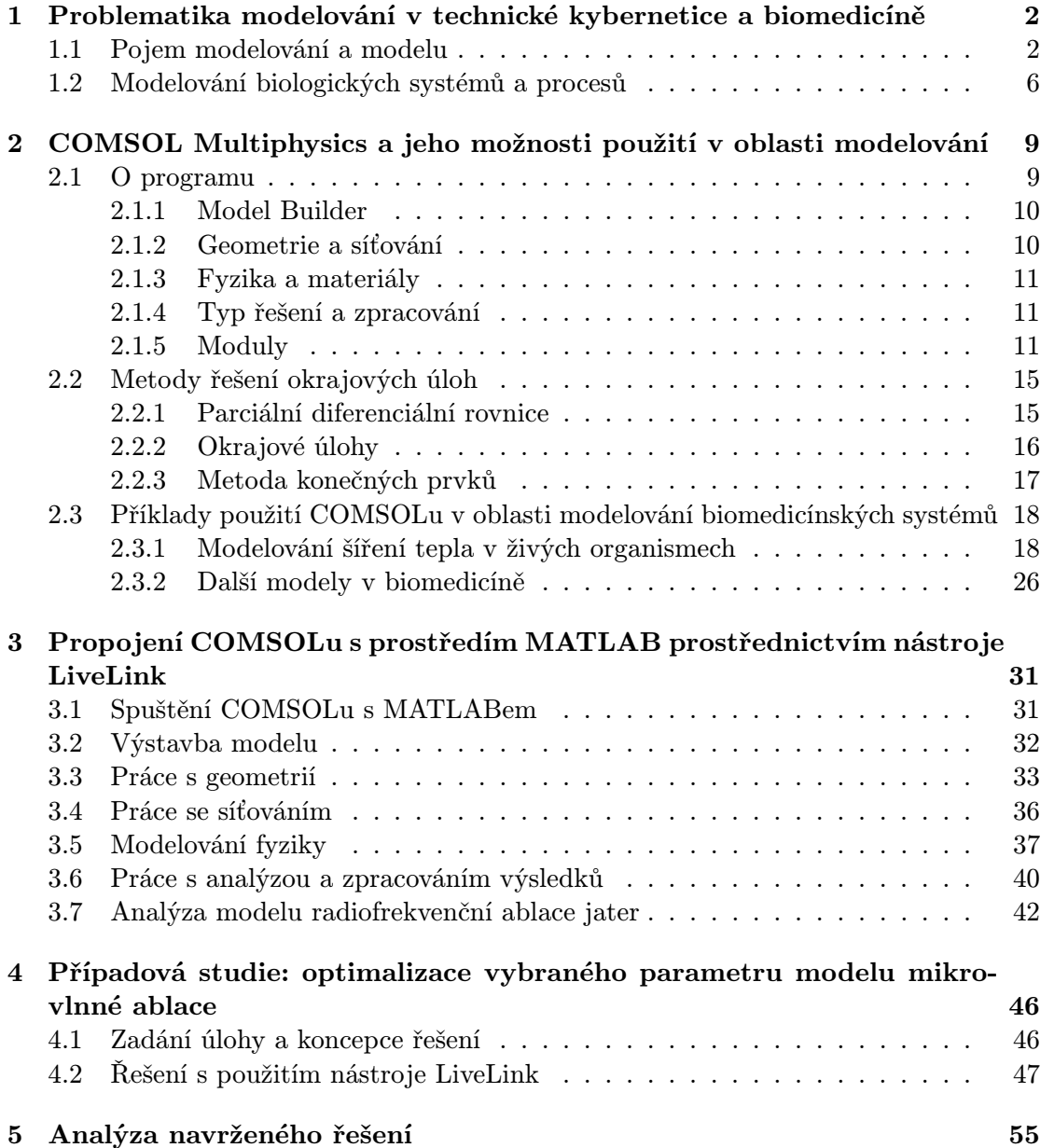

# Seznam obrázků

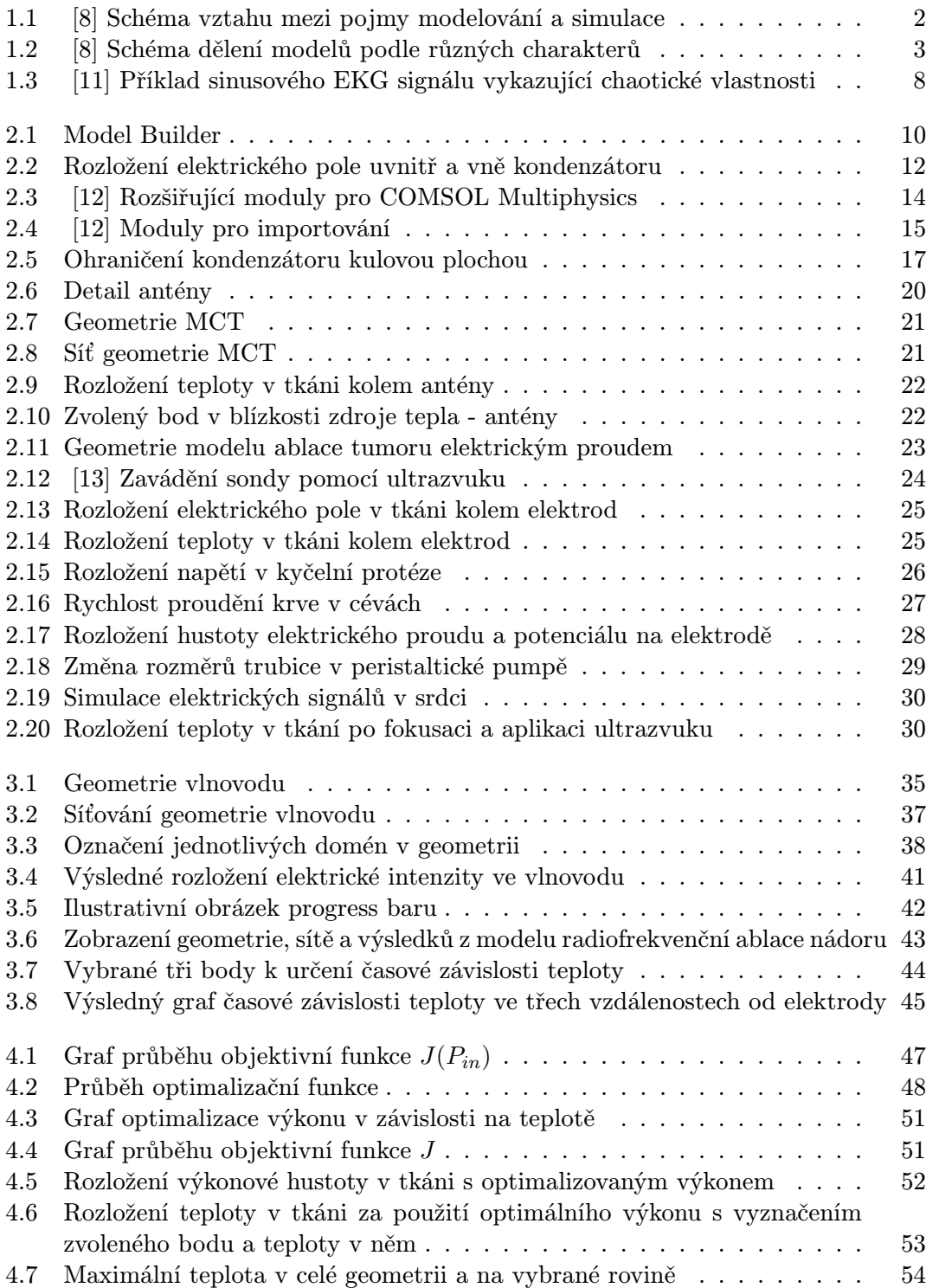

- 5.1 Zobrazení iterací optimalizační úlohy bez zadaného intervalu . . . . . . 56
- 5.2 Zobrazení iterací optimalizační úlohy bez zadaného intervalu po přiblížení 57
- 5.3 Síťování v modelu mikrovlnné ablace pro různé velikosti elementů . . . . 58

# Seznam tabulek

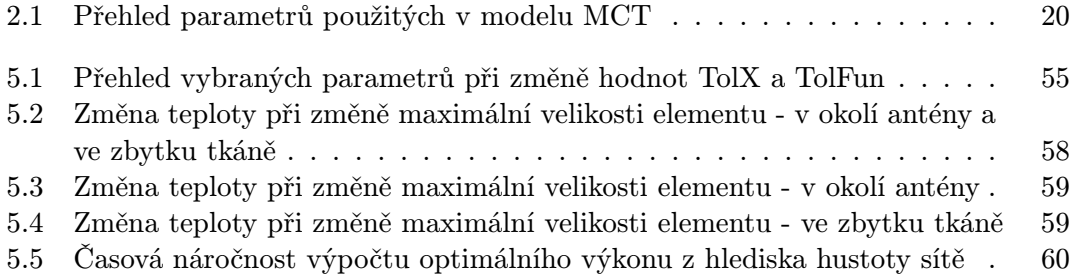

# Úvod

Obecným zaměřením diplomové práce je představit a analyzovat možnosti modelování biomedicínských systémů, procesů nebo aplikací v prostředí programu COMSOL Multiphysics 4.4 společně s propojovacím modulem, tzv. LiveLink for MATLAB, který propojuje COMSOL s prostředím MATLAB a rozšiřuje tak možnosti následné analýzy vytvořeného modelu, v tom smyslu, že je možné využít celé prostředí MATLAB pro analýzu dat získaných z COMSOLu. Je možné využít všechny MATLAB toolboxy, zejména optimalizační a statistický toolbox. Také se nabízí využití prostředí GUI ve spolupráci s COMSOLem.

Práce je členěna do pěti kapitol. První dvě kapitoly jsou kompilačního charakteru, informace jsou převzány z originálů v anglickém jazyce. Kapitola 1 slouží jako úvod do obecné problematiky modelování se zaměřením na modelování biologických systémů. Kapitola 2 poskytuje základní informace k programu COMSOL Multiphysics, co prostředí nabízí, jak program pracuje a jak v něm lze model vytvořit. Kapitola dále představuje několik vybraných případových studií z biomedicínské oblasti dostupných na oficiálním serveru společnosti programu.

Další kapitoly (3,4,5) jsou vlastní prací autora. Kapitola 3 představuje propojovací nástroj LiveLink for MATLAB, jsou popsány základní příkazy pro komunikaci mezi COMSOLem a MATLABem, kterými lze vystavět model v prostředí MATLAB. Následně jsou příkazy použity na konkrétním příkladě a to modelování vlnovodu, kterým prochází vlnění o určité frekvenci a sleduje se zejména průchod vlny přes ohnutou část vlnovodu. Dále je součástí této kapitoly analýza již vytvořeného modelu radiofrekvenční ablace jater. Analýza spočívá v určení rozložení teploty ve třech vzdálenostech od zdroje tepla v závislosti na čase. V kapitole 4 je zvolena jedna případová studie z oblasti biomedicínských aplikací, a to mikrovlnná ablace jater, na kterou jsou pomocí MATLABu demonstrovány aplikace optimalizační úlohy zaměřené na optimalizaci vybraného parametru (výkonu) v závislosti na určité veličině (teplotě). Kapitola 5 obsahuje analýzu vytvořených řešení.

# Kapitola 1

# Problematika modelování v technické kybernetice a biomedicíně

Tako kapitola podává teoretický základ v oblasti modelování v technické kybernetice a biomedicínském inženýrství. Poznatky jsou čerpány z literatury [8], [15], [16] a [17]. První část kapitoly se zabývá obecně pojmy z modelování a druhá část se zaměřuje na vlastnosti modelování biologických procesů.

## 1.1 Pojem modelování a modelu

V literatuře [15] autor uvádí, že modelování je specifická forma experimentu, která umožňuje člověku poznávat různé objektivní zákonitosti přírody. Jedná se tedy o jednu z hlavních složek lidského poznání. Jinými slovy představuje modelování jeden z nejobecnějších způsobů, kterým lze zobrazit vnější svět a zkoumat v něm existující objektivní zákonitosti. Modelování je proces, při němž se určitému systému, který je zkoumán, přiřazuje jiný systém, podle určitých kritérií. Tento systém může být fyzický nebo abstraktní a nazývá se modelem. S pojmy modelování a modelu souvisí pojem simulace, modelování dynamických systémů s přímým nebo nepřímým zpětným působením na zkoumaný objekt. Pro simulaci je typický přenos poznatků získaných ze simulačního modelu zpět na model, který je zkoumán. Modelování tedy vede k vývoji modelu, který popisuje chování a strukturu daného biologického systému a simulace slouží k ověřování správnosti modelu a také získání novějších poznatků (Obr. 1.1)

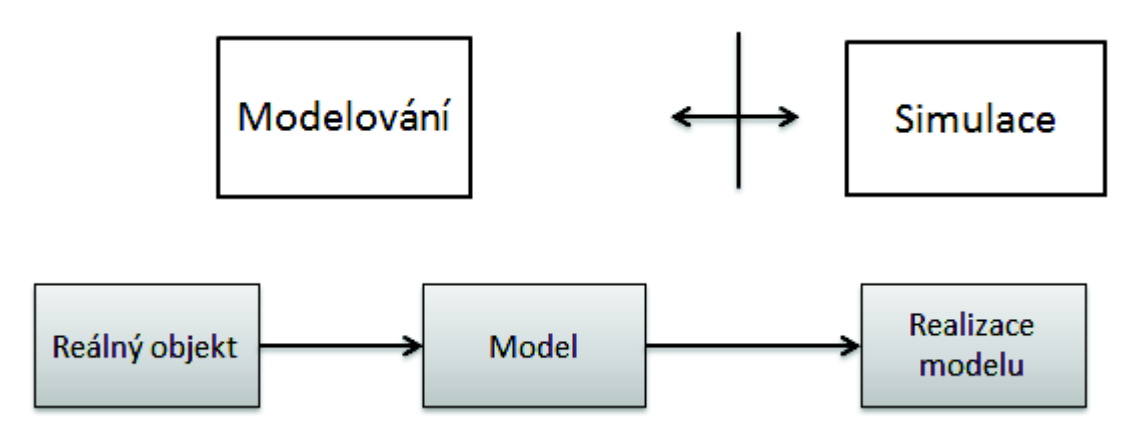

Obrázek 1.1: [8] Schéma vztahu mezi pojmy modelování a simulace

Modelování lze dělit podle podobností s jinými systémy na fyzikální, matematické a kybernetické. Fyzikální podobnost souvisí s fyzikální podstatou procesu a systému, který je charakterizován kromě geometrické podobnosti podobností stavových veličin a parametrů systému. Další podobnost, matematická, vyjadřuje podobnost mezi systémy a procesy se stejným matematickým popisem. Třetí kybernetickou podobností je myšlena matematická podobnost ve vnějším chování systémů. [8]

Rozvoj výpočetní techniky znamenal podstatná rozšíření možností řešitelnosti matematických modelů, umožnil automatizovat výpočet relací matematického modelu. Technická realizace matematického modelu objektu na počítači se označuje jako počítačový model. Dříve byla použitelnost matematického modelu objektu omezena existencí analytického řešení. Počítačová realizace matematického modelu systému umožňuje automatizovat výpočet řešení rovnic modelu, čímž uživateli zůstává pouze zadávat vstupy matematického modelu a zpracovávat výstupy modelu získané prostřednictvím výstupních zařízení počítače (grafické průběhy, tabulky). Při dostatečné programové podpoře můžeme s matematickým modelem systému experimentovat obdobně jako s reálným objektem. Můžeme sledovat chování systému za různých podmínek, v havarijních situacích, ve stavech, které např. na skutečném objektu nesmí nastat (zejména důležité např. u chování jaderných reaktorů). Práce s matematickým modelem systému a jeho počítačovým modelem má potom stejný charakter jako experimentování se skutečným zařízením. Charakteristickým rysem této činnosti je napodobení reálných jevů jejich počítačovým modelem a experimentování s ním, a proto se označuje pojmem simulace. [16]

Již bylo zmíněno, modely se rozdělují podle charakteru modelového systému na modely abstraktní a fyzické. Liší se mezi sebou způsobem získávání informace. Fyzický model je tvořen přirozeným nebo umělým hmotným systémem, abstraktní model nehmotným systémem, např. představou, grafickým nebo znakovým vyjádřením. Fyzický model se využívá k simulaci pro dynamický systém, a proto se nazývá simulační model. Abstraktní model vyjadřuje matematický model a model vyjádřený vývojovými diagramy, programovacími jazyky apod. Dále lze modely rozdělovat podle různých charakterů (Obr. 1.2).

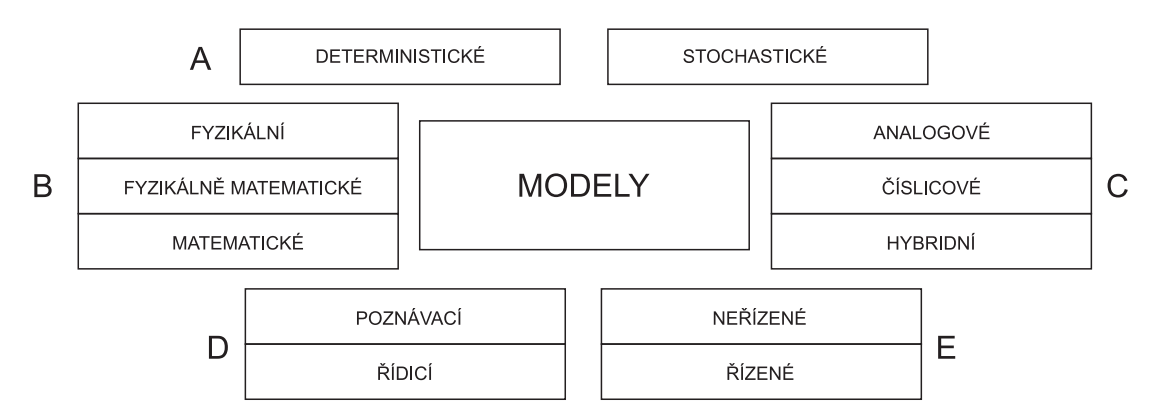

Obrázek 1.2: [8] Schéma dělení modelů podle různých charakterů

S modelem jsou spojeny další pojmy. Jedním z nich je skladba (syntéza, konstrukce), která vyjadřuje proces vytváří modelu. Dalším je ověřování (verifikace), což je kvalitativní hodnocení správnosti modelu. Při verifikaci se ověřuje, zda je model schopen zobrazovat systém jak z hlediska chování, tak z hlediska struktury. Mezi další pojmy spojené s modelem patří validita, valence, variabilita, adaptibilita. O těchto pojmech se blíže hovoří v [15]. Důležitými charakteristikami modelu jsou také časová a finanční náročnost. [8]

Dvěma důležitými relacemi týkající se modelování jsou abstrakce a interpretace. Abstrakce je pojem znamenající zobecnění. Tento vztah zahrnuje uvažování nejdůležitějších složek reálného systému. Méně důležité rysy se ignorují. Důležitost je posuzována podle toho jak velký vliv má daný rys na reálný systém. Pojem interpretace znamená výklad mezi navrženým matematickým modelem a reálným systémem. Pokud není možné parametry modelu interpretovat, pak nelze měřit vlastnosti reálného systému. [8]

Nadřazeným obecným pojmem pro modelování je experiment. Je to cílevědomá praktická činnost směřující k rozvoji poznání. Experiment může být fyzický nebo myšlenkový. Může být vědecký, výrobní, výukový aj., přičemž každý se vyznačuje různou mírou abstrakce. Z hlediska rozvoje společnosti má mimořádný význam především experiment vědecký, opírající se o měření a modelování. Přitom měřením se rozumí informační proces, jehož podstatou je snímání, převod a přenos informace z objektu k uživateli. Důležitou vlastností experimentu je jeho opakovatelnost za stejných podmínek. Modelový experiment se využívá ke zjišťování informace o zkoumaném objektu. Experimentální technika zahrnuje měřicí, výpočetní a řídicí techniku. Integrující disciplínou ve vztahu k vyšetřování a řízení složitých systémů je technická kybernetika. Experimentální údaje (data) jsou symbolicky vyjádřené výsledky experimentu. Plán experimentu zahrnuje algoritmus experimentu, postup práce, charakter a velikost změn proměnných veličin aj. Algoritmem experimentu se rozumí soubor jednoznačných předpisů, jejichž splnění vede k uskutečnění cíle experimentu. Počítač má v experimentu tři základní role: hromadně zpracovává experimentální data, slouží jako modelový prostředek a řídí proces experimentování. [15]

Při sestavování modelu existují určité doporučené postupy, viz. literatura [17]. Základní posloupnost činností při stavbě matematického modelu lze shrnout do následujících bodů:

• Formulace zadání

Zadání vyjadřujeme obvykle slovní a musí vystihnout popis a činnost originálu a smysl stavby modelu.

• Určení základních proměnných veličin a parametrů

Tento rozbor vychází z experimentálních údajů, které jsou o originálu k dispozici, nebo se opírá o hypotetickou soustavu, kterou budeme modelovat. Výsledkem činnosti je seznam nejdůležitějších vstupů, výstupů a parametrů systému.

• Určení vztahů mezi proměnnými a parametry

Na základě rozboru popisu originálu a požadavků modelování, sestavíme jednoduchý (redukovaný) matematický model soustavy. Počet a složitost rovnic popisujících systém záleží na systému samém, ale i na zkušenosti modelujícího. Při malých zkušenostech s originálem je lépe začínat s "velmi" redukovaným modelem. Tato identifikační nedokonalost bude postupně odstraňována.

• Určení vlivu parametrů

Před započetím experimentu je vhodné provést rozbor důležitosti jednotlivých parametrů. Tento rozbor může vycházet ze zkušeností s originálem nebo jej můžeme opřít o rozbor citlivostí soustavy.

• Určení metodiky experimentu

Musíme určit strategii, podle které budeme měnit modely, respektive parametry mezi jednotlivými simulačními běhy (výpočty). Musíme určit pořadí a formy registrace výsledků, rozsah jednotlivých experimentů a způsoby interpretace výsledků. Na základě těchto úvah přidáme obvykle k základnímu matematickému popisu ještě další vztahy zachycující měření účelových funkcí, vyhodnocování kritérií, zákony změn parametrů a adaptací modelu atd.

• Zmenšení počtu pracovních parametrů

Pro první rozbory na redukovaném systému musíme redukovat i počet možných změn, abychom mohli jejich důsledky přehledně interpretovat.(Musíme si uvědomit, co je důsledek čeho.) Vybíráme obvykle nejvlivnější parametry a ostatní parametry považujeme prozatím za konstanty.

• Určení hranic a změn parametrů, rozsahu proměnných a mezí platnosti výsledků

Ze znalosti originálu, případně na základě hypotézy, rozhodneme o dovolených rozmezích změn parametrů, maximálních hodnotách proměnných a z toho obvykle vyplynou i meze platnosti výsledků jako dovolené meze linearizací a různých zjednodušujících aproximací, kterými je redukovaný model zatížen.

Je zřejmé, že první tři uvedené body musíme splnit před prvním simulačním během, ostatní body respektujeme až na několikáté variantě matematického modelu. Jejich efekt bude tím větší, čím dříve budou plněny, nesou však s sebou nezbytnou pracnost a dodatečnou složitost celého modelu. Postavíme-li matematický model, byť jednoduchý, můžeme pokračovat následující cestou:

• Realizace matematického modelu na počítači

Na základě redukovaného matematického modelu vypracujeme program pro zvolený výpočetní prostředek.

• Provedení experimentu

Provedeme první výpočet (výpočty) a zaregistrujeme potřebné proměnné v předepsané formě.

• Prověrka hypotézy

Porovnáním výsledků z modelu, s výsledky měřenými na originálu (nebo jeho hypotéze), zhodnotíme experiment.

• Přijetí nebo změna hypotézy

Na základě minulého bodu buď a) přijmeme hypotézu a rozhodneme o dalším rozvinutí modelu (zmenšení redukce) soustavy; přidáme dříve zanedbané skutečnosti a postavíme nový složitější matematický model s přihlédnutím k tomu, že i tento model bude vzápětí zpřesňován a rozšiřován, nebo b) hypotéza nevyhovuje a musíme přijmout novou; popis musíme změnit a hledat kořen omylu z prvního pokusu.

• Tvorba nové metody experimentu

Pro nový model musíme vypracovat opět postup a rozsah experimentu, který nemusí souhlasit s minulým (obvykle však na něj úzce navazuje).

• Upřesnění a rozšíření modelu na počítači

Je-li program vypracován vhodně, pak tato etapa nemusí znamenat totální vypracování nového programu, ale pouze vhodně provedené změny v programu stávajícím. Adaptivnost a variabilnost programu jsou z hlediska modelování nejdůležitějšími kvalitativními kritérií programu.

• Provedení nového experimentu (nové řešení)

Tento postup opakujeme tak dlouho, až dosáhneme potřebných výsledků. Konvergence posloupnosti pokusů je přímo závislá na zkušenostech zadavatele a programátora.

Pokud je vytvořený model verifikován, tedy ověřen, lze přejít k simulaci různých pokusů. Postupy při predikci reálného systému za pomocí vytvořeného modelu jsou různé. Často je užitečné podrobit model takovým podmínkám, které odpovídají situacím a stavům, které nemohou (teoreticky i prakticky) v reálném systému nastat. Využití počítačového modelu a metod simulace systému nelze redukovat pouze na realizaci matematického modelu, t.j. na řešení rovnic matematického popisu problému. Pod pojmem simulace se rozumí všechny fáze procesu poznávání, jehož výsledkem je ekvivalence počítačového modelu a vyšetřovaného objektu ve vlastnostech a projevech vybraných za podstatné s přesností postačující danému účelu. Hlavní fáze procesu simulace jsou:

- vymezení systému na zkoumaném objektu
- sestavení počítačového modelu, jeho realizace
- ověření shody projevů počítačového modelu a objektu
- vlastní experimenty s počítačovým modelem
- aplikace výsledků simulačních experimentů na zkoumaný objekt

Literatura [15] uvádí, že v dnešní době existuje velké množství simulačních jazyků, programů. Za světovou špičku v kategorii univerzálních výpočetních, modelovacích a simulačních nástrojů je považováno prostředí Matlab &Simulink, na základě jehož filozofie byla vytvořena řada neplacených podobných (tzv. "Matlab-like", "Simulink-like") nástrojů, např. Scilab, Octave nebo simulační nástroje komplexního řídicího systému REX . Dále existuje mnoho úzce specializovaných prostředí zaměřených na skupinu či více skupin modelovaných úloh z kategorie nazývané CAE/FEA/FEM (computer aided engineering, finite element analysis, finite element method), například COMSOL Multiphysics nebo konkurenční ANSYS (ANSYS Fluent, ANSYS Workbench), dále AMESim, SolidWorks. V neposlední řadě jsou na trhu k dispozici produkty z kategorie CAD programů, primárně určené pro tvorbu projekční dokumentace, které v sobě integrují simulační nástroje (typicky analýza namáhání materiálu, modelování tepelných dějů apod.) zpravidla rovněž postavené na metodě konečných prvků, například Autodesk Inventor.

# 1.2 Modelování biologických systémů a procesů

#### Literatura [8] uvádí k problematice následující:

Vyšetřování rozsáhlých biologických soustav nelze provádět analyticky. Velmi často je nutné zkoumat chování biologických systémů a procesů v mezních situacích, což je většinou nemožné realizovat přímo vzhledem k možnému nebezpečí. Také je často důležité testovat lékařské zákroky ještě před prvním testováním na člověku nebo zvířeti. Proto je vhodné začít s modelem příslušného procesu, který velmi dobře reprezentuje skutečný proces nebo systém.

Při procesu modelování není hlavním cílem zkonstruovat přesný matematický nebo počítačový ekvivalent reálného systému, ale tento model použít k pochopení chování reálných systémů. Následně pak lépe předvídat či optimalizovat chování reálných objektů. Konkrétními cíli modelování a simulace biologických systémů jsou:

- stanovení vazeb mezi jednotlivými součástmi systému někdy jsou tyto vztahy známé, někdy je nutné zjistit z experimentu. Příkladem mohou být vztahy mezi živočišnými druhy v ekologickém systému nebo mezi jednotlivými složkami potravy v krvi a různých tkáních. Model může být použit k určení funkčních stavů či ke stanovení časových závislostí a vztahů, např. mezi chemickými sloučeninami vznikajících během biochemických reakcí probíhající v organismu.
- výpočet parametrů systému zjišťují se takové parametry, které pak slouží např. pro diagnostické účely, jsou to různé rychlostní konstanty, množství substancí v systému, apod. Aby byly parametry určeny jednoznačně, musí se model opírat o experimentální data.
- integrace informací o systému modely slouží k určování vztahů, interakcí a zpětným vazbám mezi jednotlivými objekty v systému. Příkladem může být model zažívání přežvýkavců, který může ukázat, jak různý typ stravy ovlivňuje bakteriální složení a množství složek potravy v jednotlivých částech a orgánech těla zvířete.
- predikce chování systému při simulaci chování biologického systému lze využít matematický model. Tak lze predikovat přibližné chování reálného systému při určitých specifikovaných parametrech.
- identifikace rozdílů chování sytému za různých experimentálních podmínek - zjišťování citlivosti systému vůči různým změnám podmínek činnosti. V některých případech může malá změna podmínek vyvolat významné změny v systému nebo naopak podstatná změna některého z parametrů způsobí jen nepatrné odchylky v chování systému.
- výuka a vzdělávání posledním důležitým cílem je využití modelů při výuce. Modely jsou důležitou pomůckou při vysvětlování činností složitosti systémů. S jejich pomocí je možné demonstrovat různé vlastnosti systému, vliv různých principů. Pomocí nich lze také testovat nové teorie či hypotézy a tak podporovat nové nápady.

S modelováním biologických systémů jsou však spojeny určité překážky. Jednou je přirozenost biologických systémů, což znamená, že nebyly vytvořeny člověkem a je tedy složitější vyjádřit jejich matematický popis. Dalším problémem je složitá hierarchická struktura, např. lidské tělo je složeno z obrovského množství diferencovaných buněk, které se dále seskupují na různé druhy tkání a ty tvoří nejrůznější orgány. Při jednotlivých realizacích se tedy musí uvažovat mnoho aspektů a vlastností uvnitř určitého biologického systému. Většina biologických procesů není lineární, a proto je zapotřebí uvažovat mnohem složitější funkce pro jejich determinaci. Zjistilo se, že původně používané lineární modely popisující biologické systémy, byly poměrně velkým zjednodušením skutečností. Vzhledem k chaotickému chování a nepravidelnosti biologických systému se musely volit složitější nelineární modely, které dokážou vystihnout mnohem lépe příslušné chování systému.

Bylo objeveno chaotické chování u mnoha biologických systémů. Vhodným příkladem může posloužit chaos v signálu srdečného rytmu, v EKG signálu (Obr. 1.3), v EEG

signálu a spoustu dalších. Na tyto signály se tedy musí pohlížet jako na náhodné a je třeba volit při jejich popisu různé statistické metody, aby bylo vůbec možné z jejich průběhu poznat jakékoliv anomálie.

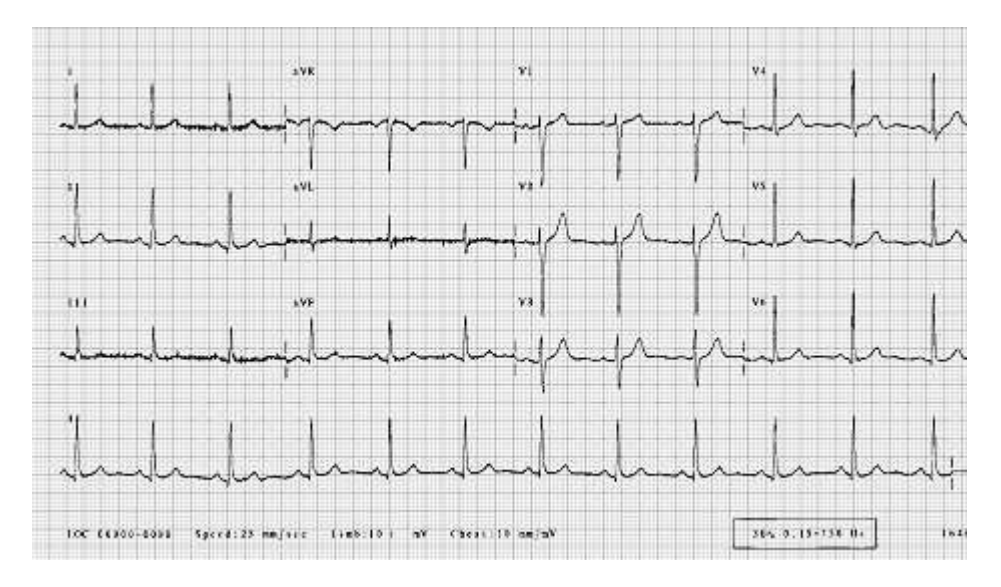

Obrázek 1.3: [11] Příklad sinusového EKG signálu vykazující chaotické vlastnosti

Vlastností biologických systémů je tedy velké množství. Zde je uveden pohromadě výčet nejdůležitějších z nich:

- přirozenost (nejsou zpravidla vytvořeny člověkem),
- velký rozměr (vysoký počet stavových proměnných, z nichž je hodně neznámých),
- složitá hierarchická struktura,
- významná interakce na všech úrovních jejich struktury,
- velké rozdíly mezi jednotlivými realizacemi (jedinci) rozptyl uvnitř populace,
- velké rozdíly v chování jednotlivých realizací (jedinců) v čase,
- předpoklady o linearitě představují velice hrubou a omezenou aproximaci,
- významné omezení počtu experimentů opakovatelných za dostatečně srovnatelných podmínek,
- významné omezení experimentů z hlediska prevence škod,
- experimenty na jedincích různého typu mohou přinášet různé výsledky jak z hlediska kvality, tak kvantity.

# Kapitola 2

# COMSOL Multiphysics a jeho možnosti použití v oblasti modelování

Tato kapitola se zaměřuje na software COMSOL Multiphysics 4.4. Představuje program jako takový, co program umožňuje, jako má strukturu, možné oblasti aplikace se zaměřením na aplikace v oblasti biomedicínského inženýrství. Poznatky jsou převzaty z originálů v anglickém jazyce: [1], [5], [3] a [9].

## 2.1 O programu

COMSOL Multiphysics je vhodným inženýrským nástrojem při modelování fyzikálních dějů, které jsou popsány parciálními diferenciálními rovnicemi nebo obyčejnými diferenciálními rovnicemi. K řešení těchto rovnic se využívá velmi známá numerická metoda, zvaná metoda konečných prvků neboli zkráceně MKP. Ve spojení s touto metodou dokáže COMSOL simulovat různé fyzikální jevy s velkou přesností přibližující se výsledkům v reálném světě.

Program COMSOL v sobě skrývá uživatelsky příjemné rozhraní, které provází uživatele všemi potřebnými kroky, jež jsou potřeba k dosažení požadovaného výsledku. Nejdříve ze všeho je důležité vymezit geometrii, na které se má daný jev odehrávat. Následuje rozdělení geometrie na menší podoblasti. Na každé z nich probíhá výpočet pomocí MKP. Poté se specifikuje fyzika, která se v daném modelu odehrává. Po těchto základních krocích se simulace jednoduše spustí a mohou být zobrazeny výsledky, které lze pak dále různě zpracovávat.

COMSOL Multiphysics je navržen tak, aby co nejpřesněji simuloval chování reálného systému. Software pracuje se základními principy z fyziky, které jsou rozděleny do jednotlivých modulů, jako jsou například AC/DC modul, geomechanika, akustika, vlnová optika a několik dalších, o kterých ještě bude v textu zmínka. Dále program umožňuje propojení s několika dalšími známými softwary, např. MATLAB, MS Excel, SolidWorks, Pro/ENGINEER, Solid edge. Tato propojení umožňují propojovací moduly tzv. Live-Linky.

Proces vytváření modelu je poměrně rychlý a intuitivní díky přednastaveným fyzikálním rozhraním, s pomocí kterých lze nastavit základní parametry, geometrii, síť, materiálové vlastnosti, zdroj, okrajové podmínky a jiné. Také si lze zvolit typ analýzy, zda má být stacionární, časově závislá nebo jiný z nabídky programu.

Tato práce si neklade za cíl poskytnout přesný popis, jak s COMSOLem pracovat, k tomu lze využít velmi podrobnou firemní dokumentaci COMSOL Multiphysics [9]. Pro správnou orientaci je však nutno představit základní strukturu a vybavení programu.

### 2.1.1 Model Builder

Okno Model Builder (Obr. 2.1) obsahuje všechny důležité uzly, jako jsou geometrie, globální definice, fyzika, síť, analýza, výsledky. Větví se do přehledného stromu, jehož oddíly lze jednoduše upravovat a přejmenovávat. Kliknutím pravým tlačítkem myši na určitý uzel, např. geometrii, lze přidávat objekty, operace nebo jiné funkce, definovat materiály, použitou fyziku, parametry apod.

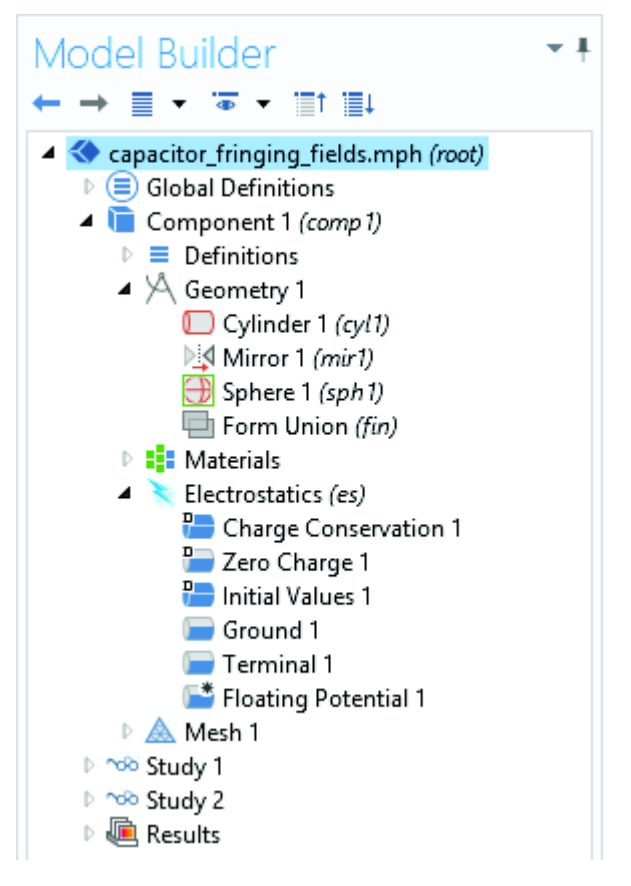

Obrázek 2.1: Model Builder

### 2.1.2 Geometrie a síťování

Prvním krokem k vytvoření modelu je definování oblasti, na které se bude daný jev odehrávat. To nám umožňuje součást COMSOLu zvaná geometrie. Ze všeho nejdříve se určí prostorová dimenze a to např. 3D, 2D axisymmetric, 1D. COMSOL umožňuje vytvářet pravidelné geometrické tvary, podle zvolené dimenze prostoru (krychle, čtverec, kruh, koule, válec, bod. . . ), lze provádět různé operace s tvary (průnik, sjednocení, rotace, zaoblení rohů pod určitým úhlem,. . . ). Bohužel COMSOL neumožňuje kreslení komplikovanějších nepravidelných struktur, a proto existuje možnost geometrii importovat z některých externích grafických programů (AutoCAD, SOLIDWORKS, Solid Edge). Dalším krokem, který je spojen s vytvořením geometrie, je tzv. síť. Ta jednoduše řečeno rozdělí vytvořenou geometrii na malé oblasti. Síť je velmi důležitou součástí modelu, jelikož je klíčová při numerickém řešení parciálních diferenciálních rovnic. Numerický výpočet příslušné PDE se provede zvlášť na každé malé oblasti vytvořené sítí, a proto je důležité si uvědomit, že čím je síť vykreslena hustěji, tedy obsahuje více podoblastí, tím bude přesnější výsledek řešené PDE v každém bodě modelu. Při tvoření sítě lze definovat velikosti a tvary jednotlivých subdomén, místa, kde bude síť vytvořena hustěji a kde řidčeji a spoustu dalších operací.

## 2.1.3 Fyzika a materiály

Definování fyziky je jádrem každého modelu. COMSOL nabízí několik desítek modulů $^1,$ pomocí kterých lze přesně definovat podmínky, které v daném ději probíhají. Jednotlivým prvkům geometrie se přiřazují určité vlastnosti, že se jedná například o zdroj tepla, zdroj působící síly, předmět, který je deformován, hranici<sup>2</sup>, kde daný fyzikální děj končí a mnoho dalších vlastností, které závisí na modelovaném fyzikálním jevu. Hlavní předností COMSOLu od ostatních podobných programů je možnost řešit více fyzikálních jevů najednou, jak již napovídá přívlastek Multiphysics. Je tedy možné propojit více jevů ve stejném časovém okamžiku, což se děje v reálných případech, a to je důvod proč COMSOL poskytuje velmi přesné výsledky.

Každá část geometrie musí mít přiřazeny vlastnosti nějakého materiálu. Toho lze dosáhnout s pomocí vestavěné materiálové knihovny, která obsahuje velký počet nejrůznějších typů materiálů, kovy, plasty, biologické materiály, tekutiny, jednotlivé elementární prvky a další. Také existuje možnost vytvoření nového materiálu, doplněním příslušných koeficientů (permitivita, permeabilita, viskozita, vodivost,. . . ) nebo definování materiálu přímo při tvorbě fyziky.

## 2.1.4 Typ řešení a zpracování

Volba analýzy modelu se odvíjí od toho, zda se jedná o děj stacionární nebo časově závislý. V případě stacionárního děje se volí typ analýzy Stationary a u časově závislého děje analýza Time-dependent, u které se definuje časový rozsah děje. Co se týče frekvenčně závislých fyzikálních jevů, tak ty mají k dispozici speciální typy analýz, např. Eigenfrequency, Frequency domain, Mode analysis a další.

Možnosti zpracování vypočteného modelu nabízí vytvoření 3D, 2D nebo 1D grafů, lze vykreslit závislosti různých fyzikálních veličin. Do grafů je možné doplnit šipky, měnit barevné škály, měnit popisky. Dále je nabízena možnost dalších výpočtů, například výpočet konkrétní veličiny v jednom bodě modelu či jen v určitých časových okamžicích. Nechybí ani vytváření videí a animací. Nakonec si může uživatel nechat vygenerovat všechny výsledky ze zpracování jako report.

### 2.1.5 Moduly

COMSOL pracuje na principu řešení parciálních diferenciálních rovnic nebo obyčejných diferenciálních rovnic metodou konečných prvků. Ty popisují procesy v přírodě, s jejich znalostí by si uživatel vystačil při modelování v COMSOLU, avšak pro názornost a jednoduché ovládání existují tzv. moduly, které v sobě zahrnují PDE a ODE týkající

<sup>1</sup>Budou podrobnějí zmíněny v kapitole 2.1.5

<sup>2</sup>S tím jsou spojeny hraniční nebo-li okrajové podmínky, kapitola 2.2.

se dané fyziky a tím usnadňují implementaci příslušné fyziky k modelu. Například modul RF počítá modely týkajících se elektromagnetických jevů na základě vlnové rovnice.

#### Elektrické moduly

Mezi elektrické moduly patří AC/DC module, který se zabývá problematikou z elektrostatiky, magnetostatiky a elektromagnetických kvazistatických polí. Pomocí tohoto modulu lze počítat rozložení jednotlivých typů polí v okolí nejrůznějších objektů, jako jsou cívky, kondenzátory, senzory a spoustu dalších. Modul umožňuje řešit úlohy týkající se např.: EMC, elektromagnetického stínění, izolantů, permanentních magnetů a elektromagnetů, Hallových senzorů, transformátorů, generátorů. Možnosti využití tohoto modulu v praxi je mnoho. Jednoduchým, ale názorným příkladem může být modelování distribuce elektrického pole v okolí deskového kondenzátoru. Pro zjednodušení se předpokládá, že elektrické pole kondenzátoru mezi jeho deskami je všude homogenní. To samozřejmě není pravda, jelikož na okrajích desek dochází k deformaci pole. Pro vizuální zobrazení, jak bude elektrické pole v těchto místech vypadat, nám může posloužit jednoduchý model vytvořený v COMSOLu. Příklad lze vidět na obrázku 2.2.

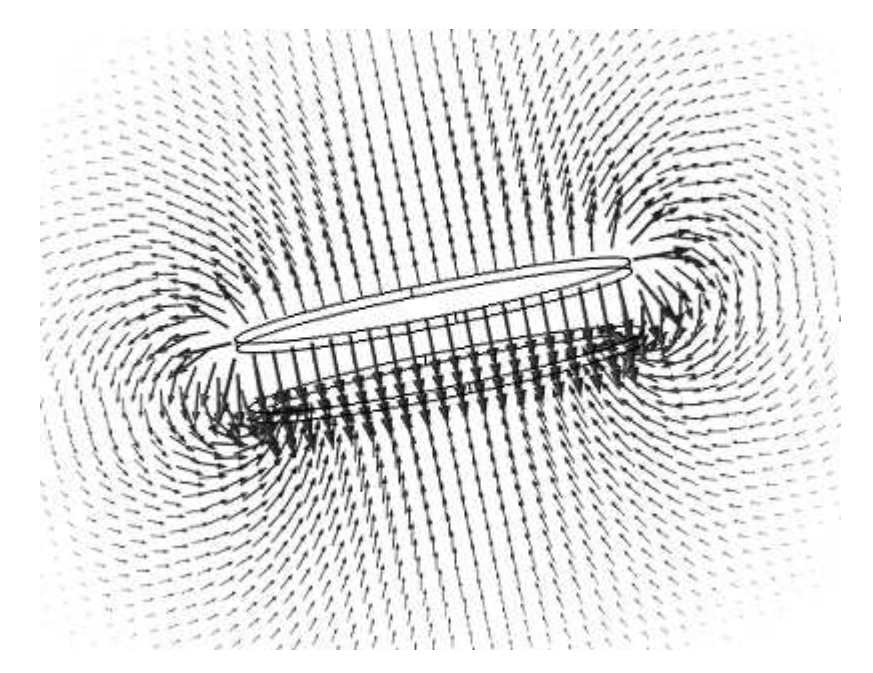

Obrázek 2.2: Rozložení elektrického pole uvnitř a vně kondenzátoru

Dalším modulem patřícím mezi elektrické moduly je RF module, radiofrekvenční modul, který umožňuje modelovat úlohy šíření elektromagnetických vln v různých strukturách a v okolí těchto struktur. Tento modul nabízí nástroje pro řešení rozložení elektromagnetického vlnění a jeho rozptyl na hranicích. Lze pomocí něj jednoduše modelovat antény, vlnovody, mikrovlnná zařízení a mnoho dalších.

Dalšími elektrickými moduly jsou Wave Optics Module a Ray Optics Module, pro návrh optických systémů, laserů, fotonických zařízení, MEMS Module pro simulaci malých elektromechanických systémů, např.: akcelerometr, gyroskop, rezonátor, Semiconductor Module, který umožňuje modelování dějů v tranzistorech a diodách a Plasma Module schopný modelovat jevy v plazmatu.

#### Mechanické moduly pro pevné látky

Zde se řadí sedm modulů a to Heat Transfer Module, Structural Mechanics Module, Nonlinear Structural Mechanics Module, Geomechanics Module, Fatigue Module, Multibody Dynamics Module a Acoustics Module. Moduly umožňují vytvářet modely z klasické pružnosti a pevnosti, rozšířit také na nelineární systémy, přidat do modelu teplotu vlivem deformace nebo vnějšího zdroje. Specifickými odvětvími jsou geomechanika a akustika, které mají své speciální moduly.

#### Moduly pro mechaniku tekutin

Moduly pro mechaniku tekutin jsou v praxi hojně využívány pro modelování velkého množství dějů týkajících se kapalin a plynů. Např. působení sil ve vzduchu na rotující vrtuli vrtulníku nebo křídlo letadla, deformace turbulentně tekoucí kapalinou na nějaký objekt v mixéru, modely vodovodních potrubí a další. Moduly patřící do této kategorie jsou CFD Module, Mixer Module, Microfluidics Module, Subsruface Flow Module, Pipe Flow Module a Molecular Flow Module. Moduly zcela pokrývají mechaniku tekutin proudící laminárně nebo turbulentně, lze zahrnout vícefázové systémy, póry v pevných látkách a další aspekty.

#### Chemické moduly

Chemické moduly obsahují přednastavená fyzikální rozhraní pro modelování chemických reakcí, transportu rozpuštěných látek, děje z elektrochemie, např. galvanizace, koroze. Také lze modelovat a následně simulovat baterie, akumulátory a palivové články. Patří zde pět modulů: Chemical Reaction Engineering Module, Batterie & Fuel Cells Module, Electrodeposition Module, Corrosion Module a Electrochemistry Module.

### Víceúčelové moduly

Mezi víceúčelové moduly patří Optimization Module, který se využívá k optimalizaci parametrů modelu, Material Library obsahující přes 2500 různých druhů materiálů, mezi nimiž jsou mimo jiné chemické prvky, kovové slitiny, tepelné izolanty, polovodičové a piezoelektrické materiály. Posledním členem těchto modulů je Particle Tracing Module, pomocí kterého lze počítat trajektorie částic. Tento modul je rozdělen do tří fyzikálních rozhraní - pohyb elektricky nabitých částic v elektromagnetickém poli, pohyb částic v proudovém poli nebo matematická formulace pohybu částic.

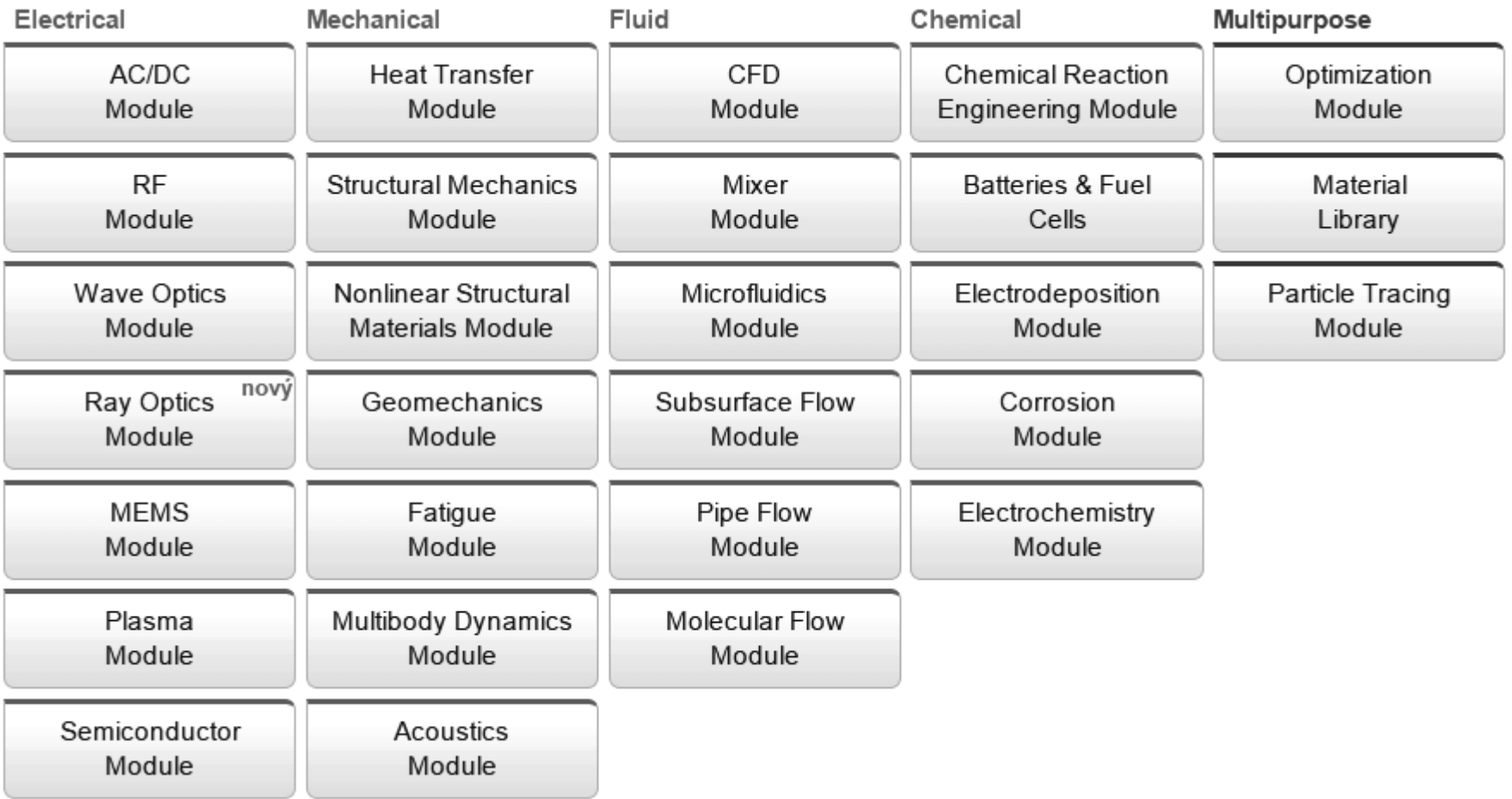

Obrázek 2.3: [12] Rozšiřující moduly pro COMSOL Multiphysics

### Propojovací moduly

Propojovací moduly umožňují propojení prostředí COMSOL Multiphysics s jiným programem. To rozšiřuje možnosti využití COMSOLu o funkce daného programu. Přehled těchto modulů je na obrázku 2.4. Větší část této práce je zaměřena na LiveLink for MATLAB, který propojuje COMSOL s prostředím z MATLABu. Pomocí tohoto propojení se nabízí nové možnosti při práci s daty a modely.

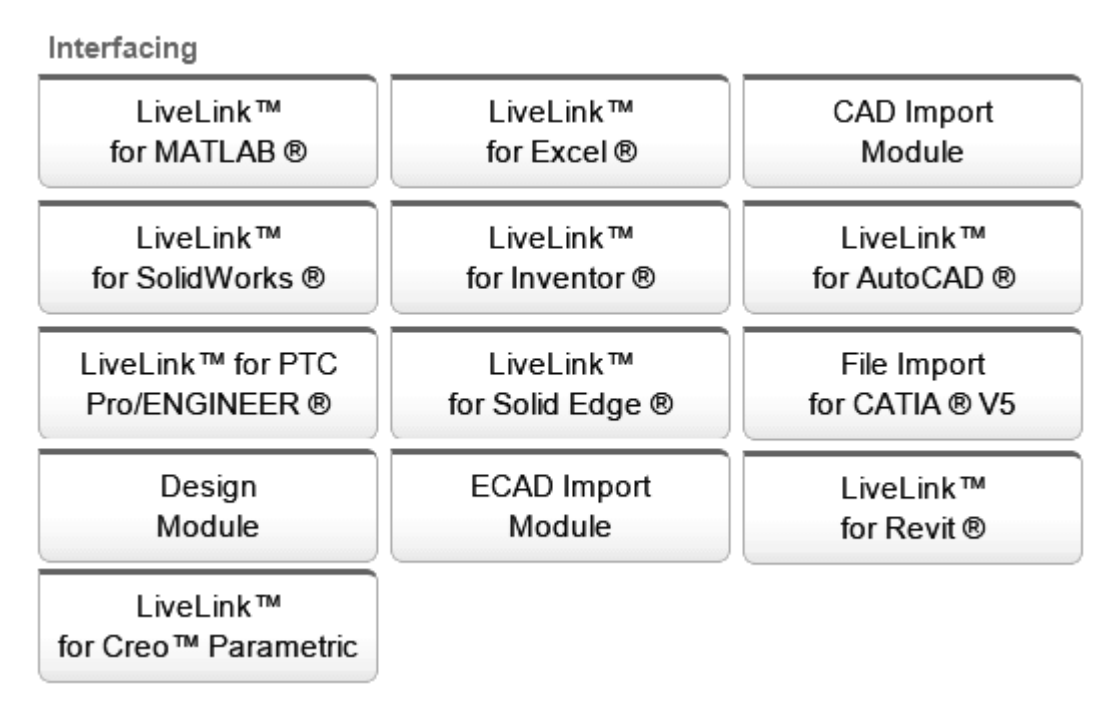

Obrázek 2.4: [12] Moduly pro importování

# 2.2 Metody řešení okrajových úloh

Jak již bylo zmíněno, parciální diferenciální rovnice jsou schopny popisovat nejrůznější děje odehrávající se v přírodě nebo průmyslu. Na těchto rovnicích a na jejich řešení je založen COMSOL Multiphysics. V této kapitole jsou proto vysvětleny pojmy, jako jsou parciální diferenciální rovnice, okrajové úlohy a metoda konečných prvků. Ty mohou pomoci k pochopení, jak COMSOL pracuje. Nutno však podotknout, že jde pouze o náhled do problematiky, která si již zasloužila nemalé množství publikací.

Základní poznatky pro tuto část práce byly převzaty z literatury [2], [4], [6] a [7].

### 2.2.1 Parciální diferenciální rovnice

Parciální diferenciální rovnice (PDR) velmi dobře popisují různé přírodní či inženýrské procesy, které se odehrávají v běžném životě. Deformace, rychlost, teplota, hustota nebo elektromagnetické pole jsou jedny z mnoha veličin, jejichž chování lze popsat právě parciálními diferenciálními rovnicemi. PDR v podstatě slouží jako jazyk, který dokáže formulovat inženýrské a vědecké problémy.

Například může PDR předpovídat a kontrolovat tok krve v cévách a tlak způsobený tímto tokem, který působí na stěnu cévy.

V praxi se využívají zejména rovnice, které obsahují pouze první a druhé parciální derivace. Ty se nazývají parciální diferenciální rovnice druhého řádu a rozdělujeme je na eliptické, parabolické a hyperbolické rovnice.

Eliptické rovnice popisují ustálené stavy, tedy časově nezávislé. Příkladem může být rozložení hustoty náboje v určité ohraničené oblasti. Pokud je v dané oblasti permitivita prostředí  $\epsilon$  konstantní, tak rozložení hustoty elektrického náboje  $\rho$  se řídí podle Poissonovy rovnice

$$
-\epsilon \Delta \varphi = \rho \tag{2.1}
$$

Parabolické rovnice se využívají při popisu dějů, které se ze začátku mění a vyvíjí, ale postupně vedou a končí v ustáleném stavu. Příkladem může být například rozložení hustoty zdroje tepla v objemu oblasti  $\Omega$  se řídí touto rovnicí

$$
\frac{\partial \Theta}{\partial t} - \frac{k}{\rho c} \Delta \Theta = \frac{q}{\rho c},\tag{2.2}
$$

kde k je tepelná vodivost v  $\Omega$ , ρ hustota materiálu, c měrná tepelná kapacita  $\Omega$ ,  $\Delta$ je Laplaceův operátor a q je hustota zdroje tepla, tak rozložení teploty v oblasti Ω popisuje časově závislá funkce  $\Theta(x,t)$ . Pokud jde o ustálený stav,  $\frac{\partial \Theta}{\partial t} = 0$ , příslušná eliptická rovnice nabývá tvaru

$$
-k\Delta\Theta = q.\tag{2.3}
$$

Příkladem hyperbolické parciální diferenciální rovnice druhého řádu je velmi známá rovnice vlnová ve tvaru

$$
\frac{\partial^2 u}{\partial t^2} - c^2 \Delta u = 0,\t\t(2.4)
$$

 $u(\vec{r}, t)$  je skalární funkce souřadnic a času příslušné vlny a c je rychlost světla ve vakuu. Analytickým řešením lze získat vztah pro funkci u, která přesně popisuje chování vlny v každém časovém okamžiku. Analytické řešení je však někdy nemožné získat, a proto se přechází k numerickým metodám.

Všechny zmínění funkce  $(\phi, \Theta, u)$  nejsou určeny jednoznačně. Jelikož funkci  $\phi$  odpovídá řešení  $\phi + C$ , kde $C$  je náhodná konstanta, může mít $\phi$  nekonečně mnoho řešení, a proto aby se dosáhlo jednoho konkrétního řešení, musí být každá eliptická, parabolická nebo hyperbolická rovnice popisující nějakou situaci opatřena vhodnými počátečními a okrajovými podmínkami, které vycházejí z konkrétní situace.

#### 2.2.2 Okrajové úlohy

Při řešení konkrétních diferenciálních rovnic se musí uvažovat okrajové podmínky. Okrajovou úlohou se rozumí diferenciální rovnice spolu s okrajovými podmínkami. Okrajové podmínky je potřeba vkládat do COMSOL modelu, aby se dosáhlo výsledku v konkrétní situaci. Jelikož existuje mnoho funkcí, které splňují parciální diferenciální rovnice v určité oblasti, zmíněné výše, pouze jedna je reálným řešením problému. Abychom takové řešení určili, musíme znát okrajové podmínky, které souvisejí s danou oblastí. Pro jednoduchou představu je uveden příklad z elektromagnetismu.

Uvažujme již zmíněný příklad s kondenzátorem. Abychom zjistili rozložení elektrického pole v kondenzátoru mezi deskami a také kolem kondenzátoru, musíme kondenzátor ohraničit kulovou plochou (obrázek 2.5), která je hranicí, na které se předepíší okrajové podmínky. Jelikož COMSOL nemůže provádět výpočet elektrického pole v nekonečnu, aproximuje se to tímto způsobem. Proto se volí poloměr kulové plochy dostatečně velký na to, aby se mohla vzdálenost kondenzátoru od koule považovat za nekonečnou. U deskového kondenzátoru poloměr nemusí být tak velký oproti velikosti deskám kondenzátoru, protože elektrické pole je nejsilnější mezi deskami a vně kondenzátoru velikost pole prudce klesá s rostoucí vzdáleností.

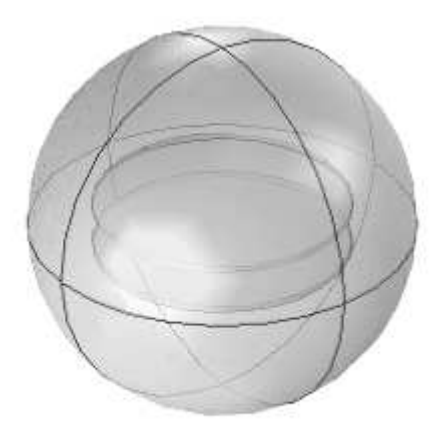

Obrázek 2.5: Ohraničení kondenzátoru kulovou plochou

Definování okrajových podmínek se provede v uzlu model builderu pro fyziku, kde se kulové ploše přiřadí nulový potenciál. Zadávání okrajových podmínek silně závisí na konkrétní situaci, pro kterou lze využít různé způsoby v COMSOLu, jak podmínky definovat a přiřadit.

#### 2.2.3 Metoda konečných prvků

Metoda konečných prvků (MKP) je numerická metoda, kterou lze řešit problém úloh s okrajovými podmínky. Hlavním principem metody je rozdělení celé oblasti, na které se odehrává určitý děj, na několik menších podoblastí, v kterých je neznámá funkce reprezentována jednoduchými interpolačními funkcemi se známými koeficienty. Tím se převede úloha na úlohu s konečným počtem stupňů volnosti, na kterou lze aplikovat metody schopny přibližně řešit okrajové úlohy nalezením algebraických rovnic, jejichž řešením je možné získat konečný výsledek pro danou okrajovou úlohu. V literatuře [7] je metoda konečných prvků rozdělena na několik následujících kroků

- 1. Diskretizace domény
- 2. Výběr interpolačních funkcí
- 3. Formulace systému rovnic
- 4. Řešení systému rovnic

Diskretizace domény je jedním z nejdůležitějších kroků v metodě konečných prvků. Jedná se tedy o rozdělení domény na subdomény, tzv. elementy. V jednorozměrném případě jsou elementy rovné nebo zakřivené čáry. V případě dvou rozměrů lze vybírat mezi elementy typu trojúhelníkovitého či čtyřúhelníkovitého typu. Trojrozměrné oblasti se rozdělují na čtyřstěny nebo šestistěny.

Jako interpolační funkce se obvykle volí polynomy prvního, druhého nebo vyššího řádu. Polynomy vyššího řádu však mohou vést ke komplikovanějším formulacím algebraických rovnic. Ty lze zjistit jak Ritzovou variační metodou, tak Galerkinovou metodou založenou na reziduích. Pro podrobnější studium zmíněných dvou metod lze využít [7].

## 2.3 Příklady použití COMSOLu v oblasti modelování biomedicínských systémů

Tato část textu slouží jako přehled možností modelování biomedicínských systémů v programu COMSOL Multiphysics. Nutno podotknout, že neslouží jako přesný postup, jak v COMSOLu model vytvořit od začátku až do konce. K tomu slouží návody dostupné v [9], avšak stručný přehled vytvoření konkrétního modelu v COMSOLu, model mikrovlnné ablace, je později v této kapitole uveden. Teoretické poznatky o modelování v COMSOLu jsou zpracovány na základě literatury [1] a [5]. Konkrétní představené modely jsou dostupné na oficiálních stránkách COMSOL Multiphysics.

Jelikož COMSOL nabízí vytváření modelů, které se odehrávají v nehomogenních i nelineárních systémech, vyvstává tak možnost jej využít při modelování dějů v biologických strukturách. Lidská tkáň je velmi dobrým příkladem zcela různorodého materiálu. Knihovna materiálu v COMSOLu obsahuje několik předdefinovaných typů tkáně a to kostní, svalová, tuková, jaterní a kožní. Samozřejmě jde o výběr omezený, a proto si většinou uživatel definuje tkáň samostatně pomocí známých parametrů, které jsou dané pro každý typ tkáně, například hustota, dynamická viskozita, pevnost.

#### 2.3.1 Modelování šíření tepla v živých organismech

COMSOL se ukázal jako vhodný nástroj pro modelování rozvodu tepla v tkáních, a proto vestavěný modul pro rozvod tepla (Heat Transfer Module) obsahuje podmodul pro rozvod biotepla (Bioheat Transfer), který pracuje s rovnicí pro bioteplo, formulovanou následovně

$$
\rho C \frac{\partial T}{\partial t} + \nabla \cdot (-\vec{k} \nabla T) = \rho_b C_b \omega_b (T_b - T) + Q_{met} + Q_{ext}
$$
\n(2.5)

kde

$$
\rho = \text{hustota tkáně}(kg/m^3)
$$
  
\n
$$
C = \text{měrná tepelná kapacita tkáně}[J/(kg \cdot K)]
$$
  
\n
$$
T = \text{teplota}(K)
$$
  
\n
$$
\vec{k} = \text{tepelná vodivost tkáně}[Q/(m \cdot K)]
$$
  
\n
$$
\rho_b = \text{hustota krve}(kg/m^3)
$$
  
\n
$$
C_b = \text{měrná tepelná kapacita krve}[J/(kg \cdot K)]
$$
  
\n
$$
\omega_b^3 = \text{rychlost perfuze krve}(1/s)
$$
  
\n
$$
T_b = \text{teplota arteriální krve}(K)
$$
  
\n
$$
Q_{met} = \text{zrdoj metabolického tepla}(W/m^3)
$$
  
\n
$$
Q_{ext} = \text{externí zdroj tepla}(W/m^3)
$$

V případě, že se jedná o ustálený stav soustavy, tak víme, že první člen rovnice vlevo vymizí

$$
\delta_{ts}\rho C\frac{\partial T}{\partial t} = 0\tag{2.6}
$$

Pravá strana rovnice je v podstatě rovna jedinému zdroji tepla, který má tři rozdílné původy a to

Teplo způsobené prouděním krve:  $\rho_b C_b \omega_b (T_b - T)$  (2.7)

<sup>&</sup>lt;sup>3</sup>Rychlost krve, kterou krev projde určitým typem tkáně (např. sval, srdce, játra). Rychlost perfuze je nunté znát, jelikož se velmi liší pro různé tkáně. Samozřejmě lze rovnici použít pro jinou tekutinu než je krev, ale je nutné nahradit ty parametry, které se týkají krve.

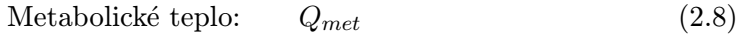

$$
Teplo z vnějšího zdroje: \tQext\t(2.9)
$$

Je zřejmé, že pokud se zvyšuje teplo z vnějšího zdroje, narůstá tím teplota tkáně v jeho okolí. V nemocniční praxi se nejčastěji využívají jako externí zdroje mikrovlny nebo laser. Pomocí správné aplikace těchto typů elektromagnetického záření do škodlivé tkáně - nádoru - dojde k jejímu ohřevu a při překročení určité mezní teploty škodlivá tkáň umírá. Tento jev je tedy velmi často využíván při léčbě určitých typů nádorů.

#### Mikrovlnná ablace

Mikrovlnná ablace je metoda, která zahrnuje odstraňování jaterních nádorů umisťováním elektrody přímo do nádoru a k jeho zničení používá energii z mikrovlnného záření. Mikrovlnná ablace je velmi podobná radiofrekvenční ablaci, hlavním rozdílem je původ použité energie.

Jedním z využití COMSOLu v medicíně je modelování působení elektromagnetického záření na živou tkáň. Toho se může využít při simulování zákroku mikrovlnná ablace. Pokud je mikrovlnné záření aplikováno do nádorové tkáně, teplota nádoru se zářením zvýší až na mezní teplotu, tak dojde ke zničení této tkáně. Intenzita záření se však s rostoucí vzdálenosti od zdroje zeslabuje a nebo naopak záření je příliš silné a může poškodit zdravou tkáň, čemuž se chce lékař vyhnout. K vytvoření modelu průběhu zákroku se nabízí COMSOL Multiphysics, který dokáže řešit problémy na různých geometriích, v nehomogenních materiálech, jako je například lidská tkáň a hlavně dokáže propojit více fyzikálních jevů. U mikrovlnné ablace je to tedy vznik a šíření tepla tkání elektromagnetickým zářením.

Mikrovlnná ablace se často provádí v kombinaci s radioterapií a chemoterapií. Existuje několik způsobů ohřevu tkáně, avšak ohřev pomocí mikrovln si vyžádal hodně pozornosti od klinických výzkumníků. Při mikrovlnné ablaci dochází ke koagulaci nádoru, tak že je do něj aplikována anténa, která je schopna vysílat mikrovlny. Ty ohřejí nádor natolik, že nádorové buňky umírají.

Model prezentovaný v kapitole 10 v literatuře [1] počítá rozložení teploty a radiace v jaterní tkáni s využitím tenké koaxiální antény pro mikrovlnnou ablaci. Rozložení teploty je počítáno pomocí rovnice pro bioteplo. Model také řeší poměr absorbovaného tepla k hustotě tkáně. Tento model požaduje mít k dispozici RF Module a Heat Transfer Module, jehož součástí je Bioheat Transfer.

Nyní bude stručně předvedeno, jak lze v COMSOLu vytvořit model Microwave cancer therapy. Následující obrázky z modelu jsou vygenerovány pomocí programu COMSOL. Nejdříve ze všeho se začíná zvolením typu dimenze, v tomto případě je geometrie 2D symetrická podle osy. Dále se volí fyzika, která je v modelu použita. Jak již bylo zmíněno, jedná se o RF Module a Bioheat Transfer. V poslední řadě se vybere typ řešení, v tomto případě se jedná o typ řešení Stationary. Nyní lze přejít k samotné výstavbě modelu.

Prvním krokem je většinou definování parametrů v globálních definicích, které se budou v modelu vyskytovat. Doporučuje se provádět tento krok, jelikož je pak snadnější změnit již definovaný parametr, než měnit přímo hodnoty veličin v jiných uzlech model builderu a také je to vhodnější pro LiveLink for MATLAB, jelikož lze aplikovat na definovaný

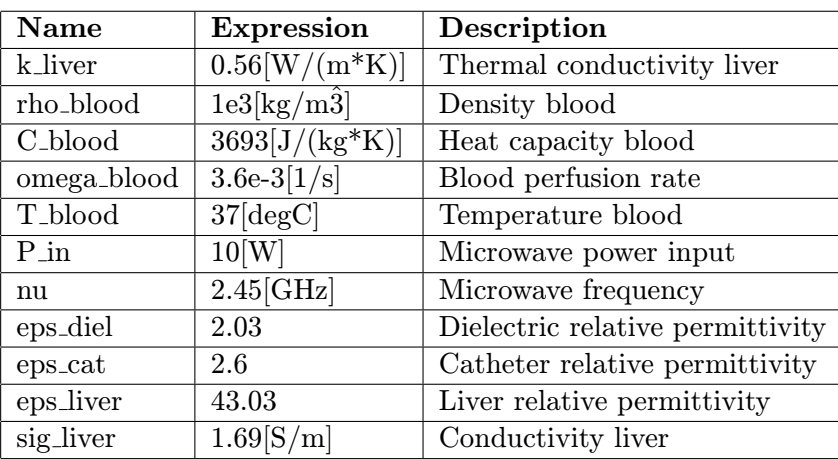

parametr některou z funkcí MATLABu. Seznam všech parametrů týkajících se tohoto modelu jsou uvedeny v [1] v tabulce 2.1 v originálním jazyce.

Tabulka 2.1: Přehled parametrů použitých v modelu MCT

V tomto modelu je výstavba geometrie dosti náročná, jedná se o spojení několika typů obdélníků s různými rozměry. Nejsložitější součástí geometrie je koaxiální anténa (Obr. 2.6). Čtenáři je proto doporučeno, aby se v případě hlubšího zájmu obrátil na literaturu [1] k tomu určenou. Na obrázku 2.7 je možné vidět konečnou verzi geometrie, na které bude probíhat simulace. Ve všech následujících obrázcích jsou na x-ové i y-ové ose zobrazeny rozměry v jednotkách [m].

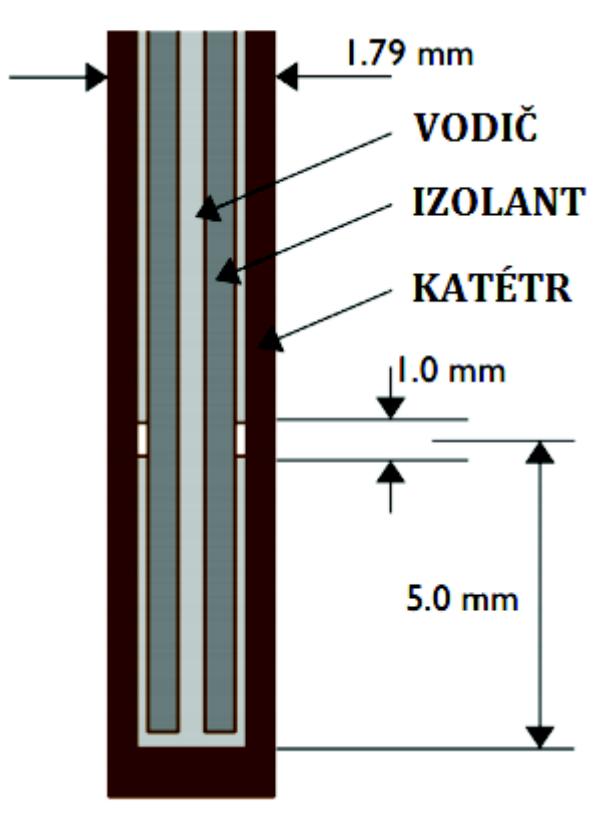

Obrázek 2.6: Detail antény

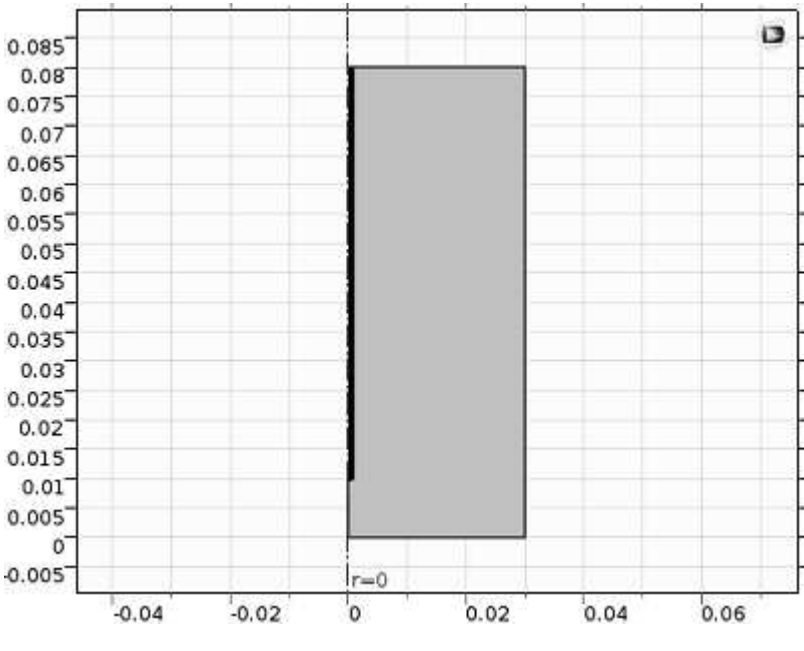

Obrázek 2.7: Geometrie MCT

Druhým krokem je síťování geometrie. Pro zopakování, jedná se o proces, při kterém se geometrie rozdělí na určitý počet malých podoblastí, na kterých probíhá daný výpočet příslušné veličiny. V tomto případě je zvolen typ sítě trojúhelníkovitý (free triangular) s velikostí jednoho elementu 0, 15mm. Síťování geometrie je zobrazeno na obrázku 2.8.

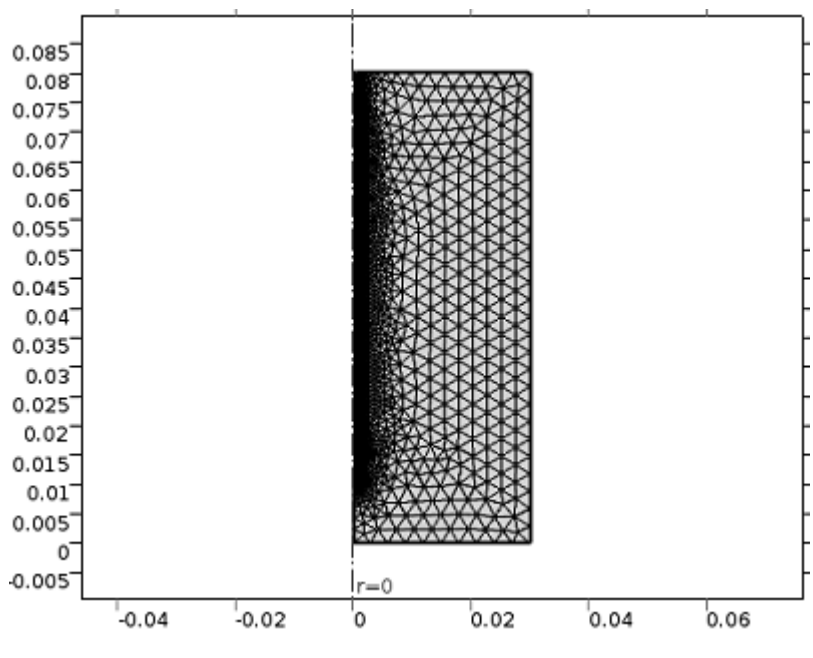

Obrázek 2.8: Síť geometrie MCT

Pro výpočet byla zvolena analýza stationary a výsledek modelu poskytuje informaci o teplotních účincích kolem antény (Obr. 2.9) a rozložení elektrického pole. Pomocí funkce point of evaluation lze vypočítat teplotu tkáně v příslušném bodě. Tím lze zjistit, v jaké vzdálenosti dochází k ničení nádoru, či naopak. Na obrázku 2.10 je možné vidět zvolený bod v geometrii označený červenou tečkou. Byl zvolen za pomocí funkce cut point 3D v optimální vzdálenosti od zdroje tepla, kde se zhruba nachází hranice mezi myšleným nádorem a zdravou tkání. Souřadnice konkrétního bodu na obrázku jsou

[0.01 0.025]. Po spuštění funkce point of evaluation se vypočte teplota v příslušném bodě a tedy pro tento případ je teplota v daném bodě 46°C.

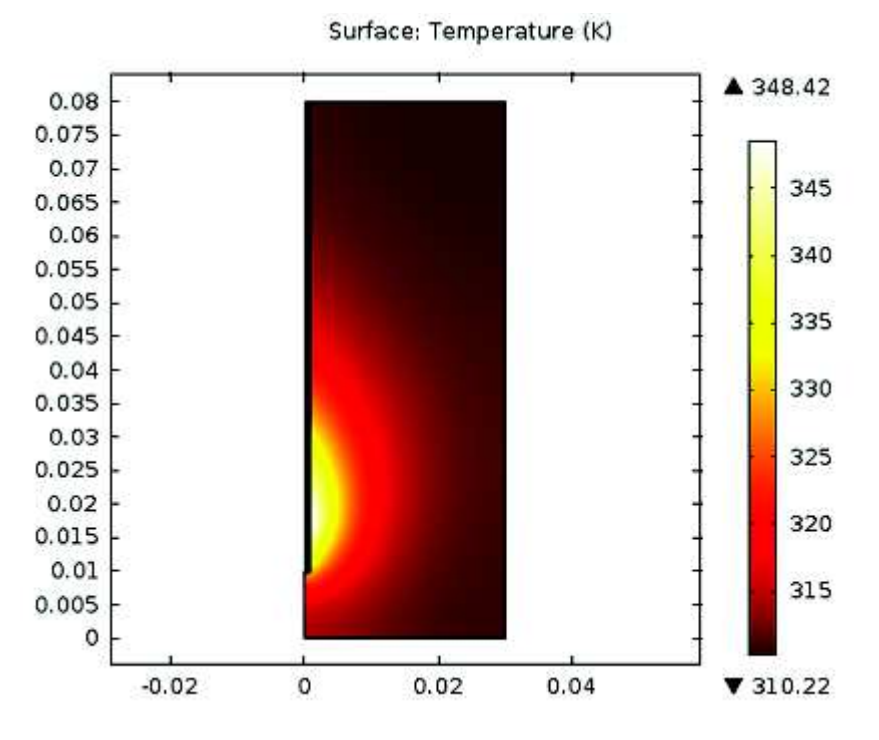

Obrázek 2.9: Rozložení teploty v tkáni kolem antény

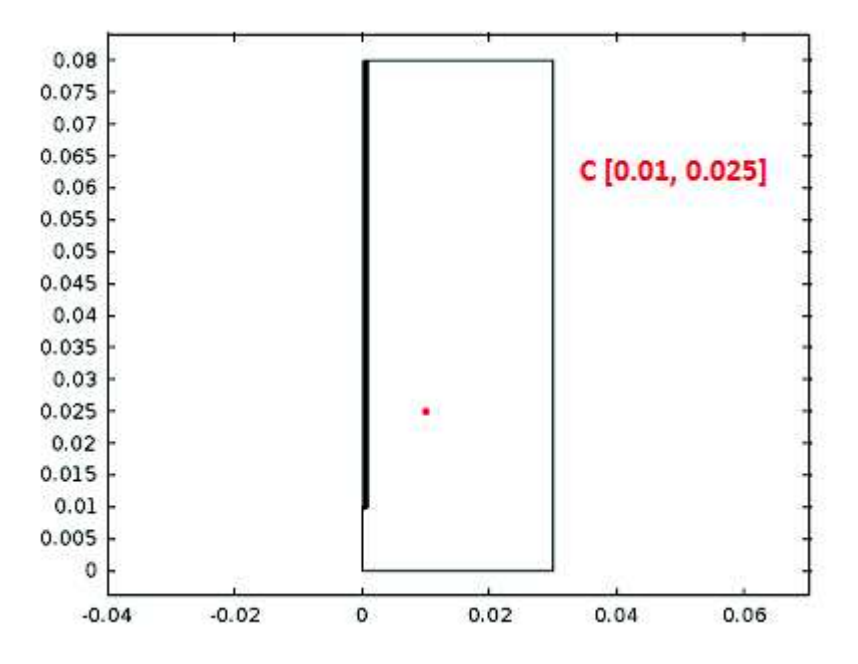

Obrázek 2.10: Zvolený bod v blízkosti zdroje tepla - antény

#### Radiofrekvenční ablace

V následující medicínské metodě se odstranění nádorové tkáně od tkáně zdravé dosáhne lokalizací tepla přes čtyř-elektrodovou sondu, kterou proudí vysokofrekvenční elektrický proud 500-1000 kHz. Rovnice pro elektrické pole v tomto případě se nacházejí v COM-SOLu v rozhraní elektrických proudů a tento příklad je propojuje s rovnicí pro bioteplo,

která modeluje rozložení teploty v tkáni. Zdroj tepla vznikající z elektrického proudu se nazývá Joulovo teplo.

Tento lékařský zákrok odstraňuje nádorovou tkáň v rozmezí teplot od 45°C do 50°C, co se týče jaterní tkáně. Aby se tohoto dosáhlo, je zapotřebí mít k dispozici zdroj tepla, který lékaři mohou aplikovat pomocí malé elektrické sondy. Tato sonda je vyrobená z trokaru (hlavní tyč) a čtyř zahnutých elektrod (Obr. 2.11). Trokar je elektricky izolovaný na rozdíl od elektrod.

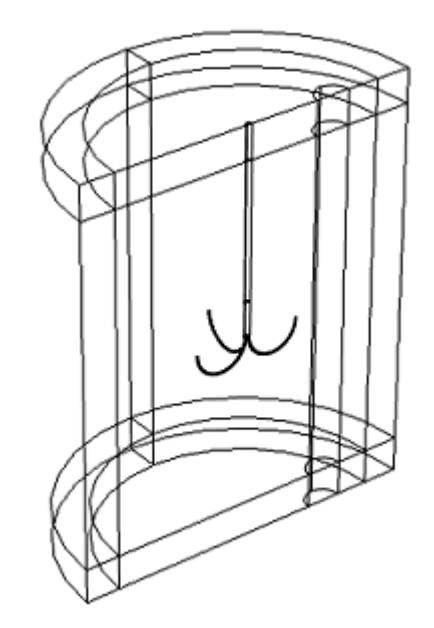

Obrázek 2.11: Geometrie modelu ablace tumoru elektrickým proudem

Elektrický proud procházející sondou generuje v tkáni elektrické pole. Pole je nejsilnější v bezprostřední blízkosti sondy a generuje teplo, které dominuje v okolí elektrod sondy. Limitem této metody pro ablaci jater je však to, že velikost nádoru by neměla přesáhnout 5 cm. Výhodou je však okamžitá koagulace cév při zákroku, a proto nedochází ke krvácení. Radiofrekvenční ablace se také využívá při terapii nádorů ledvin, srdečních arytmií nebo při odstraňování křečových žil. Navádění sondy do nádoru se provádí pomocí ultrazvuku (Obr. 2.12)

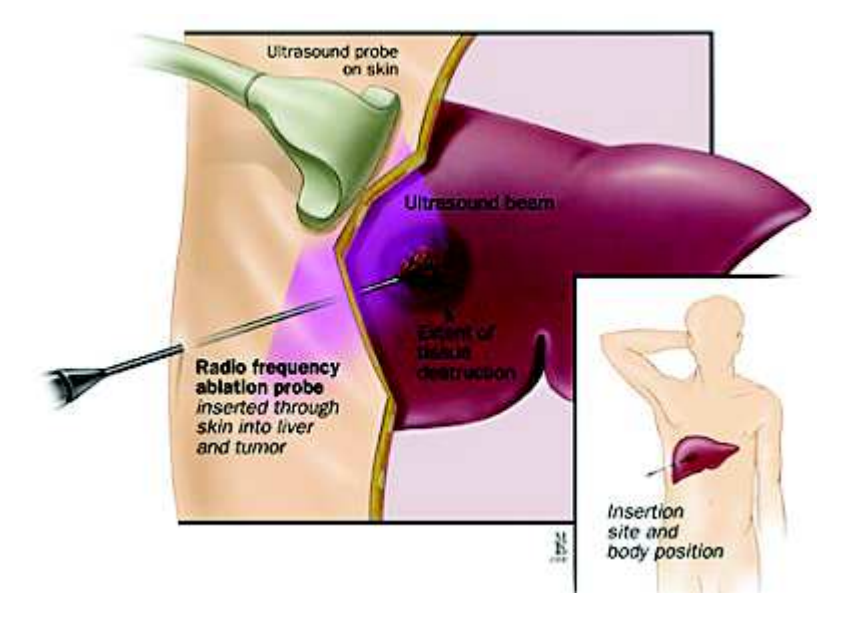

Obrázek 2.12: [13] Zavádění sondy pomocí ultrazvuku

Lidská tkáň je v COMSOL modelu aproximována velkým válcem, na jehož hranicích zůstává teplota na 37°C během celého zákroku. Nádor se nachází v blízkosti středu válce a má stejné teplotní vlastnosti jako okolní tkáň. Sonda je v modelu umístěna tak, aby elektrody pokrývaly oblast s nádorem. V geometrii je také zahrnuta rozsáhlá krevní céva. Počáteční teplota v celé geometrii je 37°C. Rozložení teploty v modelu je počítáno rovnice (2.5). Řídící rovnice pro elektrický proud je Poissonova rovnice v následujícím tvaru

$$
-\bigtriangledown \cdot (\sigma \bigtriangledown V) = 0,\tag{2.10}
$$

kde V je elektrický potenciál ve voltech a  $\sigma$  elektrický vodivost  $S/m$ . Na elektrody sondy se přivede potenciál  $V = 22V$  a na vnějších hranicích válce se předpokládá nulový potenciál, tedy země.

Výsledkem modelu jsou obrázky s grafy rozložení elektrického pole 2.13 a teploty 2.14, s pomocí kterých lze vidět hodnoty veličin (napětí a teploty) v různých vzdálenostech od elektrod.

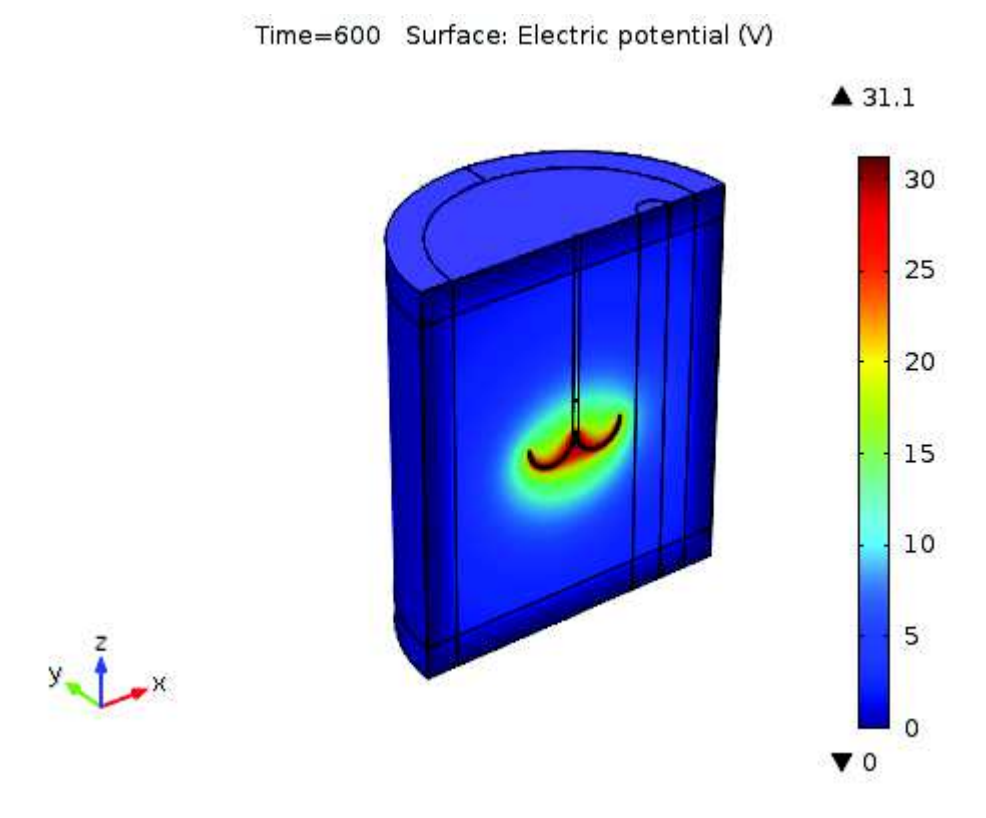

Obrázek 2.13: Rozložení elektrického pole v tkáni kolem elektrod

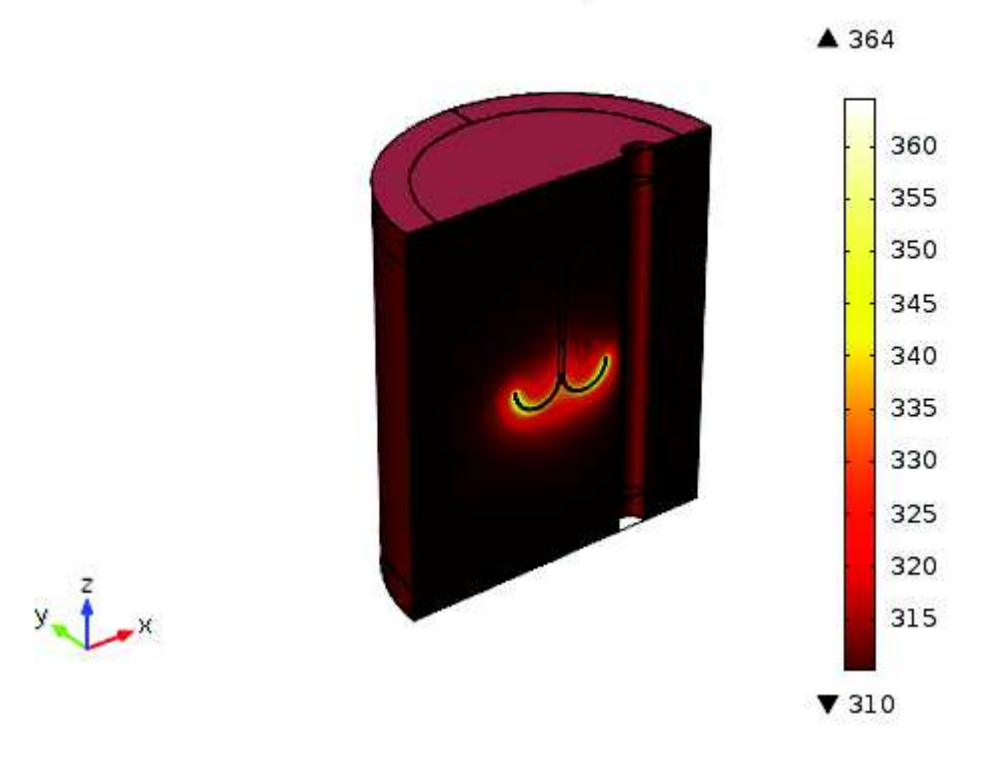

Time=600 Surface: Temperature (K)

Obrázek 2.14: Rozložení teploty v tkáni kolem elektrod
#### 2.3.2 Další modely v biomedicíně

V COMSOLu lze modelovat a simulovat další medicínské aplikace. Jelikož je práce zaměřena na modelování ablace jater, nejsou následující modely popsány dopodrobna. K tomu slouží firemní dokumentace [9], v které lze nalézt podrobný popis, jak přesně model v COMSOLu vytvořit. Bylo vybráno pouze několik zajímavých modelů. Existuje však velké množství nejrůznějších modelů týkajících se biomedicíny, které jsou volně dostupné ke stažení v databázi COMSOL modelů [14].

#### Kyčelní náhrada

Totální výměna kyčelního kloubu je jeden z častých zákroků v ortopedické chirurgii, zejména u starších osob nebo pacientů po nehodě. Jelikož je chůze každodenní součástí života, je zapotřebí, aby se co nejvíce po tomto zákroku umožnil pacientovi vést stejný život jako před výměnou kyčelního kloubu. Jedná se o velmi invazivní zákrok, kdy se do stehenní kosti fixuje cizí těleso, umělý kyčelní kloub, který musí vykazovat podobné vlastnosti jako kostní tkáň, zejména tvrdost a trvanlivost. Materiál schválený pro endoprotézy je směs kobaltu, chromu a molybdenu. Tento materiál je také použit v COMSOL modelu.

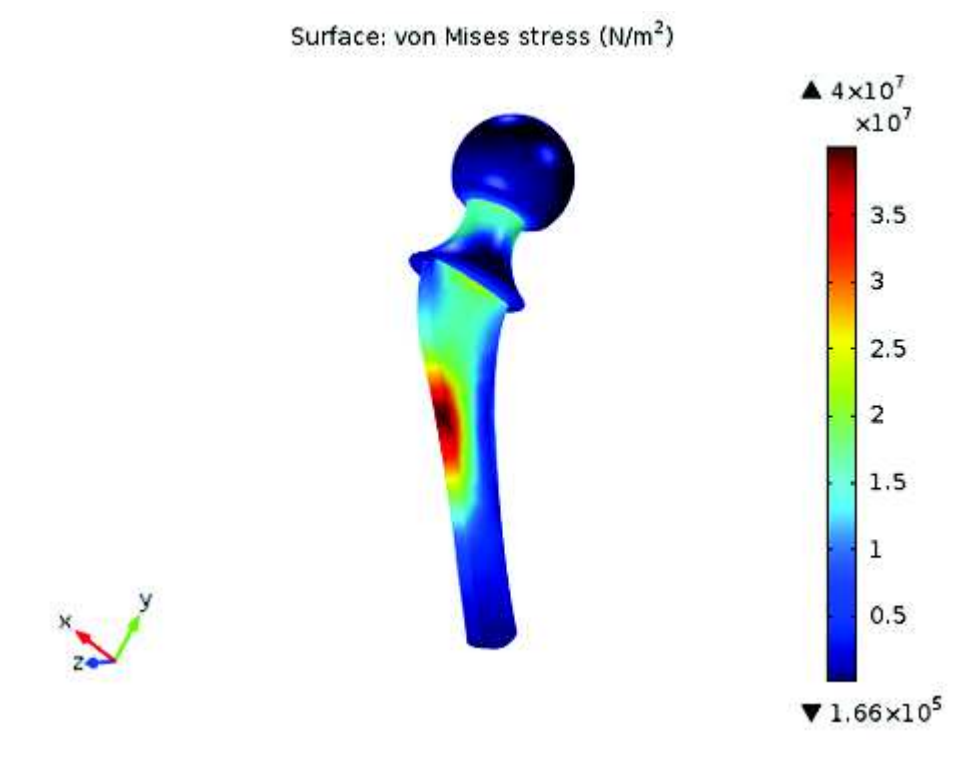

Obrázek 2.15: Rozložení napětí v kyčelní protéze

Model počítá rozložení napětí v protéze při působení síly, která může dosahovat v extrémních případech až trojnásobek tělesné váhy. Rozložení napětí ilustruje obrázek 2.15, na kterém lze vidět kritické oblasti, zvýšeného náporu na kyčelní protézu, označené červenou barvou.

#### Proudění krve v cévách

Dalším vybraným modelem je model proudění krve v cévách. Tento model studuje část vaskulárního systému, horní část aorty, z které vybíhají čtyři tepny. Tepnami proudí krev, která nakládá tlak na povrch aorty a její větve, čímž dochází k deformaci tkáně. Jedná se o multifyzikální úlohu vzhledem ke dvěma zvoleným fyzikálním rozhraním a to modelování mechaniky a modelování dynamiky kapalin. Tepnám, krvi a okolní tkáni (srdeční), která obklopuje vaskulární systém, jsou přiřazeny vlastnosti, které odpovídají skutečným tkáním. Ve fyzice jsou definovány přítok krve a odtok krve odpovídající začátku a konci aorty. Mezi nimi jsou čtyři tepny, na které působí proudící krev určitým tlakem. Výsledný model zjišťuje rozložení rychlosti krve v komplexu cév (Obr. 2.16) a tlak, který je na cévy vyvíjen ve všech bodech geometrie.

t(31)=1.5 Slice: Velocity magnitude (m/s)

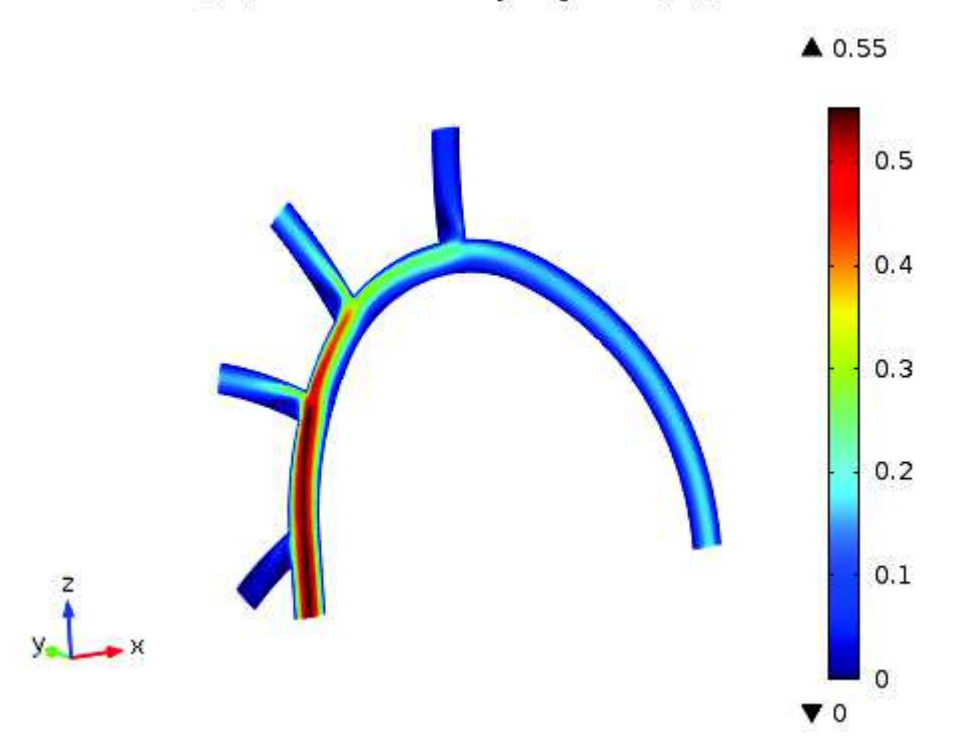

Obrázek 2.16: Rychlost proudění krve v cévách

#### Elektroda kardiostimulátoru

Modelované zařízení, elektroda kardiostimulátoru, se umisťuje do některého ze srdečních oddílů a pomáhá pacientovi udržovat normální srdeční rytmus. Do elektrody je dodáván elektrický proud z pulzního generátoru, který je také implantován do pacienta. Představený model se zabývá hustotou elektrického proudu a rozložením potenciálu v okolí elektrody.

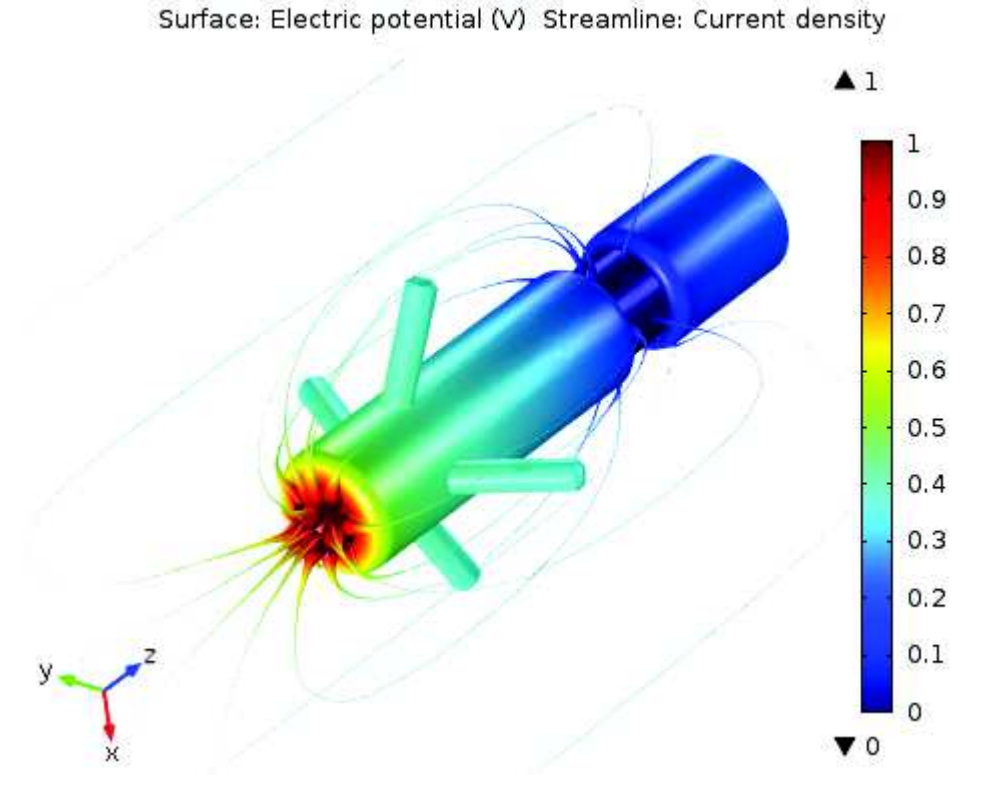

Obrázek 2.17: Rozložení hustoty elektrického proudu a potenciálu na elektrodě

Geometrie modelu se skládá z krve a tkáně obklopující elektrodu. V COMSOLu je pro výpočet využito rozhraní pro elektrické proudy. Co se týče okrajových podmínek, tak hrotu elektrody je přiřazen potenciál 1V a ostatní hranice jsou elektricky izolované. Ze simulace (Obr. 2.17) lze vidět, že největší hustota proudu se vyskytuje na hrotu elektrody a velmi rychle se s rostoucí vzdáleností od hrotu tato hustota snižuje.

#### Peristaltická pumpa

V peristaltické pumpě tlačí rotující válečky na flexibilní trubici. Tímto postupným tlačením se posouvá kapalina uvnitř trubice směrem do těla pacienta. Výhodou peristaltické pumpy je zejména to, že žádná část přístroje není v kontaktu s tekutinou putující do pacienta. COMSOL model peristaltické pumpy je kombinací modulu structural mechanics (tlačení na trubici) a fluid dynamics (k výpočtu pohybu tekutiny v trubici). Jedná se tedy o multifyzikální úlohu. Představený model je typu 2D symetrický podle osy. Na vinylovou trubici o určitých parametrech, viz. [14], je aplikována síla působící na vnější stěnu trubice. Pro zjednodušení se předpokládá Gaussovo rozložení hustoty síly. Konkrétní výsledek, graf na obrázku 2.18, ukazuje změnu rozměru trubice v určitém okamžiku peristaltického cyklu.

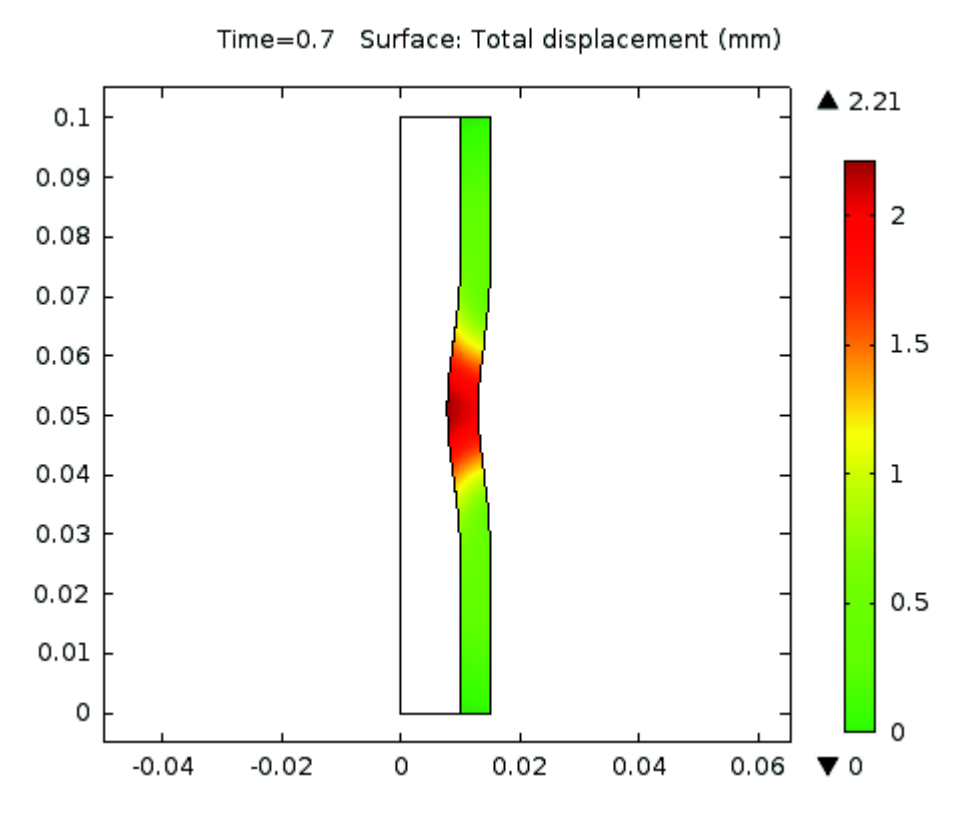

Obrázek 2.18: Změna rozměrů trubice v peristaltické pumpě

#### Model elektrické aktivity srdce

Modelování elektrické aktivity srdce je důležité při pochopení vazeb systoly a diastoly v srdci. Srdce produkuje rytmické elektrické pulzy, jejichž původ je v sinusovém uzlu. Elektrické pulzy spouští mechanické stažení srdečního svalu. Tento stahovací mechanismus může být v určitých případech poškozen a může vznikat arytmie, porucha srdečního systému. V tomto modelu se uvažují různé aspekty elektrických signálů v srdeční tkáni. Vztahy jsou v tomto modelu definovány pomocí parciálních diferenciálních rovnic, ne pomocí definovaných veličin, jako u většiny ostatních modelů. Proto je doporučeno pro podrobnější seznámení s modelem nahlédnout do příslušné dokumentace [14].

#### Time=45 Surface: Dependent variable v1

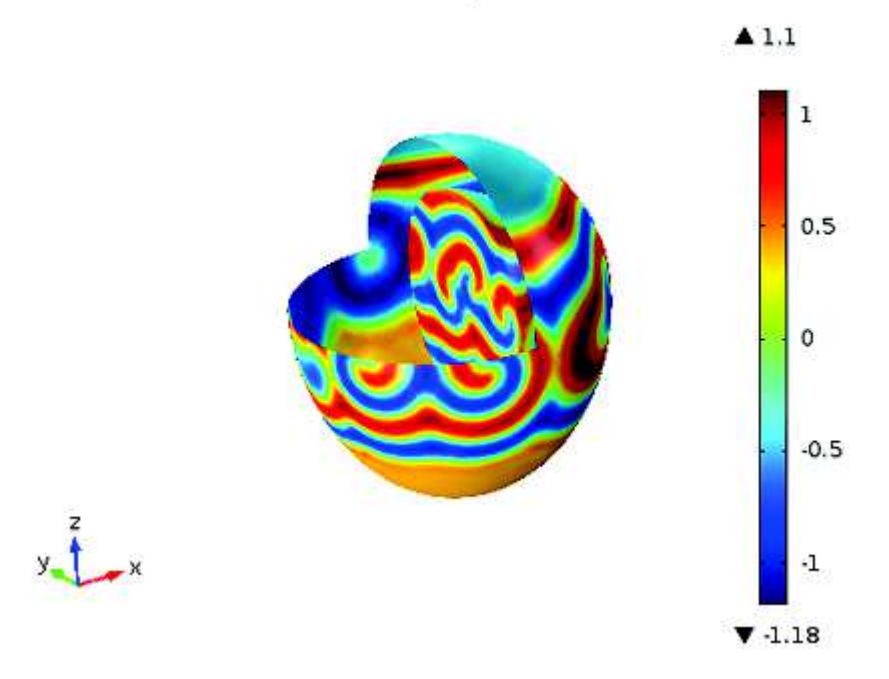

Obrázek 2.19: Simulace elektrických signálů v srdci

#### Ohřev tkáně fokusací ultrazvuku

Při průchodu ultrazvuku živou tkání je část energie ultrazvuku absorbována a přeměněna na teplo. Tohoto aspektu se využívá při terapii ultrazvukem. Ten může být fokusován do malého prostoru tkáně, která vyžaduje léčbu. S tím však přichází obavy týkající se možného poškození tkáně či plodu zvyšující se teplotou. Tento model se inspiruje těmito vlastnostmi ultrazvuku a simuluje šíření tepla v tkáni po působení ultrazvuku. Na následujícím obrázku je představeno rozložení teploty po určité době působení ultrazvuku.

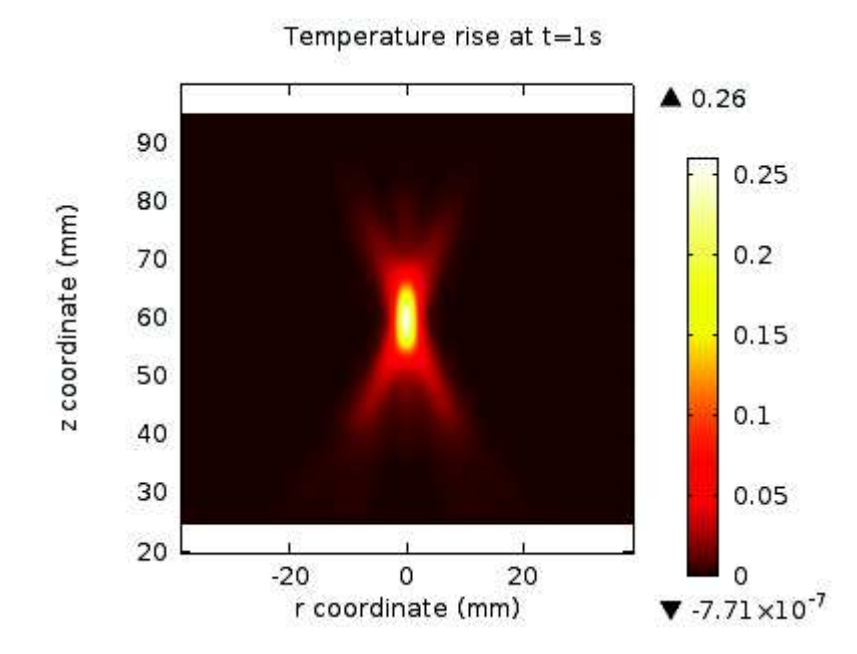

Obrázek 2.20: Rozložení teploty v tkání po fokusaci a aplikaci ultrazvuku

# Kapitola 3

# Propojení COMSOLu s prostředím MATLAB prostřednictvím nástroje LiveLink

Tato kapitola se zabývá propojením programu COMSOL s prostředím MATLAB za pomocí nástroje LiveLink for MATLAB. Jsou představeny základní příkazy pro připojení, vytvoření souboru, vytvoření geometrie, síťování, nastavení fyziky, studie a částečně zpracování vypočtených výsledků. Vše je ukázáno na modelovém příkladu vlnovodu. Důležitou částí této kapitoly je také analýza modelu radiofrekvenční ablace představeného v kapitole 2. Analýza spočívá v určení teplotního rozložení ve vybraných místech modelu v závislosti na čase. Všechny modely v této kapitole jsou vytvořeny za pomocí speciálních příkazů v prostředí MATLAB, které nabízí propojovací modul LiveLink for MATLAB a jsou vlastní prací autora.

LiveLink for MATLAB je nástroj od společnosti COMSOL Multiphysics, který obohacuje modelování v COMSOLu o možnosti následného zpracování dat v programu MATLAB. Tento propojovací modul spojuje COMSOL s MATLABem a umožňuje kromě zpracování dat také celkové nebo částečné vytvoření modelu v COMSOLu za pomocí speciálních příkazů pro komunikaci COMSOLu s MATLABem. Následně lze využívat různorodé funkce a možnosti, které MATLAB umožňuje. Stručně lze propojení popsat tak, že LiveLink for MATLAB propojí oba dva programy pomocí COM-SOL serveru, následně lze využít již vytvořený model v COMSOLu, který se načte do MATLABu, nebo vytvořit celý model v prostředí MATLAB. Dále lze aplikovat jakoukoliv funkci z MATLABu podle potřeby, po spuštění programu začne MATLAB komunikovat s COMSOLem a provádět požadovanou funkci. Výsledkem může například být graf závislosti frekvence ladičky na změně její délky.

V následující části budou představeny základní příkazy pro komunikaci COMSOLu s MATLABem a nastavení jednotlivých parametrů (geometrie, síť, materiály, fyzika apod.) při vytváření modelu.

## 3.1 Spuštění COMSOLu s MATLABem

Aby bylo možné spustit COMSOL s MATLABem, je zapotřebí, aby měl uživatel k dispozici COMSOL Multiphysics s příslušnými moduly, které chce použít, prostředí MATLAB<sup>1</sup> a hlavně propojovací modul LievLink for Matlab, který toto spojení umožňuje. Po prvním spuštění tohoto propojovacího modulu se spustí příkazový řádek a je nutné vytvořit přihlašovací jméno a heslo, které se bude používat pro připojení COMSOLu k MATLABu. Uživatel si sám zvolí jaké uživatelské jméno a heslo chce použít.

Komunikace mezi COMSOL serverem a MATLABem je přednastavená použitím portu 2036. Pokud je port již využíván, tak je použit port 2037 atd. Po nastavení jména a hesla se spojí COMSOL server s příslušnou verzí MATLABu, který se otevře. Při práci COMSOLu s MATLABem je výhodou, že program COMSOL nemusí být spuštěn.

### 3.2 Výstavba modelu

Metody pro výstavbu modelu jsou strukturovány podobně jako uzly v model builderu. Prvním krokem je použití příkazu k vytvoření nového modelu přes COMSOL server

```
model = ModelUtil.create('Ukazka');
```
Tento příkaz vytvoří model s názvem Ukazka na COMSOL serveru a objekt model pro komunikaci s MATLABem. Pro načtení již vytvořeného modelu existuje příkaz

```
model = mphload('busbar.mph');
```
kde busbar.mph je již vytvořený model v COMSOLu, uložený ve stejné složce jako m-file z MATLABu. Uložení modelu lze provést příkazem

mphsave(model,'filename')

kde místo filename soubor pojmenujeme podle potřeby. Někdy je zapotřebí určitý model ze serveru odstranit, k tomu slouží příkaz

```
ModelUtil.remove('Model');
```
nebo alternativně k odstranění všech modelů

ModelUtil clear

Zatímco COMSOL komunikuje s MATLABem, nezobrazuje se žádná informace o průběhu. Pro zobrazení okna, které ukazuje průběh komunikace se používá tento příkaz, který otevře tzv. Progress Bar

ModelUtil.showProgress(true);

A pro deaktivaci okna

<sup>1</sup>Uživatel si však musí dávat pozor, kterými verzemi obou programů disponuje. Na webových stránkách www.comsol.com lze najít tabulku s příslušnými kompatibilitami pro dosud vypuštěné verze obou programů.

ModelUtil.showProgress(false);

Byly představeny příkazy pro základní práci COMSOL serveru s MATLABem. V dalších kapitolách budou jednotlivě představeny příkazy pro práci s geometrií, sítěmi, modelováním fyziky, zpracování výsledků apod.

Všechny příkazy zmíněné v této kapitole jsou postupně použity na konkrétním příkladě. Jedná se o 2D vlnovod, kterému jsou přiřazeny dva indexy lomu, a kterým prochází vlnění o frekvenci 5,  $1 \cdot 10^9 Hz$ . Sleduje se průchod vlny v místě ohnutí vlnovodu, které je z materiálu křemenné sklo a zbytek vlnovodu je vyplněn vzduchem. Geometrie vlnovodu je metrech, rozměry lze volit libovolně podle potřeby. Nejprve je potřeba definovat nový objekt model pro práci na COMSOL serveru, který je pojmenován jako VLNOVOD 2D

```
model = ModelUtil.create('VLNOVOD 2D');
```
# 3.3 Práce s geometrií

Geometrie je obvykle prvním krokem při vytváření modelu. Nástroj LiveLink pro MATLAB má k dispozici příkazy pro její vytvoření. Často se také rozměry geometrie zadávají přes parametry, které lze pak následně měnit či optimalizovat, aniž by se musely měnit ručně. Parametr lze nastavit například následovně

model.param.set('a','0.2[mm]','length');

tento příkaz vytvoří výraz (expression) a o velikosti 0, 2 mm vyjadřující délku. Poté lze výraz a používat při definování geometrie. Pokud bude potřeba změnit délku na jinou hodnotu, lze to provést přes tento parametr a nemusí se prohledávat celá geometrie.

K vytvoření geometrie k již vytvořenému modelu model se používá následující syntaxe

model.geom.create(<geomtag>, sdim);

kde geomtag je název geometrie pro pozdější práci s ní a sdim je parametr, který specifikuje použitou dimenzi a může nabývat hodnot 0, 1, 2 nebo 3. Ke geometrii lze přidat různé operace, např. obdélník, kruh, sjednocení, rozdíl apod. příkazem

model.geom(<geomtag>).feature.create(<ftag>, operation);

ftag je název operace, který si uživatel volí sám a operation je vybraná operace, např. Rectangle, Circle, Compose, Square atd. K nastavení parametrů vybrané operace se využívá příkaz

model.geom(<geomtag>).feature(<ftag>).set(property, <value>);

operacím lze přiřazovat nejrůznější vlastnosti. Vzhledem k jejich počtu je čtenáři doporučeno nahlédnout do literatury [9], do uživatelské příručky pro LiveLink for MATLAB. K výstavbě geometrie specifikované pomocí příkazů zmíněných výše je určen příkaz

```
model.geom(<geomtag>).run;
```
k vystavění všech definovaných operací nebo příkaz

```
model.geom(<geomtag>).run(<ftag>);
```
k vystavění pouze jedné operace s názvem ftag. Následující funkce zobrazí vytvořenou geometrii jako obrázek v MATLABu

```
mphgeom(model);
mphgeom(model,<geomtag>); %zobrazení pouze geometrie <geomtag>
```
Výše byly představeny základní příkazy pro tvorbu geometrie. Nyní jsou tyto příkazy prakticky využity na konkrétním příkladě

```
%Geometrie
geom1 = model.geom.create('geom1',2);
```
jedná se tedy o geometrii s názvem geom1 s doménou 2 nebo-li 2D. Nyní se definují jednotlivé operace (kruh, čtverec, sjednocení, obdélník) a výsledkem je geometrie zobrazena na obrázku 3.1. Nejdříve se vytvoří 3 geometrické útvary, které se použijí k vytvoření ohybu. Jedná se o dva kruhy a jeden čtverec

```
c1 = geom1.feature.create('c1','Circle');
%Kruh s názvem c1
c1.set('r',0.08);
%Poloměr c1 je 0.08 m
c2 = geom1.feature.create('c2','Circle');
%Kruh s názvem c2
c2.set('r',0.04);
%Poloměr c2 je 0.04 m
sq1 = geom1.feature.create('sq1','Square');
%Čtverec sq1
sq1.set('size',0.08);
%Hrana čtverce je 0.08 m
sq1.set('pos',[0 -0.08]);
%Pozice sq1 je v bodě [0 -0.08]
```
Pokud jsou vytvořeny tyto tři geometrické útvary, tak jejich složením podle rovnice  $sq1 * (c1 - c2)$  se získá příslušný ohyb

```
co1 = geom1.feature.create('co1','Compose');
%Složením c1, c2 a sq1 se dostane ohyb
co1.selection('input').set({'c1' 'c2' 'sq1'});
%Výběr prvků
co1.set('formula','sq1*(c1-c2)');
%Vzorec pro vytvoření ohybu
```
Ke každé hraně ohybu je připojen obdélník následovně

```
r1 = geom1.feature.create('r1','Rectangle');
%Obdélník s názvem r1
r1.set('size',[0.04 0.1]);
%Hrany r1 jsou 0.04 m a 0.1 m
r1.set('pos',[0.04 0]);
%Umístění r1 do bodu [0.04 0]
r2 = geom1.feature.create('r2','Rectangle');
%Obdélník s názvem r2
r2.set('size',[0.1 0.04]);
%Hrany r2 jsou 0.1 m a 0.04 m
r2.set('pos',[-0.1 -0.08]);
%Umístění r2 do bodu [-0.1 -0.08]
```
Nyní se provede sjednocení všech tří objektů (jeden ohyb a dva obdelníky), avšak s ponecháním hran, aby byla zřejmá hranice mezi obdelníkem a ohybem. Následně se geometrie spustí a zobrazí.

```
uni1 = geom1.feature.create('uni1','Union');
%Vytvoření sjednocení
uni1.selection('input').object({'geom1'});
%Výběr geometri pro sjednocení
uni1.selection('input').set({'co1' 'r1' 'r2'});
%Výběr prvků pro sjednocení
geom1.run;
%Spuštění geometrie
figure(1)
mphgeom(model,'geom1')
%Zobrazení geometrie jako obrázek
```
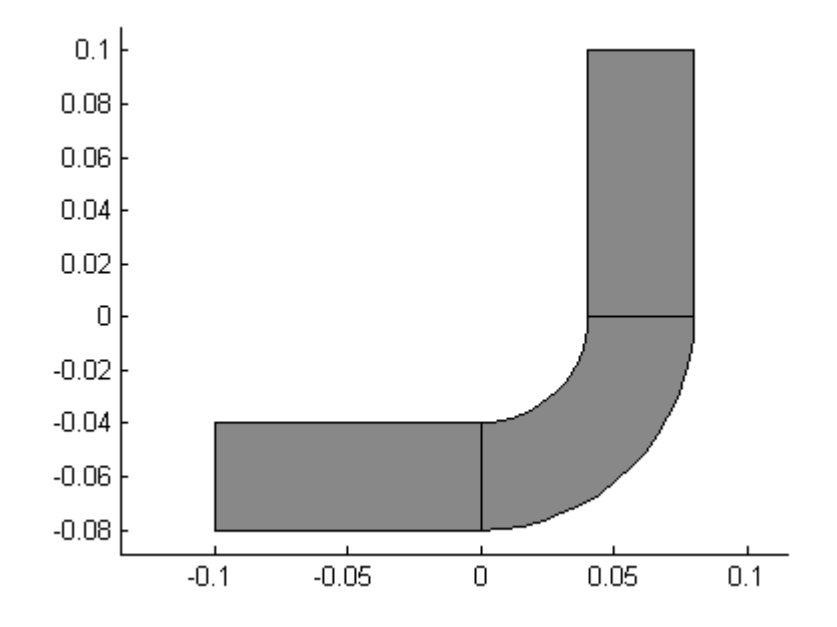

Obrázek 3.1: Geometrie vlnovodu

### 3.4 Práce se síťováním

Síťování je druhým důležitým krokem při tvorbě modelu. Typ sítě a její nastavení může velmi silně ovlivnit celkový výsledek. Síť by neměla být příliš hrubá, aby nedocházelo ke ztrátě informace a naopak by zase neměla být příliš jemná, aby výpočet netrval zbytečně dlouho. Také je někdy vhodné zjemnit síť v oblastech zájmu. To vše je možné nastavit. Síť se vytvoří pomocí syntaxe

model.mesh.create(<meshtag>, <geomtag>);

kde meshtag je název sítě a geomtag je geometrie, na kterou se má daná síť aplikovat. Typ a vlastnosti sítě se nastaví pomocí příkazu

model.mesh(<meshtag>).feature.create(<ftag>, operation);

ftag se nahradí názvem operace a za operation se zvolí příslušná operace, např. 'Free-Tri' pro síť typu free triangular (trojúhelníková). Pro spuštění sítě existuje příkaz

model.mesh(<meshtag>).run;

Pro zobrazení sítě jako obrázek v MATLABu se použije následující příkaz

mphmesh(model);

Druhým krokem v modelu 2D vlnovodu je síťování vytvořené geometrie. Toho se docílí následující sekvencí příkazů. Síť se jmenuje mesh1 a jedná se o typ Free Triangular (trojúhelníkovitý). Velikost každého elementu sítě je nastavena na 0, 004m. Následně se nechá síť vytvořit a zobrazit (Obr. 3.2)

```
%Síťování
mesh1 = model.mesh.create('mesh1','geom1');
%Vytvoření síťe s názvem mesh1
ftri1 = mesh1.feature.create('ftri1','FreeTri');
%Síť zvolena jako typ Free Triangular
mesh1.feature('size').set('hmax','0.004');
%Nastevené velikosti elementu sítě
mesh1.run;
%Spuštění síťe
figure(3)
mphmesh(model)
%Zobrazení stě
```
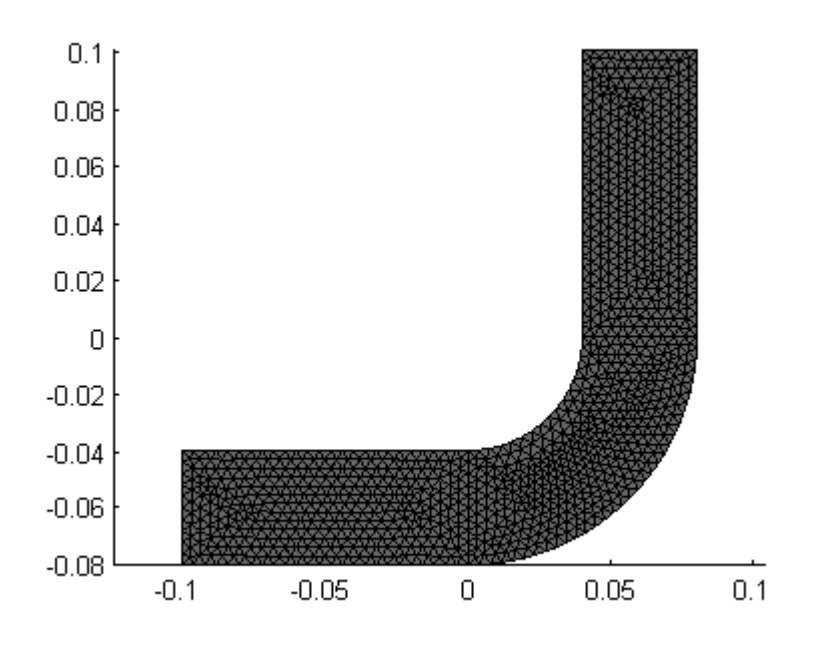

Obrázek 3.2: Síťování geometrie vlnovodu

## 3.5 Modelování fyziky

Nedílnou součástí každého COMSOL modelu je definice fyzikálního rozhraní, tedy výběr určitých fyzikálních jevů, které se na dané geometrii odehrávají. COMSOL nabízí velký počet přednastavených modulů (viz. kapitola 2). Pro definování fyzikálního rozhraní v MATLABu se používá následující příkaz

```
model.physics.create(<phystag>, physint, <geomtag>);
model.physics(<phystag>);
```
kde phystag vybírá konkrétní fyziku, např. ht označuje modul heat transfer nebo emw modul electromagnetic waves apod. Výraz physint značí celé jméno fyzikálního rozhraní, např. HeatTransfer, ElectromagneticWaves a geomtag určuje geometrii. Druhý příkaz zobrazí konkrétní nastavení fyzikálního rozhraní z označením phystag, použité okrajové podmínky, různé konkrétní vlastnosti, např. použitý zdroj tepla pro heat transfer nebo porty pro vstup a výstup elektromagnetického vlnění v případě modulu electromagnetic waves.

Před vytvořením fyziky je však vhodné definovat materiál geometrie, který je při daném ději používán. Geometrie se velmi často skládá z několika oblastí, které jsou z různých materiálů. V případě příkladu VLNOVOD 2D je počet domén 3. Pro zobrazení označení jednotlivých domén poslouží následující

```
figure(2)
mphgeom(model,'geom1','facemode','off','facelabels','on')
```
tento příkaz poskytne obrázek 3.3, podle kterého je možné určit pořadí jednotlivých oblastí vlnovodu. Ohyb vlnovodu je tvořen křemenným sklem a zbylé části vlnovodu jsou vyplněny vzduchem. Aby se tyto dva materiály od sebe odlišily, použije se příkaz pro výběr (selection) následovně

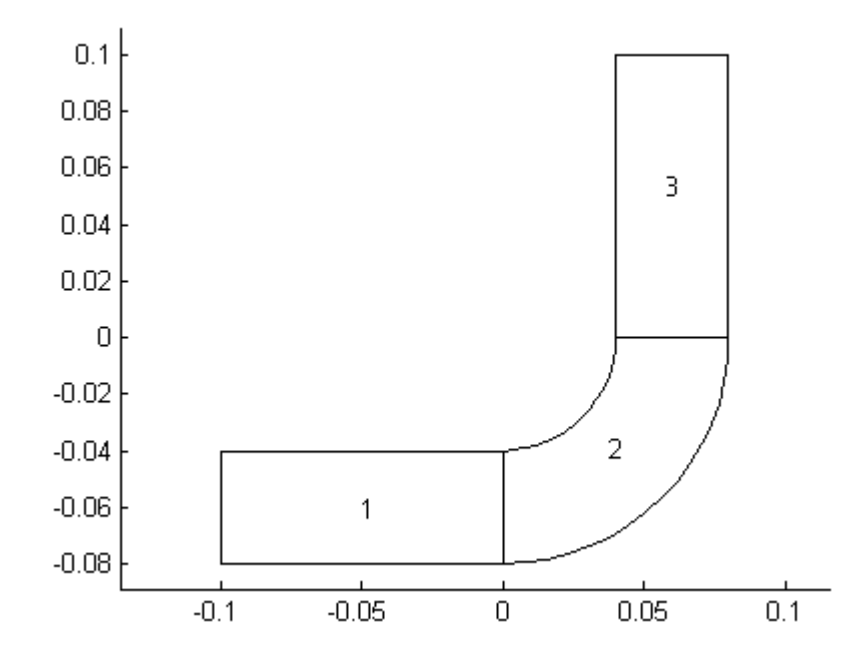

Obrázek 3.3: Označení jednotlivých domén v geometrii

```
%Výběr
sel1 = model.selection.create('sel1');
sel1.set([2]);
sel1.name('Silica Glass');
```
což znamená, že k doméně s označením 2 vytvoříme výběr sel1 nesoucí název Silica Glass. Ten se nyní použije k definici jednotlivých materiálů. Pro vytvoření materiálu je použit tento výraz

```
model.material.create(<mattag>);
```
mattag označuje název materiálu, který se volí podle potřeby. Konkrétně pro příklad VLNOVOD 2D

```
%Materiál
mat1 = model.material.create('mat1');
%Vytvoření nového materiálu mat1
```
Následující sled příkazů přiřadí materiálu s názvem mat1 zvolené parametry, jako jsou relativní permitivita, permeabilita, vodivost a index lomu

```
mat1.materialmodel('def').set('Relative permittivity', {'1'});
%Nastavení relativní permitivity
mat1.materialmodel('def').set('Relative permeability', {'1'});
%Nastavení relativní permeability
mat1.materialmodel('def').set('Electrical conductivity', {'0'});
```

```
%Nastavení elektrické vodivosti
mat1.materialmodel('def').set('Refractive index', {'1'});
%Nastavení indexu lomu
mat1.name('Air');
%Pojmenování materiálu mat1
```
Jelikož není pro domény 1 a 3 vytvořen žádný výběr (selection), přiřadí se tyto oblasti automaticky k materiálu mat1. Pro výběr sel1 je vytvořen materiál s názvem mat2, který odpovídá křemennému sklu.

```
mat2 = model.material.create('mat2');
%Vytvoření nového materiálu mat2
mat2.materialmodel('def').set('Relative permeability', {'1'});
%Nastavení relativní permeability
mat2.materialmodel('def').set('Electrical conductivity', {'0'});
%Nastavení elektrické vodivosti
mat2.materialmodel('def').set('Refractive index', {'1.44'});
%Nastavení indexu lomu
mat2.name('Silica Glass');
%Pojmenování materiálu mat2
mat2.selection.named('sel1');
%Přiřazení materiálu mat2 k výběru sel1
```
Po přiřazení všech částí geometrii k určitým materiálům lze přejít k definování fyzikálního rozhraní. Podle zadání se jedná o průchod elektromagnetického vlnění vlnovodem, a proto se využije modul electromagnetic waves.

```
%Electromagnetic Waves, Frequency Domain
phys1 = model.physics.create('emw', 'ElectromagneticWaves', 'geom1');
%Volba fyziky Electromagnetic Waves na geometrii geom1
```
Dalším krokem je určení vstupu elektromagnetického vlnění a také jeho výstupu. To se provede za pomocí příkazu port. Tato vlastnost se přiřazuje určité hranici (boundary) v geometrii. Bohužel neexistuje příkaz pro generaci přesného označení jednotlivých hranic, proto je nutné vyzkoušet různé možnosti. Pro příklad VLNOVOD 2D jsou to hranice s označením 1 pro vstup a hranice 7 pro výstup elektromagnetického vlnění.

```
port1 = phys1.feature.create('port1','Port',1);
%Přidání nového uzlu port1 do phys1
port1.set('Pin',1,'from_mat1');
port1.selection.set([1]);
%Přiřazení port1 na hranici 1
port2 = phys1.feature.create('port2','Port',1);
%Přidání nového uzlu port2 do phys1
port2.set('Pin','from_mat2');
port2.selection.set([7]);
%Přiřazení port2 na hranici 7
model.physics('emw')
%Zobrazení všech použitých uzlů ve fyzice,
%tzn. ověření, zda je nastaven port1 a port2
```
Výstupem posledního příkazu jsou následující informace o fyzikálním rozhraní

>> VLNOVOD 2D

```
ans =
Type: Electromagnetic Waves, Frequency Domain
Tag: emw
Identifier: emw
Operation: ElectromagneticWaves
Child nodes: wee1, pec1, init1, port1, port2
```
Lze tedy vidět, že se jedná o modul Electromagnetic Waves s označením emw. Uzly obsahující toto fyzikální rozhraní jsou vlnová rovnice (wave equation, electric), podle které se řídí všechny zákony šíření elektromagnetického vlnění, dalším uzlem je perfektní elektrická vodivost (perfect electric conductor), který je přiřazen všem hranicím (boundaries) kromě vstupu a výstupu. Uzel počáteční podmínky (initial values) přiřazuje automaticky na počátek děje nulovou elektrickou intenzitu na celé geometrii. Poslední dva uzly jsou nastavením pro vstup (port 1) a výstup (port 2) elektromagnetického vlnění.

## 3.6 Práce s analýzou a zpracováním výsledků

Tato kapitola popisuje jak nastavit a spustit studii (analýzu) a následně jak zpracovat některé výsledky (grafy). K vytvoření studie se použije příkaz

```
model.study.create(<studytag>);
```
kde lze za studytag doplnit zvolený název studie. K přidání určitého kroku ke studii se použije

model.study(<studytag>).feature.create(<ftag>, operation);

ftag označuje název příslušného kroku a operation již příslušný krok, vlastnost, např. Frequency pro nastavení frekvence. Vytvoření studie pro příklad VLNOVOD 2D proběhne následovně

```
%Studie
std1 = model.study.create('std1');
%Vytvoření studie s názevm std1
freq = std1.feature.create('freq','Frequency');
%Výběr studie, frequency domain
freq.set('f','Frequency','5.1e9[Hz]');
%Nastavení frekvence na hodnotu 5.1e9 Hz
ModelUtil.showProgress(true)
%Zapnutí progress baru, který zobrazuje průběh výpočtu
std1.run;
%Spuštění studie std1
```
Co se týče analýzy výsledků, ta poskytuje velké množství různých typů grafů, tabulek, videí, výpočtů, apod. Zde je uveden způsob, jak vygenerovat nejběžnější typ zpracovávání výsledku a to ve formě grafu. K vytvoření grafu je použit následující příkaz

model.result.create(<pgtag>, sdim);

kde pgtag označuje název grafu a sdim referuje, o jakou dimenzi grafu se jedná, zda 1D, 2D nebo 3D. Pro nastavení vlastností grafů existuje následující příkaz

```
model.result(<pgtag>).feature.create(<ftag>, plottype);
```
kde plottype je výraz, který definuje typ grafu, např. plošný graf (Surface). Pro příklad VLNOVOD 2D je nastaven 2D plošný graf následujícími příkazy

```
%Zpracování výsledků
pg1 = model.result.create('pg1','PlotGroup2D');
%Vytvoření 2D grafu s názevm pg1
surf1 = pg1.feature.create('surf1','Surface');
%pg1 je graf typu plošného (Surface)
surf1.set('expr','V');
%Výběr zobrazované veličiny, v tomto případě elektrická intenzita
figure(4)
mphplot(model,'pg1','rangenum',1)
%Zobrazení výsledného grafu
```
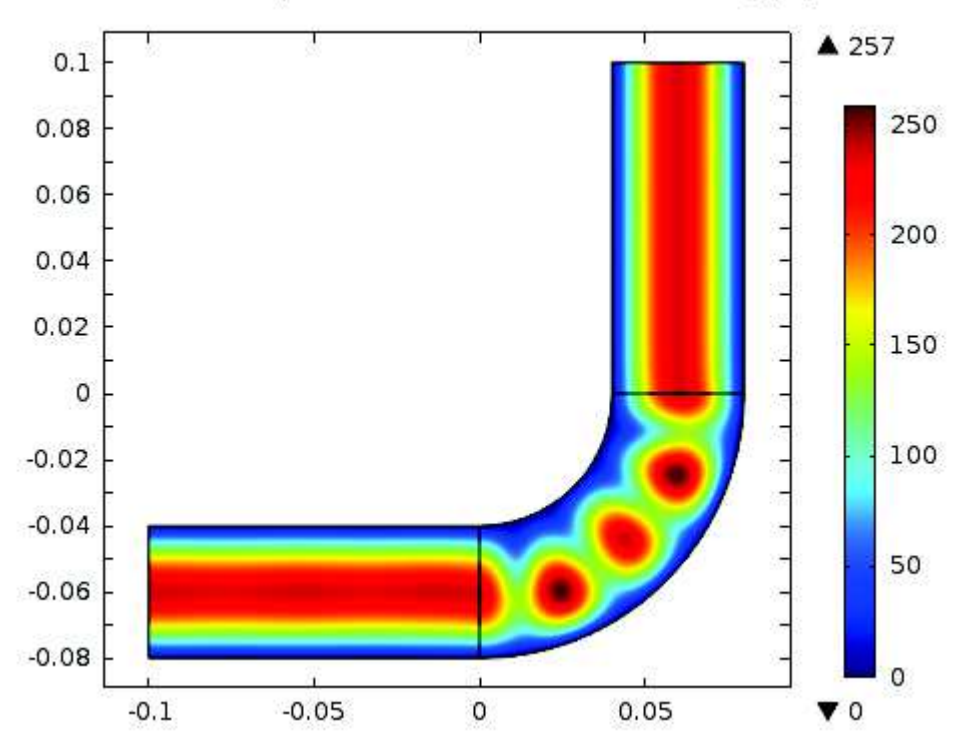

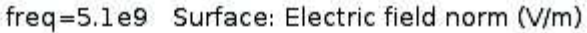

Obrázek 3.4: Výsledné rozložení elektrické intenzity ve vlnovodu

Na obrázku 3.4 je možné vidět rozložení elektrické intenzity, která je převažující složkou elektromagnetického vlnění. V místě ohybu dochází ke vzniku míst, kterými se vlnění téměř nešíří. V místech obdélníkovitého tvaru vlnovodu je vlnění nejintenzivnější ve středové ose, od které se velikost elektrické intenzity vlnění postupně snižuje.

### 3.7 Analýza modelu radiofrekvenční ablace jater

Následující kapitola využívá propojení mezi MATLABem a COMSOLem při analýze modelu radiofrekvenční ablace jater, zmíněného v kapitole 2, který simuluje rozložení teploty v jaterní tkáni a nádoru. Vytvořený kód má za úkol zobrazit graf časové závislosti teploty ve třech zvolených bodech v různých vzdálenostech od elektrody, na základě dat získaných z již vytvořeného modelu. Z grafu je pak možné analyzovat, co se s teplotou děje.

```
%Zobrazení grafu závislosti teploty na čase ve třech různých
%vzdálenostech od elektrody
model = mphload('Tumor ac and heat.mph'); %načtení příslušného modelu
ModelUtil.showProgress(true); %zobrazení progress bar
```
První příkaz slouží k načtení příslušného modelu, v tomto případě model radiofrekvenční ablace, jehož soubor nese název Tumor AC and Heat. Druhým příkazem se povolává progress bar, který informuje o stavu komunikace s COMSOLem (Obr. 3.5).

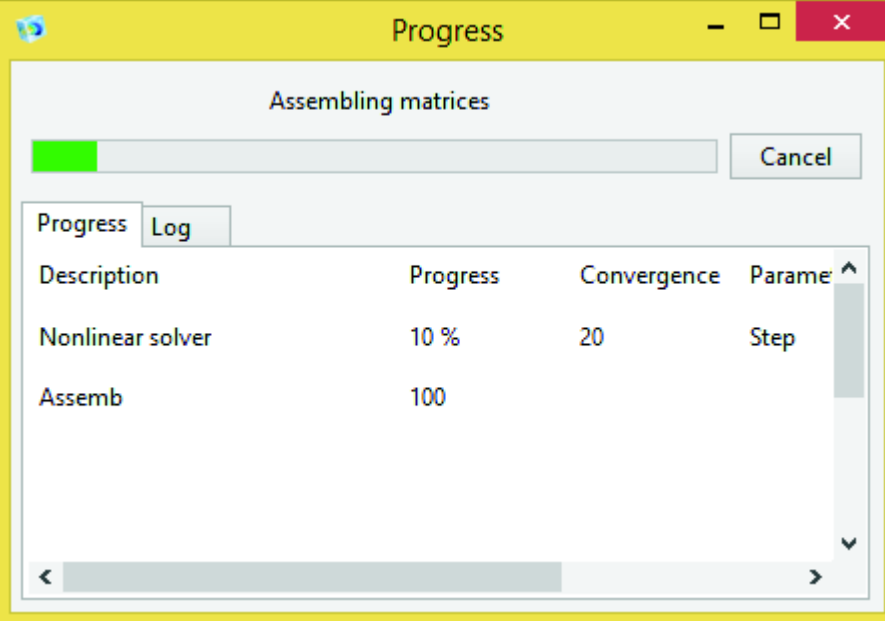

Obrázek 3.5: Ilustrativní obrázek progress baru

```
figure(1)
subplot(2, 2, 1)title('Geometry')
mphgeom(model) %geometrie
subplot(2,2,2)
title('Mesh')
mphmesh(model) %síťování
subplot(2, 2, 3)mphplot(model,'pg6','rangenum',1) %elektrické pole
subplot(2, 2, 4)mphplot(model,'pg4','rangenum',1) %rozložení teploty
```
Tento sled příkazů je pouze informativní a slouží k zobrazení již vytvořené geometrie,

sítě a vypočtených výsledků, tedy rozložení elektrického pole a teploty. Výsledkem je následující obrázek

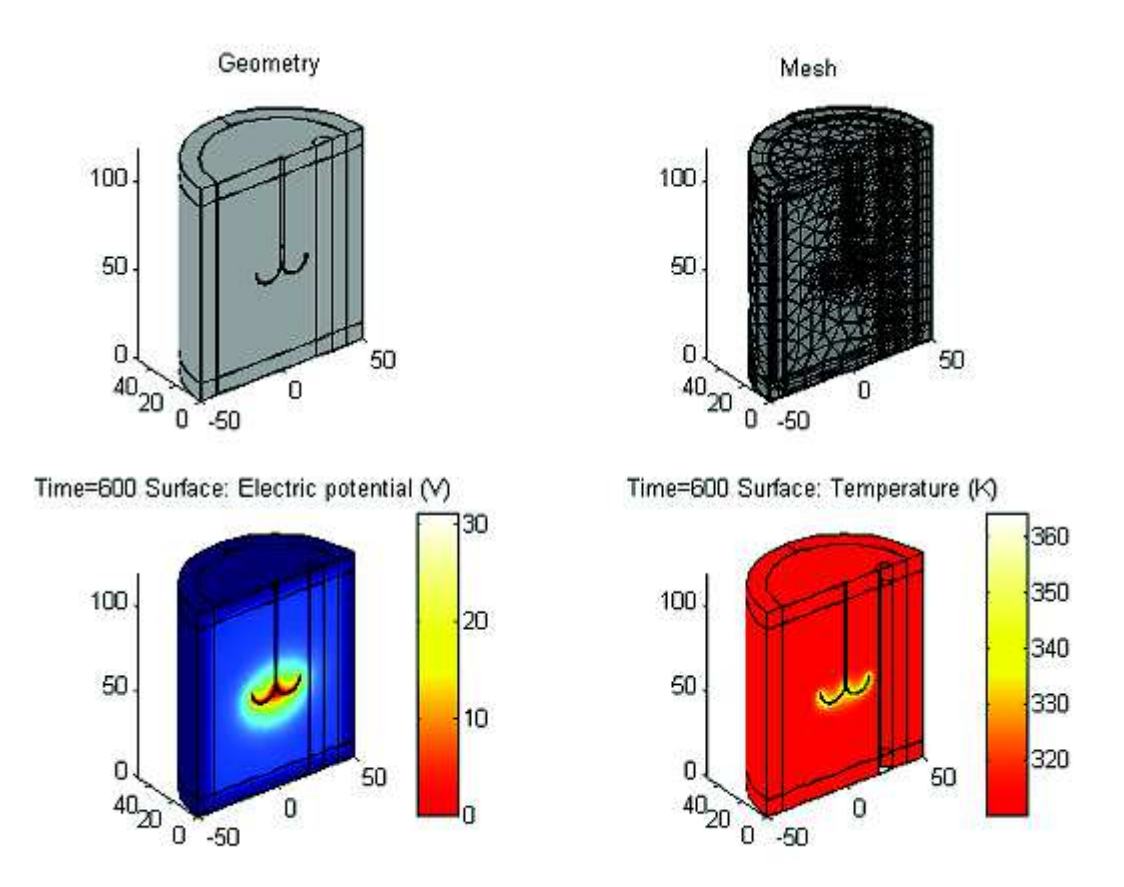

Obrázek 3.6: Zobrazení geometrie, sítě a výsledků z modelu radiofrekvenční ablace nádoru

```
cpt1 = model.result.dataset.create('cpt1', 'CutPoint3D');
%funkce cut point 3D (bod, ve kterém proběhne výpočet)
cpt1.set('data', 'dset3'); %výběr množiny dat řešení
cpt1.set('pointx', '0 10 20'); %nastavení souřadnic bodů, 3 různé body
cpt1.set('pointy', '0 10 20');
{\rm cpt1.set('pointz', '50')};
```
Aby bylo možné zjistit časovou závislost teploty ve třech různých vzdálenostech, definují se tři body o různých souřadnicích a to [0 0 50], [10 10 50] a [20 20 50] (Obr. 3.7).

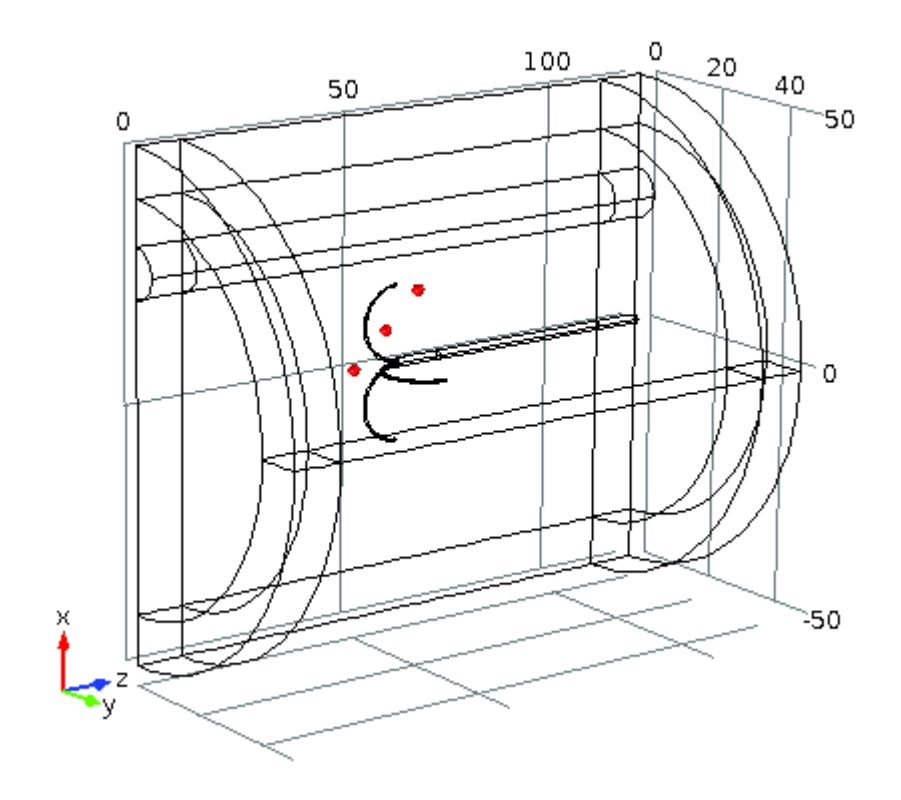

Obrázek 3.7: Vybrané tři body k určení časové závislosti teploty

```
pg8 = model.result.create('pg8', 'PlotGroup1D');
%vytvoření a nastavení grafu teploty
pg8.set('data', 'cpt1');
ptgr1 = pg8.feature.create('ptgr1', 'PointGraph');
ptgr1.set('expr', 'T'); %zobrazovaná veličina je teplota
ptgr1.set('unit', 'degC'); %teplota ve stupních Celsia
ptgr1.set('legend', 'on');
```
Zobrazení závislosti teploty na čase se provede vytvořením nového grafu pg8 typu Plot Group 1D, což je v COMSOLu typ grafu, který umožňuje zobrazit závislost jedné veličiny na jiné. Tento typ grafu nezobrazuje geometrii modelu. Další příkazy slouží k výběru zobrazované veličiny a jednotky. Čas na x-ové ose je již automaticky přednastaven.

```
figure(2)
mphplot(model,'pg8','rangenum',1) %zobrazení výsledného grafu
xlabel('t[s]')
ylabel('T[°C]')
```
Pomocí těchto příkazů se zobrazí požadovaný graf, který vypadá v tomto případě následovně

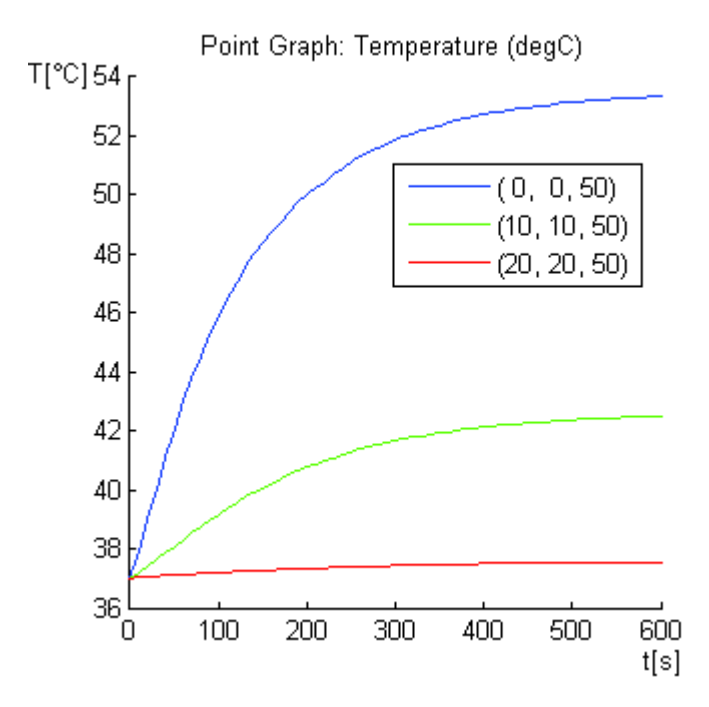

Obrázek 3.8: Výsledný graf časové závislosti teploty ve třech vzdálenostech od elektrody

Z výsledného grafu je možné vidět, že nejvyšší dosažená teplota je v bodě [0 0 50], který je nejblíže elektrody. Teplota roste exponenciálně až téměř do hodnoty 54°C. Pokud se v tomto místě nachází nádorová tkáň, tak rozhodně dojde k jejímu zničení. Se zvyšující vzdáleností teplota rapidně klesá, z čehož lze usoudit, že nejvyšší dosaženou teplotu lze předpokládat v těsné blízkosti elektrodových ramen. To je také důvodem pro používání této metody pouze v případech, kdy nádorové metastázy nepřesahují velikost přibližně 5cm. Nárůst teploty v nejvzdálenějším bodě lze považovat za konstantní, jelikož se podle grafu příliš neodchyluje od počáteční a hraniční podmínky pro teplotu, která je v tomto modelu 37°C. V tomto místě zůstane tkáň nepoškozena.

# Kapitola 4

# Případová studie: optimalizace vybraného parametru modelu mikrovlnné ablace

V této kapitole je zvolen COMSOL model mikrovlnné ablace, Microwave cancer therapy (MCT) z literatury [1], na kterou je aplikována optimalizační funkce v prostředí programu MATLAB spojeného přes LiveLink s COMSOLem. Pomocí této funkce se optimalizuje vybraný parametr (výkon) v závislosti na teplotě okolní tkáně tak, že se hledá minimum sestavené objektivní funkce. Optimalizační úloha v MATLABu byla vytvořena na základě poznatků z práce [10].

#### 4.1 Zadání úlohy a koncepce řešení

Vybraný model mikrovlnné ablace řeší rozložení teplotního pole při ablaci jaterní tkáně, tj. při aplikaci mikrovlnného záření do oblasti zasaženou nádorovou tkání.

Model obsahuje 11 parametrů, ze kterých je vybrán parametr  $P_{in}$  určující výkon, viz. tab. 2.1. Případová studie řeší optimalizační úlohu, jejímž cílem je nalezení optimálního výkonu mikrovlnného zdroje tak, aby mimo oblast působení nedošlo k tepelnému poškození zdravé tkáně, tj. aby teplota v zadaném místě nepřesáhla stanovenou mez.

Optimalizační úloha je řešena tak, že se hledá minimum objektivní funkce. Je sestavena tak, že se penalizuje absolutní hodnota rozdílu mezi aktuální teplotou  $T_{akt}$ , která je funkcí výkonu  $T_{akt} = f(P_{in})$ , a zadanou mezní teplotou  $T_{lim} =$ konst. Objektivní funkce je tvaru

$$
J(P_{in}) = |T_{akt}(P_{in}) - T_{lim}|.
$$

Hledá se taková optimální hodnota výkonu  $P_{in}^*$ , při které nastává minimum objektivní funkce  $J(P_{in})$ , matematicky zapsáno

$$
J^* = min[J(P_{in})],
$$

výsledkem čehož je hodnota  $J^* = J(P_{in}^*)$ . Ilustrační graf průběhu objektivní funkce J je vyobrazen na obrázku 4.1.

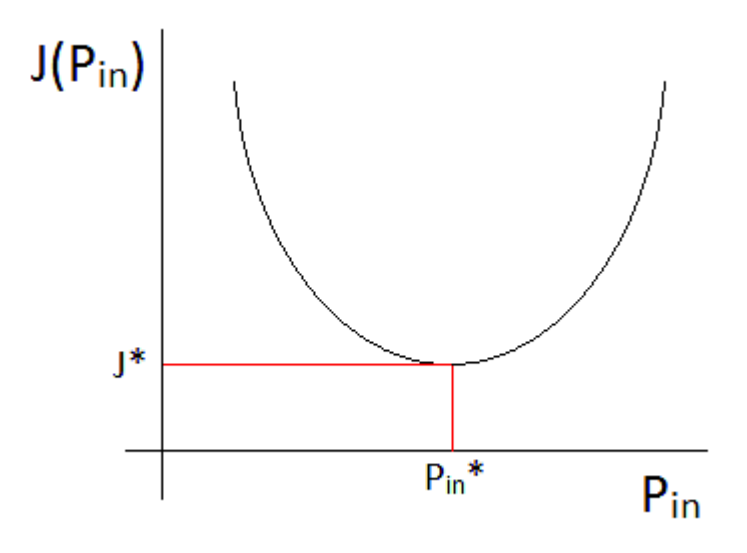

Obrázek 4.1: Graf průběhu objektivní funkce  $J(P_{in})$ 

# 4.2 Řešení s použitím nástroje LiveLink

Navržené řešení se skládá ze dvou M-souborů a jednoho souboru MPH. Hlavním skriptem je  $\mathbf{main.m},$  který provádí optimalizační úlohu a hledá optimální hodnotu  $P_{in}^*$  parametru výkonu  $P_{in}$  podle zadané limitní teploty  $T_{lim}$ , která je nastavena na 320 Kelvinů. Tato teplota nesmí být překročena ve vybraném bodě, jelikož by při této teplotě zdravá tkáň začínala odumírat. Main.m komunikuje s COMSOL modelem přes objektivní funkci fobs.m, která obsahuje příkazy pro komunikaci s COMSOLem a zajišťuje spouštění studie, výpočet point of evaluation (pev1), což je simulovaná hodnota teploty ve zvoleném bodě a posílání zjištěných dat zpět do main.m tak, aby byla zajištěna minimální hodnota objektivní funkce, tedy nalezení optimálního parametru výkonu  $P_{in}^*$ , jenž nezvýší teplotu v daném bodě nad 320 Kelvinů. Tento proces se opakuje tak dlouho, dokud není řešení v mezích tolerance určených parametry TolX a Tolfun.

Konkrétní schématický popis spolupráce mezi MATLABem a COMSOLem pro celou optimalizační úlohu je znázorněn na obrázku 4.2, který ukazuje jednotlivé fáze optimalizačního procesu. Optimalizační problém předpokládá parametry týkající se vlastností tkáně a antény, jako konstanty. Zjišťuje se teplota ve vybraném bodě. Jediná proměnná, která se optimalizuje, je vstupní výkon zdroje mikrovlnného záření. Nejdříve ze všeho hlavní m-file soubor main.m zahajuje komunikaci mezi oběma programy a definuje vstupní hodnotu výkonu  $P_{in}$ , odkazuje se na funkci fobs.m, vytváří a definuje optimalizační úlohu (fáze 1). Pokud je úloha spuštěna, program volá příslušný COMSOL model a vytváří iterační smyčku, při které se mění parametr  $P_{in}$  (fáze 2), tak že se počítá rozdíl mezi nastavenou teplotou a vypočtenou teplotou. Tato fáze (fáze 3) probíhá tak dlouho, dokud nedojde k minimu objektivní funkce za pomocí příkazu fmincon z MATLAB prostředí. Jakmile je minimum funkce nalezeno, optimalizační úloha končí a zobrazuje se optimalizovaná hodnota výkonu  $P_{in}^*$  (fáze 4). Optimalizovaná proměnná je v tomto případě výkon  $P_{in}$  mikrovlnného zdroje.

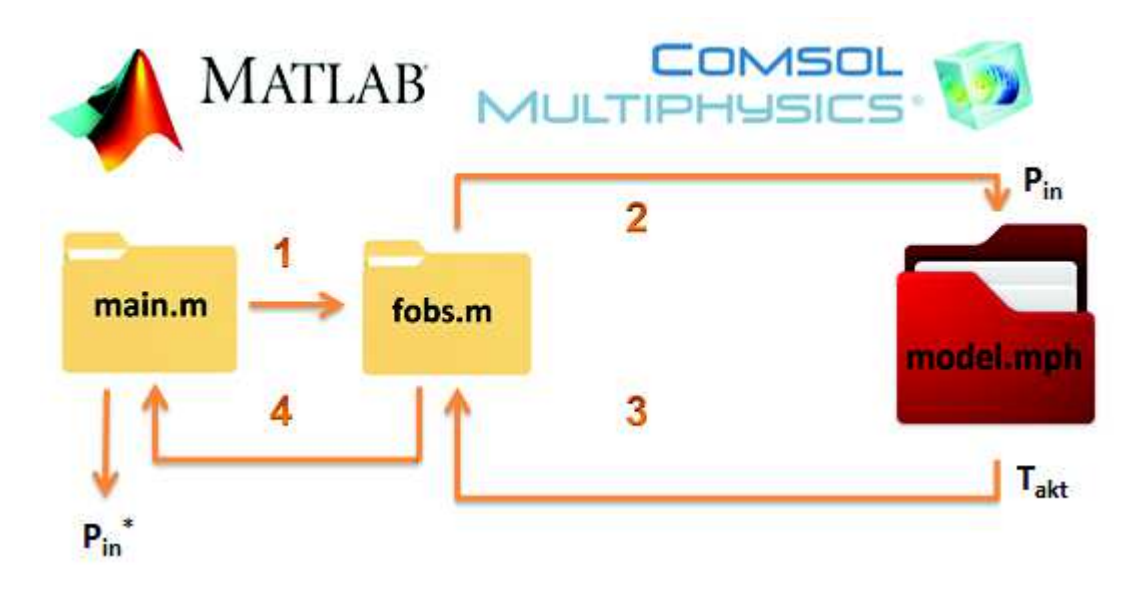

Obrázek 4.2: Průběh optimalizační funkce

Následující část textu obsahuje příslušný kód optimalizační funkce. Kód funkce je rozdělen na několik částí, kdy ke každé z nich je napsán příslušný komentář vyjadřující její funkci. Nejprve je komentován soubor Main.m, poté funkce fobs.m.

```
%Main.m
clear all
tic
%funkce tic - toc vypočte celkový čas optimalizace
clc
orig folder=pwd;
cd 'C:\COMSOL\COMSOL44\mli\DP'
%Umístění všech používaných souborů do této složky
```
Je velmi důležité, aby všechny soubory, tedy model microwave cancer therapy.mph, main.m, fobs.m, byly uloženy společně v jedné složce, tak aby mohla funkce všechny soubory bez problému najít.

```
mphstart(2036)
%Připojení k serveru 2036 pro komunikaci mezi MATLAB a COMSOL
import com.comsol.model.*
import com.comsol.model.util.*
%Po připojení ke COMSOL serveru se musí importovat COMSOL třída
cd(orig folder)
global model
model=mphload('microwave cancer therapy.mph');
%načtení modelu MCT
global mct
global mct teplota
global P
global n
%Definování globálních proměnných používaných v modelu
n=0;x0=[4]; %Počáteční hodnota
lb=[4]; %Spodní hranice iteračního intervalu
ub=[8]; %Horní hranice iteračního intervalu
```
Je potřeba zvolit konkrétní interval, na kterém se bude hledat požadovaná hodnota vý-

konu, a proto je důležité vědět alespoň přibližně, kde by se měla nacházet výsledná hodnota výkonu nachází. Tento krok se může vynechat, jelikož je funkce schopna náhodně vybírat různé hodnoty výkonu, avšak pro ušetření velkého množství času je výhodnější tento interval zadat.

```
J=@fobs; %Funkce fobs komunikující s COMSOLem
OPTIONS=optimset('Algorithm','interior-point','TolFun',5e-2,'TolX',5e-2);
%Funkce optimset lsouží pro nastavení parametrů optimalizační funkce
```
Pro nastavení vstupních parametrů optimalizační funkce se využije funkce optimset, jejíž výstup slouží jako vstupní parametr vybrané optimalizační funkce. Samotný optimalizační problém se vytvoří následující MATLAB funkcí

problem = createOptimProblem('solverName','ParameterName',ParameterValue,...)

kde solverName je v případě hledání globálního minima (teploty) funce fmincon. ParameterName určuje název parametru a ParameterValue jeho hodnotu. Pro optimalizační úlohu je tento objekt nastaven následovně

```
problem = createOptimProblem('fmincon','x0',x0,'objective',J,'lb',lb,'ub',ub,
'options', OPTIONS);
%Optimalizační problém, použitá funkce fmincon, typ funkce je objektivní
```
x0 je hodnota, na které začíná optimalizace, objective představuje objektivní funkci J, která příjme vybranou hodnotu výkonu, přepočítá COMSOL model a vrátí vypočtenou hodnotu teploty. Výrazy lb a ub představují dolní a spodní hranici intervalu výkonu, na kterém optimalizace probíhá. Options nastavuje parametry funkce fmincon. Dalším krokem optimalizační úlohy je

```
gs = GlobalSearch('NumTrialPoints',15,'NumStageOnePoints',10,'Display','iter');
%Tento objekt určuje nastavení, jak spustit funkci hledání globálního minima
```
tento objekt obsahuje vlastnosti (nastavení), které ovlivňují, jak se má optimalizační úloha spustit. NumTrialPoints vyjadřuje potenciální body na začátku, které se mají vyšetřit, navíc k hodnotě x0. NumStageOnePoints vyjadřuje počet bodů vyšetřovaných v první fázi. Počet NumTrialPoints tedy musí být větší nebo roven NumStage-OnePoints. Zobrazení (Display) iter zobrazí výsledky po spuštění funkce fmincon.

```
[xmin,fmin,flag,outpt,allmins] = run(gs,problem);
%Spuštění optimalizační úlohy
P=xmin(1)
%optimalizovaná hodnota výkonu P in
plot(mct,mct teplota,'ro')
%Vykreslení grafu
toc
```
V následující části textu je uveden kód funkce fobs.m, která má za úkol zabezpečovat propojení a komunikaci mezi modelem mikrovlnné ablace a hlavním skriptem main.m. Význam jednotlivých příkazů je patrný z komentářů.

%fobs.m

```
function y=fobs(x)
%Název funkce
global mct
global mct_teplota
global P
global n
global model
%Definování používaných globálních proměnných
import com.comsol.model.*
import com.comsol.model.util.*
%Připojení ke COMSOL serveru
n=n+1
P_in_aktualni=x(1);
%Nastavení výkonu na hodnotu z intervalu
model.param.set('P in',P in aktualni);
%Nastav parametr P in v COMSOLu na P in aktualni
ModelUtil.showProgress(true);
%Zobrazit progress bar průběhu výpočtu
model.study('std1').run;
%Spusť studii 1 (study 1)
model.sol('sol1').run
%Spusť řešení 1 (solution 1)
data pev1 = model.result.numerical('pev1').getReal();
%Najdi bod výpočtu teploty (point of evaluation 1)
y = abs(data_{pev1} - 320);
%Objektivní funkce, Tm nastavena na 320 K
mct = [mct P_in_aktualni];mct_teplota=[mct_teplota data_pev1];
```
Výsledkem optimalizační úlohy je konkrétní optimální hodnota výkonu  $P_{in}^*$ . Pro zadanou teplotu 320 Kelvinů je vypočtená hodnota optimalizovaného výkonu

>> main  $P =$ 6

tedy  $P_{in}^{*} = 6W$ . Při použití výkonu 6 Wattů nepřekročí teplota v daném bodě 320 Kelvinů, neboli 47°C. Dalším výstupem programu je graf jednotlivých iterací, v kterém je vyznačena hodnota nalezeného výkonu (obrázek 4.3). Z grafu je patrný iterační proces, ve kterém MATLAB nastavuje (způsobem odpovídající zvolené metodě funkce fmincon) různé hodnoty výkonu (ze zadaného intervalu (4;8)). Pro tyto hodnoty výkonu se zjistí ve zvoleném bodě teplota, podle které se vyhodnotí objektivní funkce, zda dochází k jejímu minimu či ne.

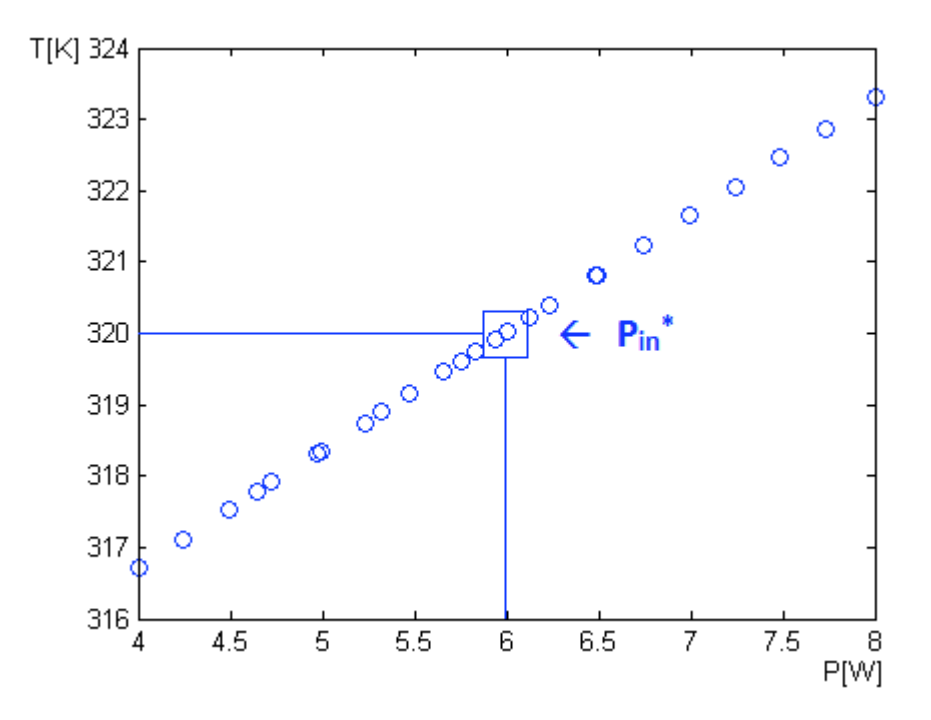

Obrázek 4.3: Graf optimalizace výkonu v závislosti na teplotě

Pro zobrazení průběhu objektivní funkce v závislosti na výkonu je použito následující

plot(mct,abs(mct\_teplota-320),'bo')

Pro tuto optimalizační úlohu je průběh objektivní funkce J zobrazen v grafu 4.4. Minimum funkce  $J^*$  nastává pro hodnotu  $P = 6$  W.

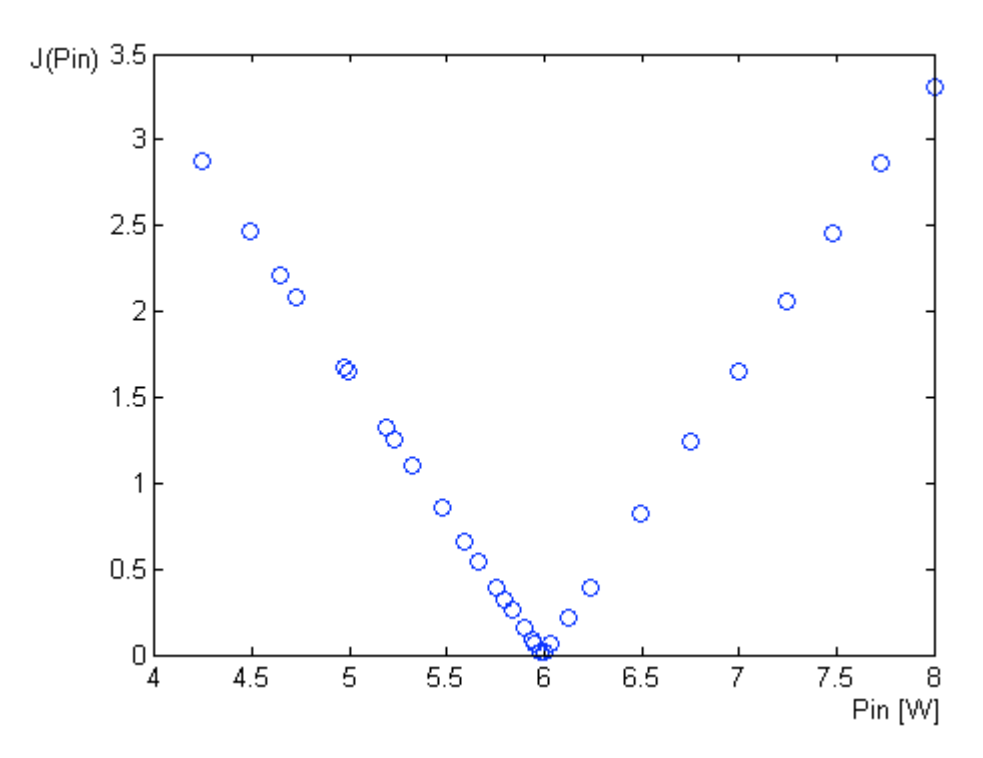

Obrázek 4.4: Graf průběhu objektivní funkce J

Po vypočtení optimalizované hodnoty výkonu se model mikrovlnné ablace přepočítá s nově nalezeným optimálním výkonem  $P_{in}^{*}$  pomocí následujících příkazů

```
model.param.set('P', P_in);
%Nastavení optimalizovaného výkonu
model.study('std1').run;
%Spuštění studie s optimalizovaným výkonem
figure(1)
mphplot(model,'pg1','rangenum',1)
%elektrické pole
figure(2)
mphplot(model,'pg5','rangenum',1)
%teplota
```
Rozložení hustoty výkonu a teploty v jaterní tkáni kolem antény za použití optimalizovaného výkonu je zobrazeno na obrázcích 4.5 a 4.6

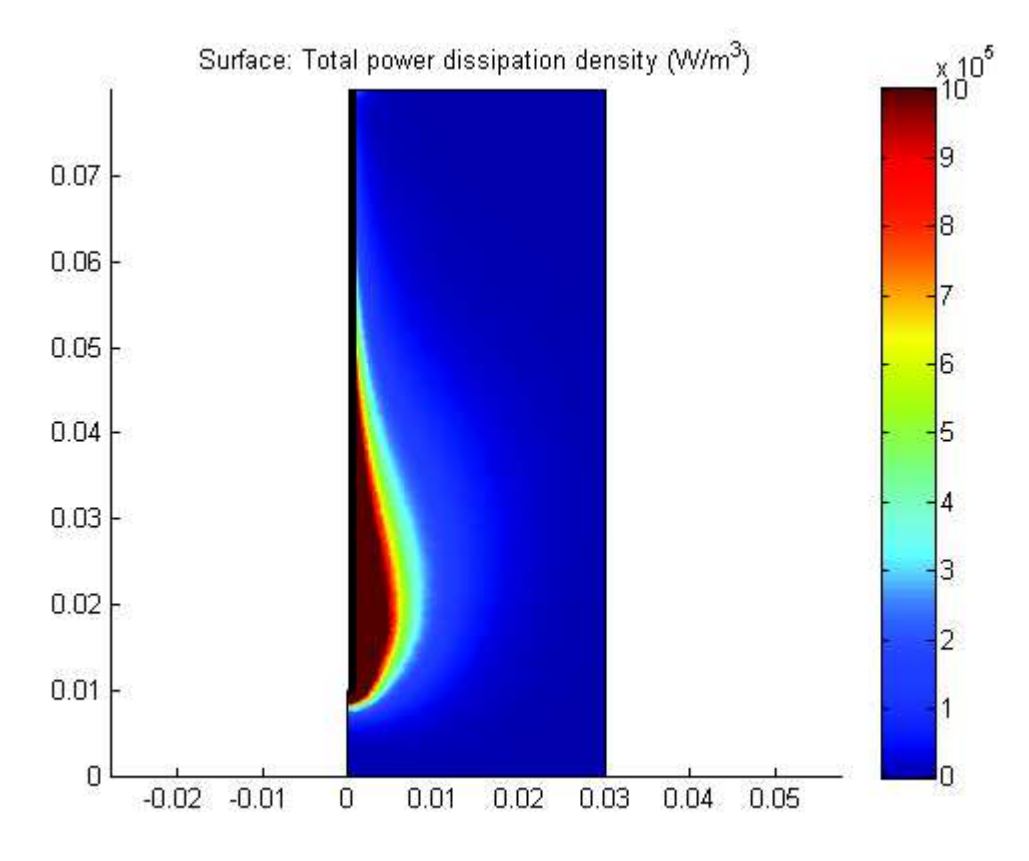

Obrázek 4.5: Rozložení výkonové hustoty v tkáni s optimalizovaným výkonem

Graf rozložení výkonové hustoty ukazuje, jak se výkon mikrovlnného záření šíří směrem od antény jaterní tkání. Z grafu je patrné, že nejvyšší výkonová hustota se vyskytuje v blízkosti antény (tmavě červená barva). Tmavě modrá barva označuje místa s nulovou výkonovou hustotou, tedy taková místa, kam se mikrovlnné záření nedostalo kvůli denzitě jaterní tkáně.

Na následujícím grafu 4.6 je vyobrazeno rozložení teploty v jaterní tkáni v okolí antény. Porovnáním předchozího grafu rozložení výkonové hustoty s grafem teploty je patrné, že v místě vysokého výskytu výkonové hustoty dochází ke značnému zvýšení teploty. To je dáno tím, že se výkon mikrovlnného záření v jaterní tkáni přeměňuje na teplo, které způsobuje zvýšení okolní teploty. V grafu je také vyznačen bod, ve kterém probíhal výpočet teploty na základě optimálního výkonu. Tento bod také leží na myšlené hranici nádoru se zdravou tkání a teplota v tomto místě, při nalezeném optimálním výkonu 6 W, je 47°C, viz. 4.6.

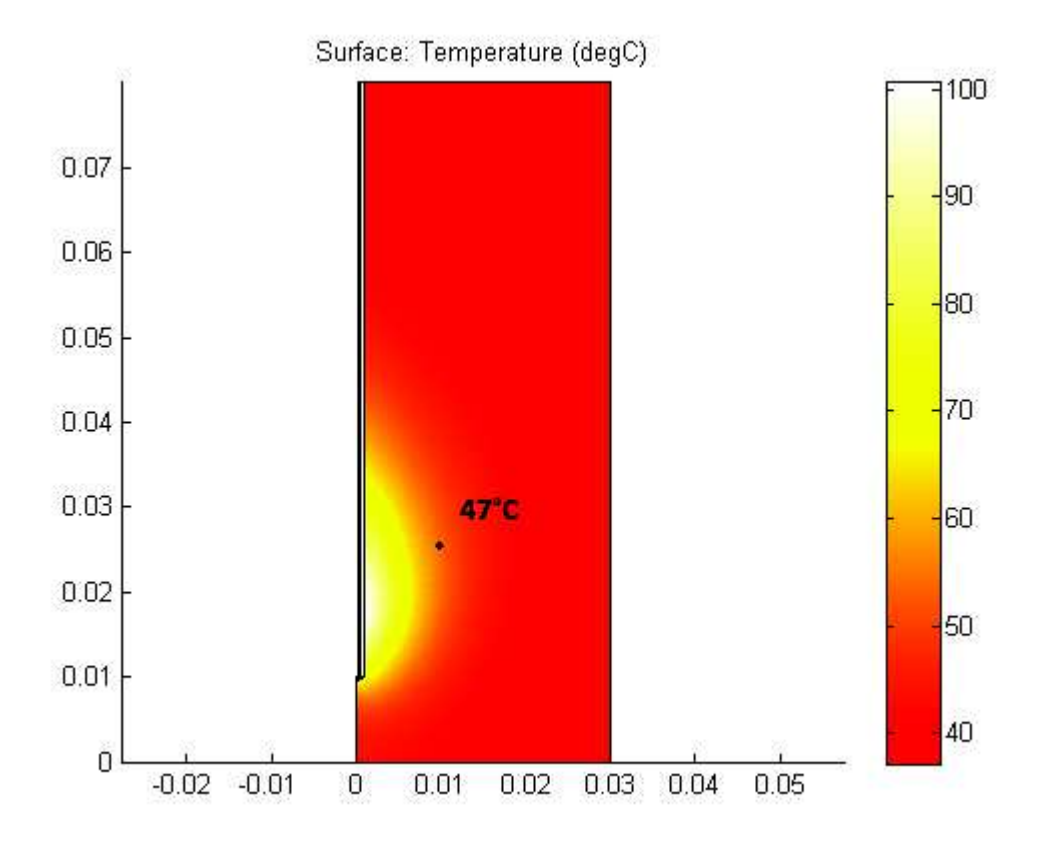

Obrázek 4.6: Rozložení teploty v tkáni za použití optimálního výkonu s vyznačením zvoleného bodu a teploty v něm

Minimální teplota v celé geometrii bude samozřejmě v pravém horním rohu, jelikož je to místo, které je od zdroje mikrovlnného záření nejdále. Maximální teplota se předpokládá v místě vstupu mikrovlnného záření do tkáně. Pro vyhodnocení maximální teploty se využije funkce v COMSOLu s názvem Volume Maximum. Pro vyhodnocení maximální teploty v rovině, ve které se vyskytuje bod výpočtu optimálního výkonu, existuje funkce Cut Line 2D. Pomocí ní se určí myšlená linie, na jejíž části se nachází hranice nádoru a zdravé tkáně. Obě maximální teploty se zobrazí společně s celkovým rozložením teploty v tkáni do jednoho grafu 4.7.

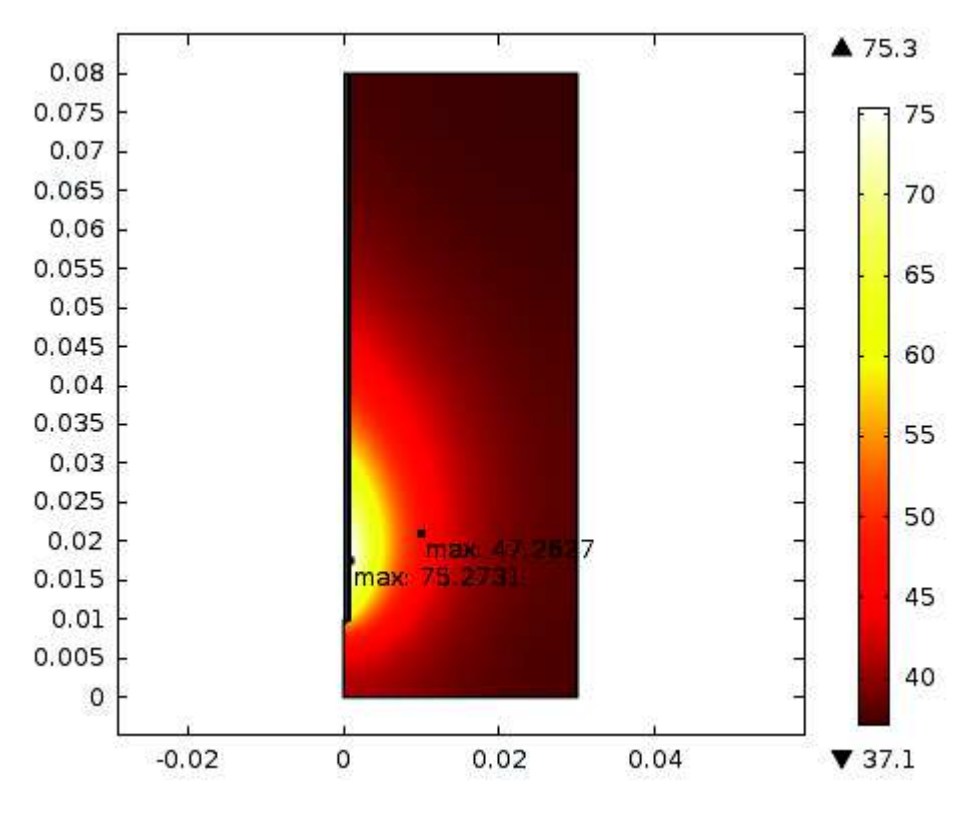

Obrázek 4.7: Maximální teplota v celé geometrii a na vybrané rovině

Maximální teplota v rovině, na níž leží vybraný bod, je rovna přibližně 47, 3°C. Maximální teplota v celém objemu tkáně je, jak se předpokládalo, v místě vstupu mikrovlnného záření do tkáně a tato teplota dosahuje 75, 3°C. Ta jistě spolehlivě odstraní nádorovou tkáň.

Navržená optimalizační funkce poskytuje výpočet optimálního výkonu při zákroku mikrovlnné ablace. Proměnnými parametry jsou maximální teplota, která nesmí být ve vybraném bodě překročena. Tato teplota je charakteristická pro každý druh tkáně a jedná se o limitní teplotu, při jejímž překročení dochází k ničení a odumření této tkáně. Na základě toho se zjišťuje optimální výkon, tak aby nebyla poškozena zdravá tkáň nebo tepna. Dalším proměnným parametr je bod (vzdálenost) od antény, ve kterém se uvažuje hranice nádoru se zdravou tkání. Parametry jako TolX, TolFun, interval mezí výkonu, počáteční hodnota a nastavení síťování jsou podrobněji analyzovány v kapitole 5.

# Kapitola 5

# Analýza navrženého řešení

Tato kapitola se zabývá analýzou řešení optimalizační úlohy z předchozí kapitoly. Klade si za cíl zjistit, jak moc je řešení optimalizační úlohy robustní. Nejprve se analýza zaměřuje na nastavení optimalizační úlohy, tzn. sledují se parametry, které by mohly nějakým způsobem výpočet ovlivnit, změnit či dokonce znemožnit. Jsou to hlavně parametry TolX a TolFun. Dále je proveden výpočet optimálního výkonu bez zadaného intervalu, ve kterém se optimální výkon nachází. Druhou částí analýzy je určení, jak moc je nalezená hodnota výkonu citlivá na nastavení parametrů sítě. Sleduje se chování modelu při různém nastavení vybraných parametrů, zejména z hlediska konvergence řešení.

V optimalizační úloze v kapitole 4 jsou parametry TolX a TolFun nastaveny na hodnotu 10−<sup>2</sup> . Výpočetní čas je přibližně 5000 sekund a počet iterací 64. Při těchto nastavených tolerancích má optimální výkon hodnotu 6 W. Výpočetní časy, počty iterací a výsledný optimální výkon se mění v závislosti na nastavení parametrů TolX a TolFun. V následující tabulce jsou uvedeny konkrétní hodnoty těchto parametrů - výpočetní čas, počet iterací, optimální výkon, při změně parametrů TolX a TolFun. Tyto dva parametry jsou pro zjednodušení voleny tak, aby měly stejnou hodnotu.

| TolX a TolFun   Počet iterací |     | Optimální výkon $P[W]$ | Výpočetní čas t $[s]$ |
|-------------------------------|-----|------------------------|-----------------------|
| $10^{-5}$                     | 109 | 5,9904                 | 10270                 |
| $10^{-4}$                     | 96  | 5,9904                 | 9072                  |
| $10^{-3}$                     | 75  | 5,9904                 | 7121                  |
| $10^{-2}$                     | 64  |                        | 5313                  |
| $10^{-1}$                     | 55  | 6                      | 3797                  |
| 10 <sup>0</sup>               | 55  | 6                      | 3664                  |

Tabulka 5.1: Přehled vybraných parametrů při změně hodnot TolX a TolFun

Z výsledků analýzy je patrné, že čím je hodnota TolX a TolFun menší, tím se zvyšuje počet iterací, což způsobuje delší výpočetní čas a výsledný optimální výkon se již dál nezpřesňuje se snižováním hodnoty TolX a TolFun. Dále pokud se hodnota TolX a Tol-Fun zvyšuje, výsledek ani počet iterací se nemění. Liší se pouze výpočetní čas, který klesá se zvětšujícím se TolX a TolFun. Lze tedy usoudit, že výsledek optimalizační úlohy nezávisí ve velké míře na těchto dvou parametrech.

Výpočet optimálního výkonu je nyní proveden bez zadání intervalu, ve kterém se má optimální výkon vyskytovat. Parametry TolX a TolFun jsou nastaveny na hodnotu 10−<sup>2</sup> . Řešení konverguje a výsledek je následující

```
GlobalSearch stopped because it analyzed all the trial points.
All 2 local solver runs converged with a positive local solver exit flag.
\mathsf{P}6.0554
Elapsed time is 5282.891269 seconds.
```
Program také poskytuje graf jednotlivých iterací 5.1, tj. náhodný výběr hodnoty výkonu, přepočet v COMSOLu a zjištění teploty ve vybraném bodě. Následně je zjištěno minimum mezi vypočtenou a zadanou teplotou.

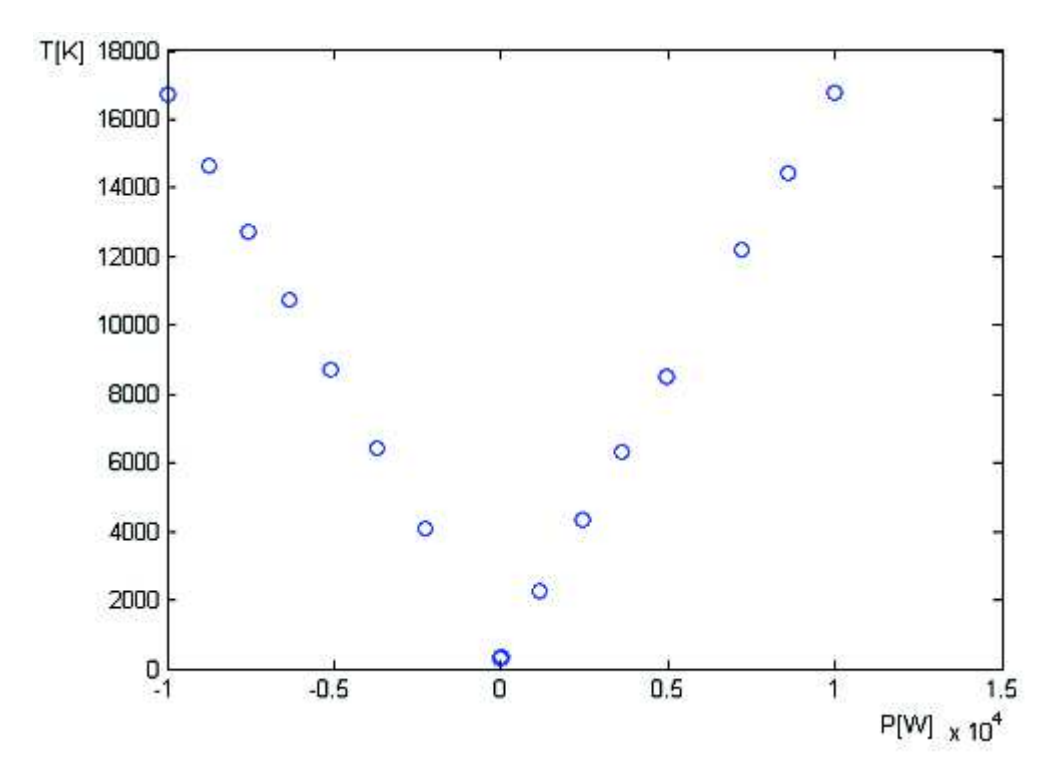

Obrázek 5.1: Zobrazení iterací optimalizační úlohy bez zadaného intervalu

Z grafu je patrné, že program vybírá hodnoty výkonu (na základě příslušného algoritmu funkce fmincon), které se vyskytují v okolí počáteční hodnoty x0 nastavené na 4 W. Vybírané hodnoty výkonu jsou v rozsahu záporných hodnot až do 10 000 W a vypočtené teploty se rozpínají od nuly do 18 000 Kelvinů. Výpočetní čas při tomto nastavení je přibližně 5300 sekund a výsledný optimální výkon má hodnotu 6, 0554 W. Lze tedy vidět, že hodnota je velmi přibližná hodnotě vypočtené při zadaném iteračním intervalu. Pokud tedy není interval známý, není problém se dopočítat správného výsledku a tedy neznalost intervalu neovlivní výpočet. Po přiblížení grafu k vypočtené optimální hodnotě výkonu (6 Wattů) vypadá graf velmi obdobně jako graf 4.3.

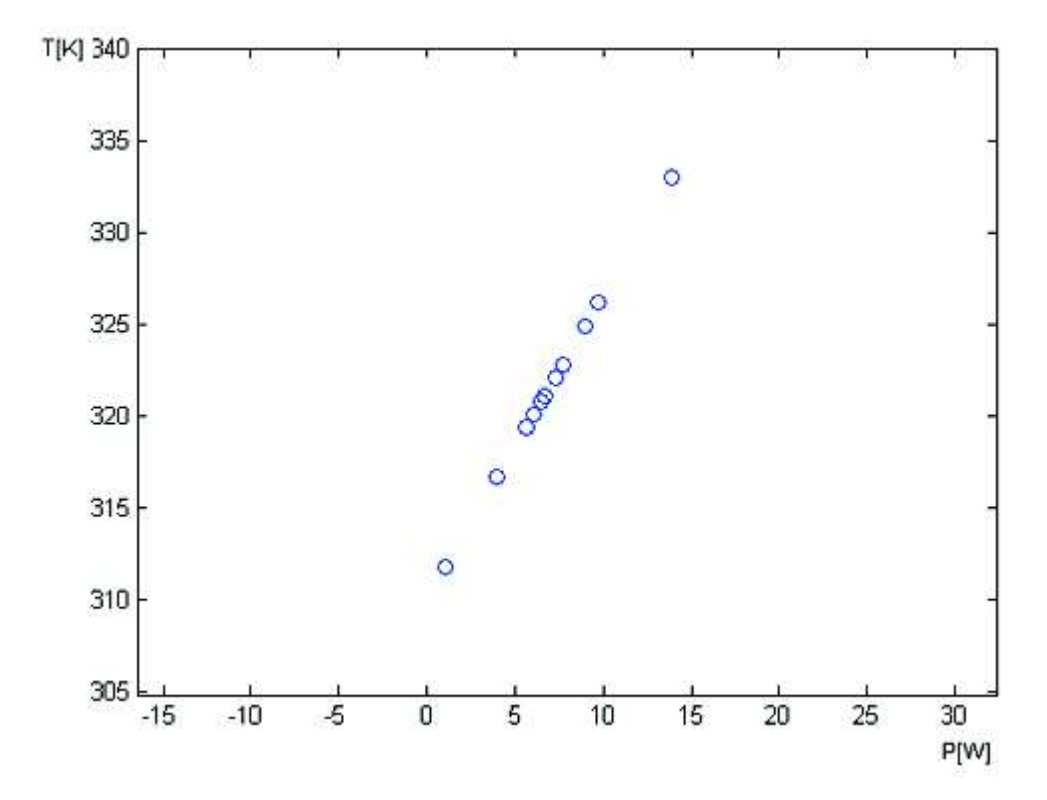

Obrázek 5.2: Zobrazení iterací optimalizační úlohy bez zadaného intervalu po přiblížení

Vzhledem k tomu, že se výpočty funkcí provádí numericky za pomocí metody konečných prvků, je síťování geometrie velmi důležitým prvkem. Není však jasné, jak nastavení síťování může ovlivnit správnost nalezené optimální hodnoty výkonu. Další části analýzy je tedy zjištění, jak moc je výsledek optimalizační úlohy, tedy výkon 6 W, přesný při změně velikosti elementů sítě. Přesnost se sleduje vypočtením teploty v zadaném bodě pro optimální výkon. Při různé struktuře síťování se mění velikost teploty v bodě při stejném výkonu. Během tvorby sítě se definuje parametr maximální velikost elementu (MVE). Konkrétně u modelu mikrovlnné ablace je síťování dvojí a to síť tkáně a síť v okolí antény. V okolí antény se síť vykresluje jemněji než v tkáni, a proto je maximální velikost elementu v okolí antény menší než maximální velikost elementu ve zbytku tkáně (Obr. 5.3).

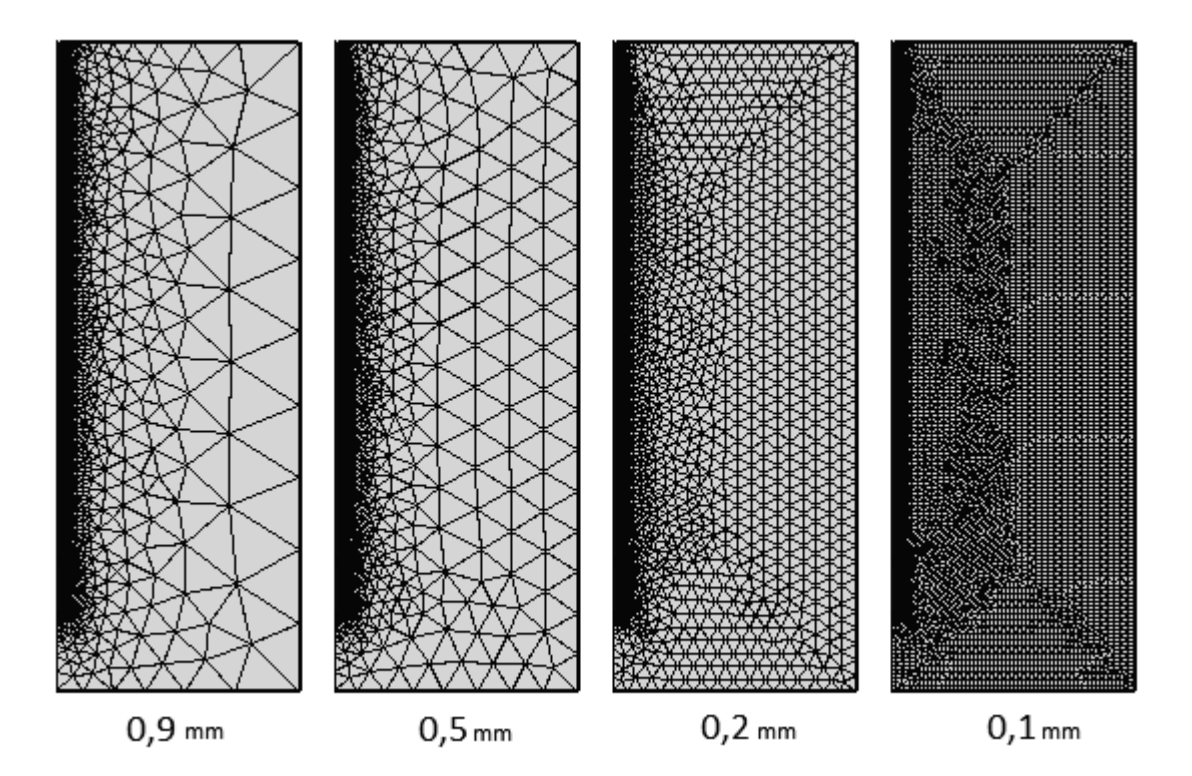

Obrázek 5.3: Síťování v modelu mikrovlnné ablace pro různé velikosti elementů

S počtem elementů souvisí pojem stupně volnosti (degrees of freedom - DOF), pro které se řeší model. Ty souvisejí jednak s typem sítě, velikostí elementů, tak počtu nezávislých proměnných, které se řeší. Čím větší počet stupňů volnosti, tím jemnější síť je a naopak. Dalo by se také předpokládat, že čím je síť jemnější, tím je přesnější výsledek. Zjištěné hodnoty z analýzy však tento předpoklad vyvracejí. Existuje totiž určité optimum, při kterém je výsledek nejpřesnější. V následující tabulce jsou uvedeny velikosti elementů, počet stupňů volnosti a teplota v zadaném bodě. Nejprve se pozorovalo, jak se mění výsledná teplota, když se změní jak velikost elementu v okolí antény, tak velikost elementu ve zbytku tkáně.

| $MVE$ (tkáň)<br>[mm] | MVE (anténa)<br>mm | <b>DOF</b> | T[K]      |
|----------------------|--------------------|------------|-----------|
| 9                    | 0,9                | 26 286     | 319,85964 |
| 8                    | 0,8                | 25 650     | 319,86180 |
| 7                    | 0,7                | 25 980     | 319,96324 |
| 6                    | 0,6                | 26 471     | 319,85457 |
| $\overline{5}$       | 0,5                | 28 040     | 319,86812 |
| $\overline{4}$       | 0,4                | 29 406     | 319,86132 |
| 3                    | 0,3                | 35 450     | 319,84054 |
| 3                    | 0,15               | 49 208     | 320,01570 |
| $\overline{2}$       | 0,2                | 45 222     | 319,99462 |
|                      | 0,1                | 114 234    | 320,02929 |

Tabulka 5.2: Změna teploty při změně maximální velikosti elementu - v okolí antény a ve zbytku tkáně

V optimalizační úloze je zadaná teplota, která nesmí být překročena, 320 K. Z výsledků v tabulce je zřejmé, že přesnost výpočtu teploty nezávisí na počtu stupňů volnosti, jelikož DOF 49 208 dává přibližně stejnou teplotu jako DOF 114 234. Z toho lze dojít k závěru, že změnou velikosti elementů sítě pro anténu i tkáň se výsledná teplota v zadaném bodě výrazně nezmění při použití stejného výkonu.

Následující dvě tabulky ukazují počet stupňů volnosti a příslušnou vypočtenou teplotu při změně pouze jedné velikosti elementu. V první tabulce, kde se mění velikost elementů v okolí antény a elementy tkáně jsou fixně nastaveny na hodnotu 3 mm, je možné vidět, že se teploty rozpínají od teploty 319, 86° do 320, 025°. Interval změny je poměrně zanedbatelný. Opět zvýšený počet DOF neznamená přesnější výsledek. DOF pro 0, 1 mm, 0, 09 mm a 0, 08 mm jsou různé, ale poskytují téměř shodnou teplotu. V tabulce 5.4 při fixně nastavené maximální velikosti pro elementy v okolí antény,

| $MVE$ (anténa) [mm] | <b>DOF</b> | T[K]      |
|---------------------|------------|-----------|
| 0,9                 | 30 847     | 319,86366 |
| 0,8                 | 30 824     | 319,86311 |
| 0,7                 | 30 847     | 319,86384 |
| 0,6                 | 30 856     | 319,86353 |
| 0,5                 | 30 967     | 319,86271 |
| 0,4                 | 31 669     | 319,86256 |
| 0,3                 | 35 450     | 319,84054 |
| 0,2                 | 39 429     | 319,99007 |
| 0,1                 | 69 821     | 320,02513 |
| 0,09                | 85 528     | 320,02504 |
| 0,08                | 100 325    | 320,02544 |

Tabulka 5.3: Změna teploty při změně maximální velikosti elementu - v okolí antény

 $MVE(anténa) = 0, 15 mm$ , a změnou velikosti elementů v tkáni jsou vypočtené teploty více méně totožné. Všechny mají hodnotu 320 K. Počet stupňů volnosti se také různí, ale to nemá na výpočet teploty velký dosah. Z vypočtených hodnot pro teploty v tabulkách 5.2, 5.3 a 5.4 je zřejmé, že nejvíce ovlivňuje výpočet teploty nastavení sítě v blízkosti antény.

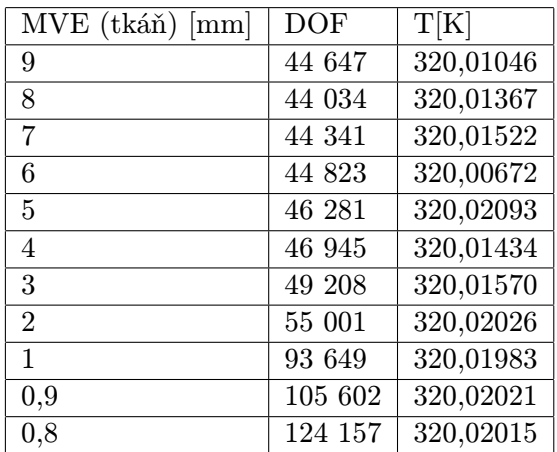

Tabulka 5.4: Změna teploty při změně maximální velikosti elementu - ve zbytku tkáně

Změnou různých nastavení a parametrů v optimalizační úloze a COMSOL modelu mikrovlnné ablace se zjistilo, že výsledná teplota při vypočteném optimálním výkonu se těmito změnami výrazně neměnila a zůstávala téměř konstantní. Také při výpočtu optimálního výkonu za různých nastavení optimalizační úlohy nedocházelo k výrazným odlišnostem mezi jednotlivými výslednými hodnotami výkonu.

Poslední částí analýzy je pohled na časovou náročnost výpočtu optimálního výkonu z hlediska různé hustoty sítě. Jsou vybrány tři různé velikosti elementů síťování, viz tabulka 5.5. Pro různé hustoty síťování jsou vypočtené optimální výkony samozřejmě různé. Třetí nastavení hustoty sítě,  $MVE$ (tkáň) = 3 mm a  $MVE$ (anténa) = 0,15 mm, je původní nastavení síťování z kapitoly 4.

| $MVE$ (tkáň) [mm] | $MVE$ (anténa) [mm] | tisi | P[W]   |
|-------------------|---------------------|------|--------|
| 9                 | 0.9                 | 3553 | 6,0841 |
| 5                 | 0.5                 | 3661 | 6,1021 |
| 3                 | 0,15                | 3797 | 6      |
|                   | 0.1                 | 7695 | 5,9828 |

Tabulka 5.5: Časová náročnost výpočtu optimálního výkonu z hlediska hustoty sítě

Z hodnot v tabulce je patrné, že čím je větší hustota sítě, tím je delší výpočetní čas. To je spojeno s tím, že COMSOL počítá modely déle v případě jemnější struktury sítě. Časové rozdíly mezi jednotlivými nastaveními jsou v jednotkách stovek až tisíci sekund, záleží na hustotě sítě. Výsledné hodnoty optimálních výkonů jsou po zaokrouhlení všechny rovny přibližně hodnotě 6 W. Důvodem odlišných výkonů je různá hustota sítě, s kterou souvisí teplota ve vybraném bodě, podle které se zjišťuje optimální výkon. Pokud je síť příliš hrubá, je teplotní rozložení méně přesné, něž v případě jemnější struktury sítě.

# Závěr

Diplomová práce se zabývala možnostmi modelování v biomedicínském inženýrství za použití nástrojů COMSOL Multiphysics a MATLAB. Komunikace mezi zmíněnými nástroji byla zprostředkována nástrojem LiveLink for MATLAB. V kapitole 1 byl uveden teoretický základ pro pochopení důležitých pojmů z modelování se zaměřením na modelování biologických systémů. Kapitola 2 se zaměřila na program COMSOL Multiphysics, jeho strukturu a obecné možnosti využití. V této kapitole byly představeny již vytvořené modely z oblasti biomedicíny. Podrobně byly popsány dva modely zabývající se ablací jater a to model radiofrekvenční ablace jater a model mikrovlnné ablace jater. Dále byly v kapitole stručně představeny další modely z oblasti biomedicínského inženýrství, které poukazují na všestrannost využití programu COMSOL Multiphysics. Byly to následující modely

- model působení tlakové síly na kyčelní náhradu,
- model proudění krve v oblouku aorty
- model rozložení elektrického pole v okolí elektrody kardiostimulátoru,
- model změny rozměrů trubice v peristaltické pumpě,
- model průběhu elektrické intenzity v srdci a
- model ohřevu tkáně pomocí ultrazvuku.

Přínosem práce jsou kapitoly 3 a 4. V kapitole 3 byly představeny možnosti nástroje LiveLink for MATLAB na konkrétním příkladě ohnutého vlnovodu, kterým procházelo vlnění o určité frekvenci. Za pomocí speciálních příkazů z LiveLinku byl sestaven zmíněný model a výstupem modelu bylo rozložení elektrické intenzity elektromagnetického záření procházející vlnovodem. Podstatnou součástí kapitoly 3 byla také aplikace příkazů z LiveLink for MATLAB na model radiofrekvenční ablace jater, na kterém se zjišťovala závislost teploty tkáně v různých vzdálenostech od radiofrekvenčního zdroje. Byl vytvořen model, na kterém se zjistilo, že v případě zapnutí radiofrekvenčního zdroje teplota tkáně s časem exponenciálně rostla a zároveň při zvětšující se vzdálenosti od zdroje byla teplota čím dál nižší.

V kapitole 4 byla na vybranou případovou studii, model mikrovlnné ablace jater, aplikována optimalizační úloha, které měla za úkol optimalizovat výkon mikrovlnného zdroje v závislosti na teplotě okolní tkáně tak, aby ve vybraném místě teplota nepřekročila určitou mez. Teplotní mez byla nastavena na 320 K  $(47^{\circ}C)$ , což je mezní teplota, při které začíná odumírat jaterní tkáň. Pokud by v praxi byla tato hodnota překročena v místě, kde se vyskytuje zdravá tkáň nebo céva, by mohlo dojít k poškození pacienta. Pro teplotní mez 320 K byla vypočtena optimální hodnota výkonu a to 6 Wattů. Optimalizační úloha byla vytvořena za pomocí rozhraní MATLAB, LiveLink for MATLAB a COMSOL Multiphysics.

V kapitole 5 je provedena analýza vytvořeného řešení. Zjistilo se, že je model poměrně odolný, co se týče nastavení parametrů TolX, TolFun, velikostí elementů sítě, volby iteračního intervalu, a podává ve všech případech téměř shodný výsledek výkonu. Časová náročnost výpočtu optimálního výkonu byla různá a odvíjela se od konkrétního nastavení. Výpočetní čas optimálního výkonu se rozpínal od zhruba 3 000 sekund až do přibližně 8 000 sekund v extrémních případech.
Vytvořené řešení optimalizační úlohy je obecné a bylo by možné jej aplikovat na různé případové studie, na různé modely. Konkrétně například v rámci biomedicínského inženýrství by mohl být problém aplikován na model rozložení tlakového působení na kyčelní náhradu, v kterém by se zjišťoval maximální možný tlak na kyčelní náhradu, při kterém by ještě nedocházelo k jejímu poškozování. V případě jiných biomedicínských modelů by základní koncept zůstal stejný, jen by se měnila konkrétní veličina, která by se optimalizovala na základě určitého kritéria, jako je např. maximální teplota v bodě, maximální hodnota elektrické intenzity v tkáni, minimální průtok léčiva, apod. Možnosti využití propojení nástrojů COMSOL Multiphysics a MATLAB přes LiveLink for MATLAB je spoustu. V COMSOLu je možné vytvořit velmi přesný model reálného (biologického) systému a tento model lze pak následně velmi efektivně analyzovat či provádět optimalizace a jiné úkony za pomocí nástroje MATLAB.

## Literatura

- [1] PRYOR, Roger W. Multiphysics modeling using COMSOL: a first principles approach. Sudbury: Jones and Bartlett Publishers, c2011, xviii, 852 s. ISBN 978-0-7637- 7999-3.
- [2] RENARDY, Michael a Robert C. ROGERS. An introduction to partial differential equations. 2nd ed. New York: Springer, 2004, xiv, 434 s. Texts in applied mathematics. ISBN 03-870-0444-0.
- [3] BRONZINO, Joseph D. The biomedical engineering handbook. 2nd ed. Boca Raton, FL: CRC Press, c2000, 2 v. ISBN 08-493-0461-X.
- [4] CHANDRUPATLA, Tirupathi R. a Ashok D BELEGUNDU. Introduction to finite elements in engineering. London: Prentice-Hall International, 1991. ISBN 0- 13-481722-2.
- [5] ZIMMERMAN, William B. Multiphysics modelling with finite element methods. New Jersey: World Scientific, 2006, 422 s. ISBN 98-125-6843-3.
- [6] ŠOLIN, Pavel. Partial differential equations and the finite element method. Hoboken, N.J.: Wiley-Interscience, c2006, xxvii, 472 p. Pure and applied mathematics (John Wiley: Unnumbered). ISBN 04-717-2070-4.
- [7] JIN, Jianming. The finite element method in electromagnetics. 2nd ed. New York: John Wiley, 2002, 753 s. ISBN 04-714-3818-9.
- [8] HOLČÍK a Otakar FOJT. Modelování biologických systémů: Vybrané kapitoly. Brno, 2001. Učební text. VYSOKÉ UČENÍ TECHNICKÉ V BRNĚ.
- [9] Firemní dokuementace COMSOL Multiphysics
- [10] OZANA, Stepan, Martin PIES a Radovan HAJOVSKY. Using MATLAB and COMSOL Multiphysics for Optimization of the Model of Underground Thermal Processes at Old Mining Dumps. Applied Mechanics and Materials. 2014, 548- 549, s. 571-578. DOI: 10.4028/www.scientific.net/AMM.548-549.571. Dostupné z: http://www.scientific.net/AMM.548-549.571
- [11] Normal ECG. ECG Library [online]. [cit. 2015-03-22]. Dostupné z: http://ecglibrary.com/ecghome.php
- [12] COMSOL Multiphysics. HUMUSOFT [online]. [cit. 2015-03-22]. Dostupné z: http://humusoft.cz/produkty/comsol/
- [13] Radiofrequency Ablation (RFA). John Hopkins Liver Tumor Center [online]. [cit. 2015-03-22]. Dostupné z: http://www.hopkinsmedicine.org
- [14] Model Gallery. COSMOL Multiphysics [online]. [cit. 2015-03-23]. Dostupné z: http://www.comsol.com/models
- [15] KUNEŠ, Josef a V. Základy modelování. 1. vyd. Praha: SNTL, 1989, 263 s. ISBN 80-030-0147-1.
- [16] NOSKIEVIČ, Petr. Simulace systémů. 1. vyd. Ostrava: Vysoká škola báňská, 1992, 208 s. ISBN 80-707-8112-2.
- [17] SERBA, Ivo. Modelování na počítačích I Modelování spojitých soustav. VUT Brno, 1974.

## Přílohy

I CD-ROM disk

- diplomova prace.pdf diplomová práce
- $\bullet~ main.m$  MATLAB m-soubor pro optimalizační úlohu
- fobs.m MATLAB m-soubor pro optimalizační úlohu
- $\bullet\$   $microwave\_cancer\_theory.\:mph$  COMSOL model mikrovlnné ablace
- VLNOVOD 2D.m MATLAB m-soubor, model vlnovodu
- $Teplota.m$  MATLAB m-soubor, analýza modelu radiofrekvenční ablace
- $\bullet$   $\emph{Tumor\_ac\_and\_heat.mph}$  COMSOL model radiofrekvenční ablace